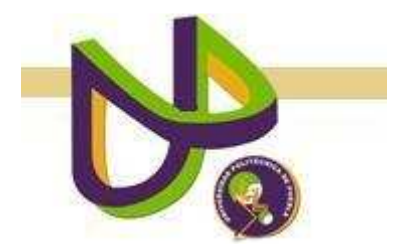

**UNIVERSIDAD POLITÉCNICA DE PUEBLA** 

> PROGRAMA ACADÉMICO DE INGENIERÍA EN INFORMÁTICA

# **Cinemática Directa para Mover las Articulaciones**

# **de un Actor Digital**

*Ignacio Huitzil Velasco* 

Reporte Técnico PII-01-04-09

*COMITÉ EVALUADOR*

Dr. Antonio Benítez Ruiz (*Asesor*) Dr. Jorge de la Calleja Mora (*Sinodal*) Dra. María Auxilio Medina Nieto (*Sinodal*)

*PROFESOR(A) DE PROYECTO DE INVESTIGACIÓN II* 

Dra. María Auxilio Medina Nieto

Juan C. Bonilla, Puebla

Abril 2009

# Índice

# Capítulo 1. Planteamiento del Problema de Investigación

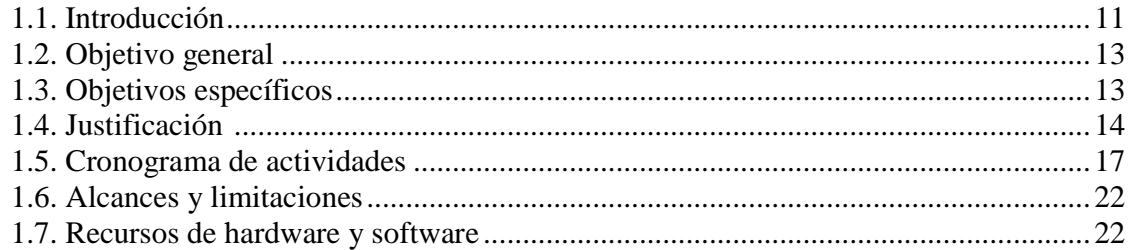

## Capítulo 2. Marco Teórico

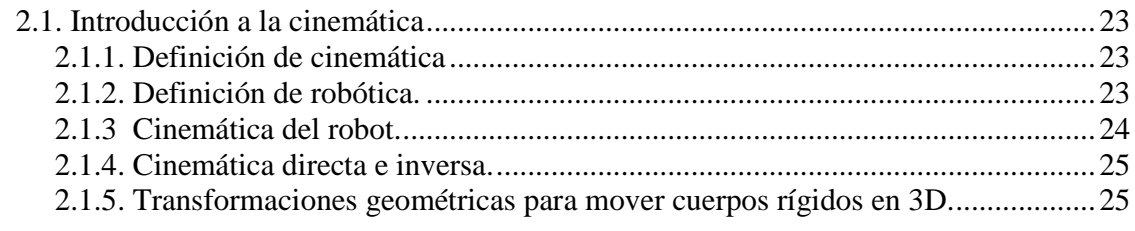

### 2.2. Cinemática

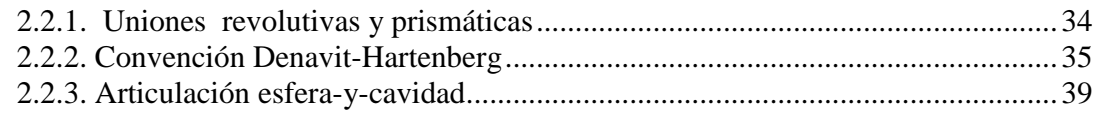

### 2.3. Actor Digital

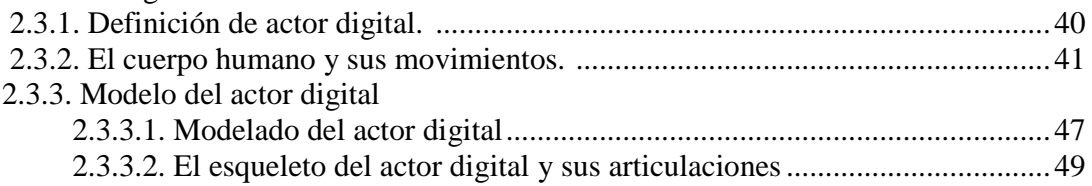

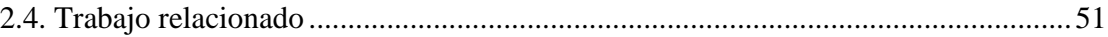

# Capítulo 3. Diseño de la investigación

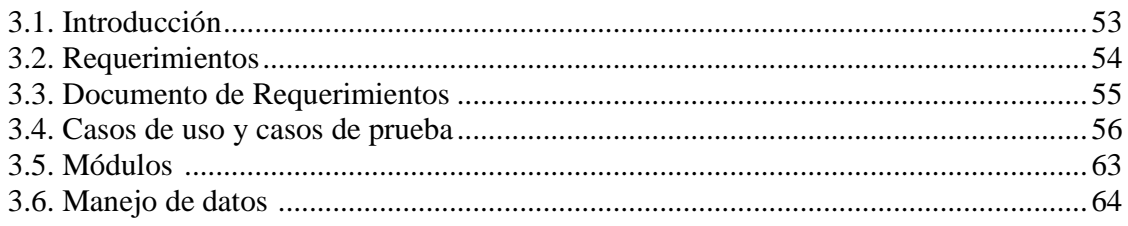

# Capítulo 4. Implementación

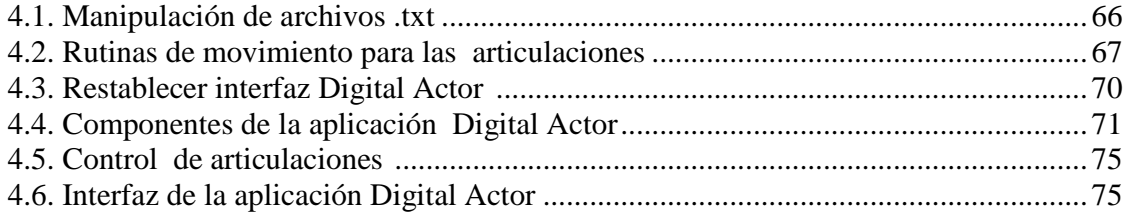

# Capítulo 5. Resultados de "Digital Actor"

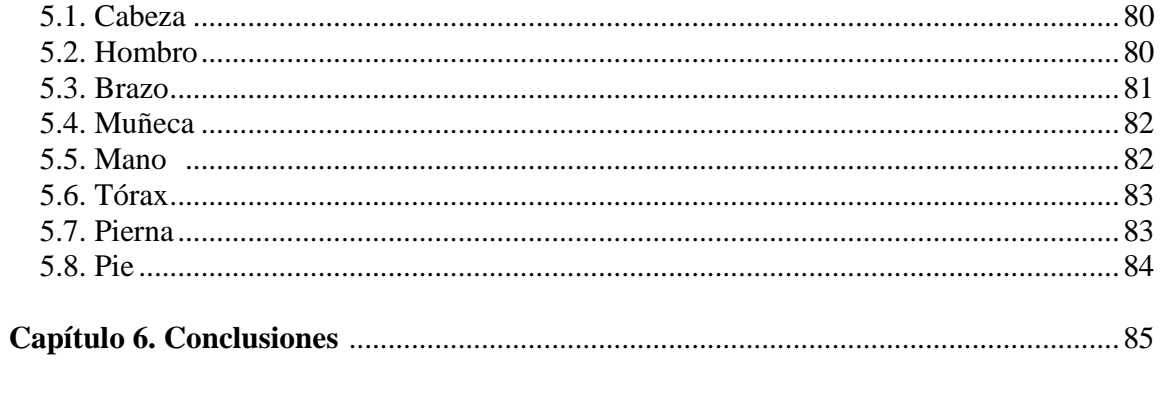

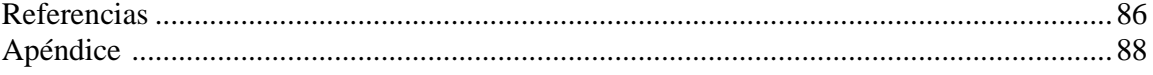

# **Índice de tablas**

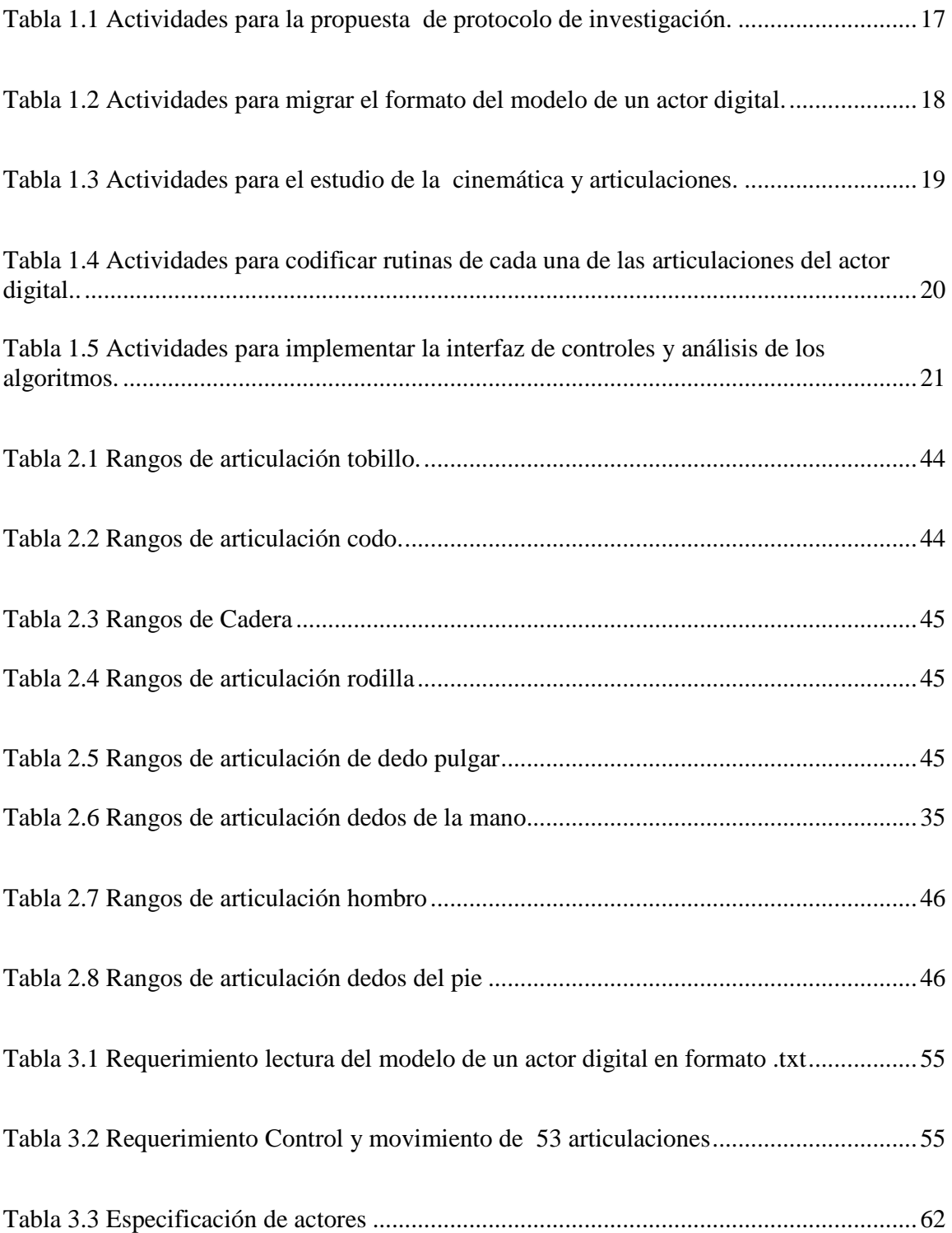

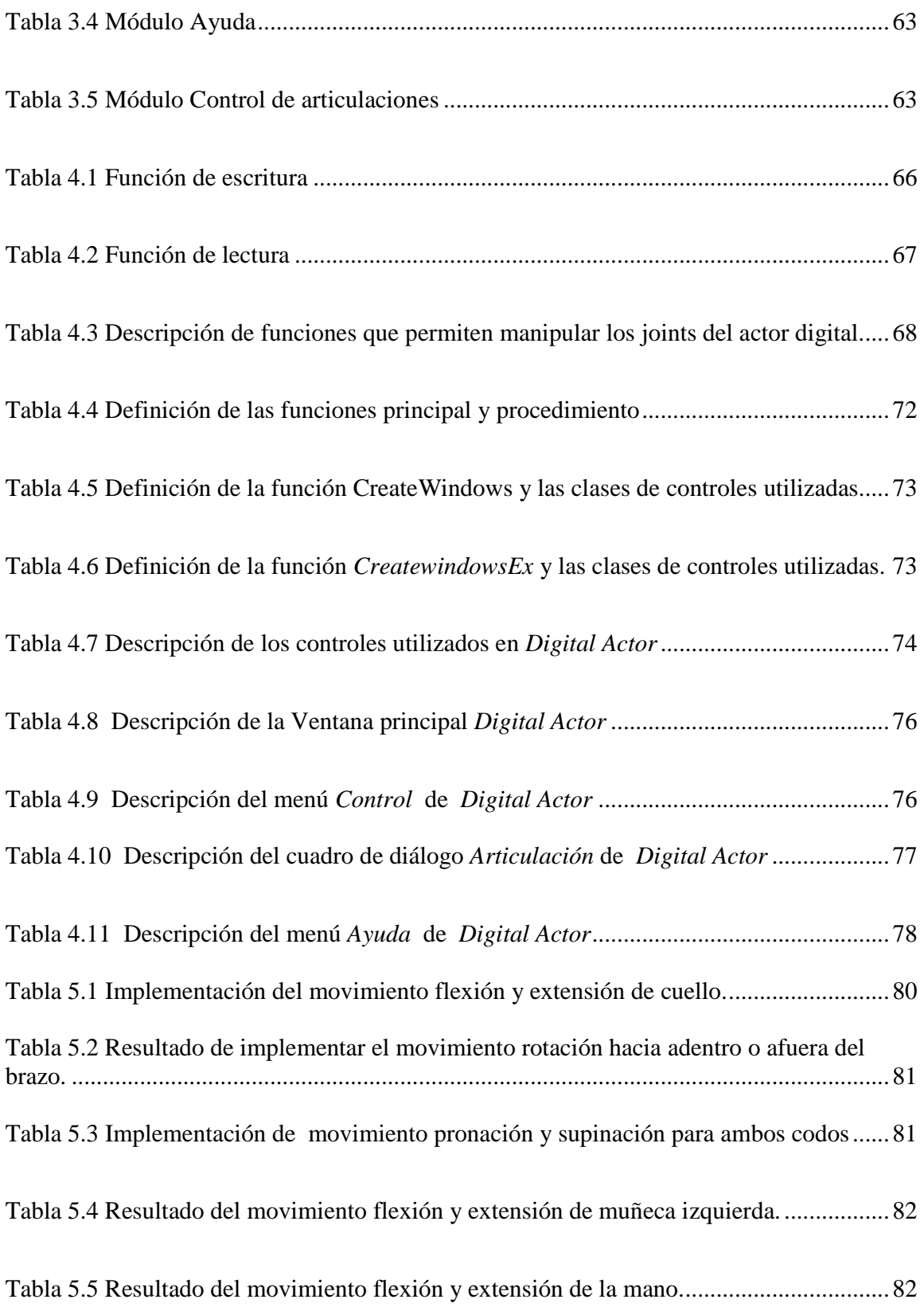

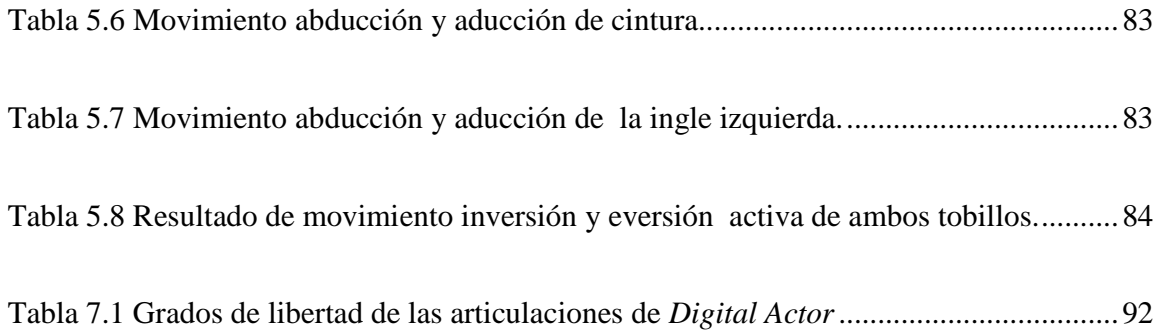

# **Índice de figuras**

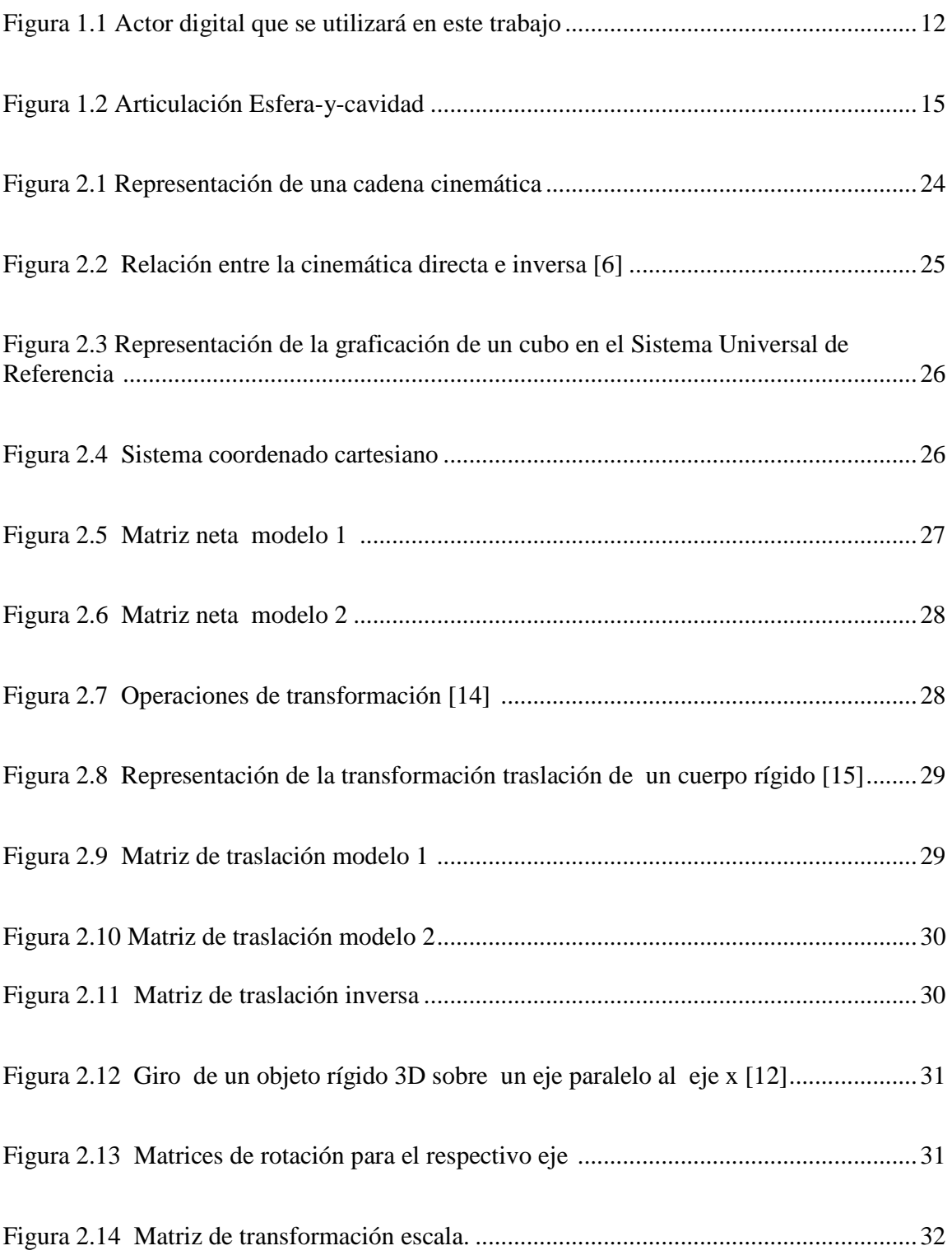

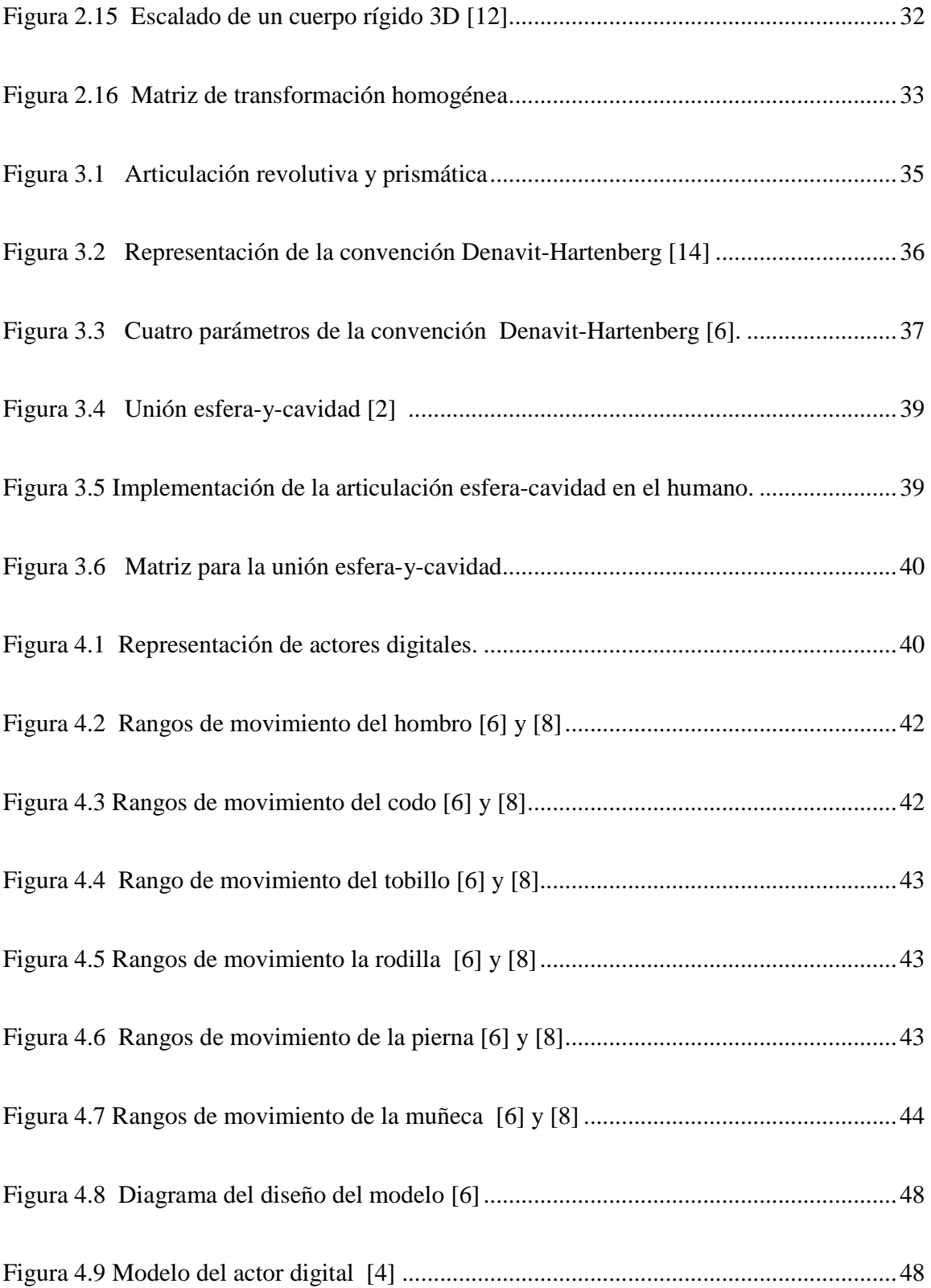

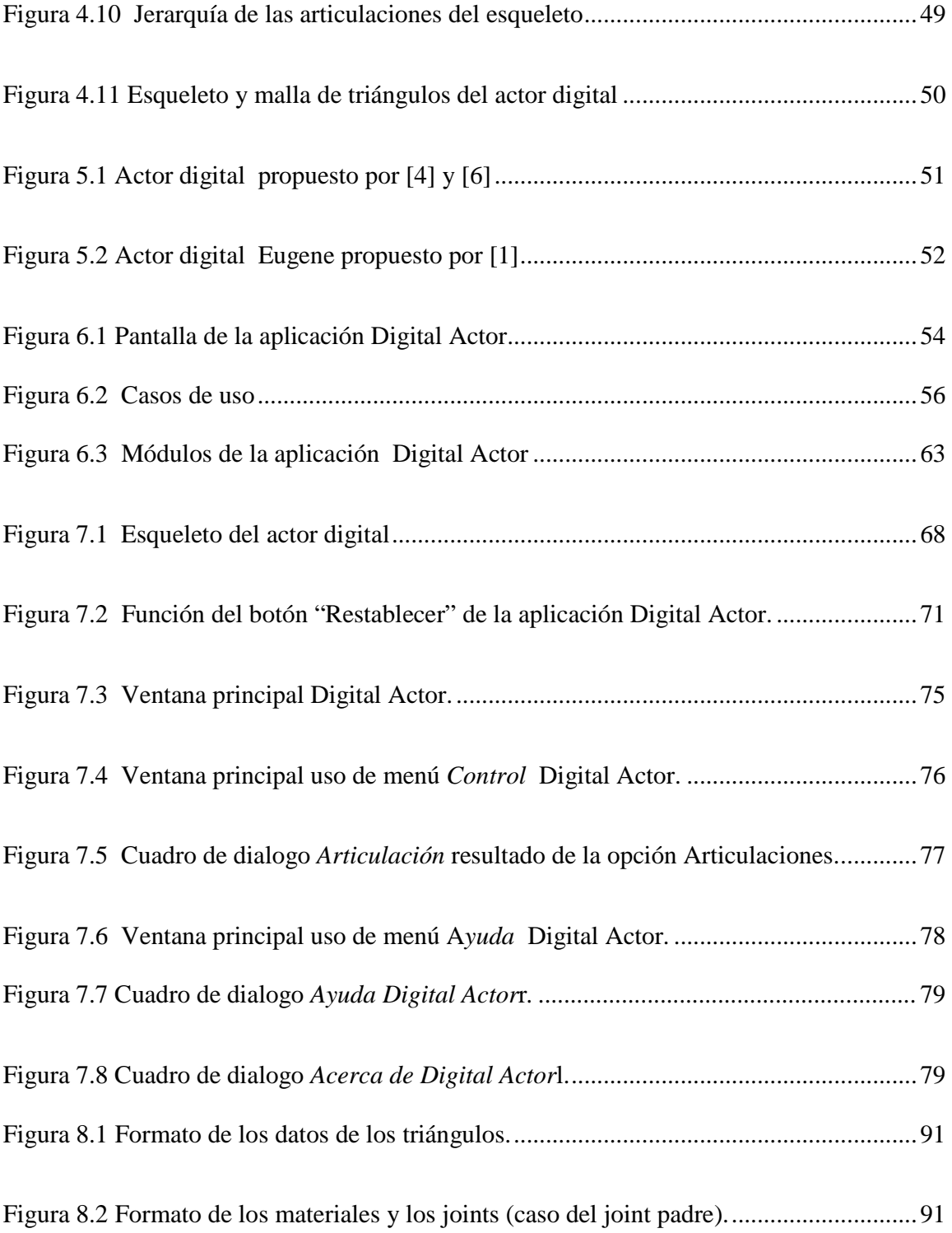

### **Resumen**

Este reporte describe la aplicación de técnicas de cinemática directa a cadenas articuladas. Para esto se utiliza una representación gráfica en tres dimensiones de un actor digital, el cual posee un esqueleto que cuenta con 53 articulaciones y 70 grados de libertad. Cada articulación se mueve dentro los rangos permitidos por la anatomía humana. En un trabajo previo se controlaron 14 articulaciones. Una interfaz gráfica en 3D permite la manipulación del movimiento en las articulaciones. El reporte contiene conceptos de cinemática directa, diseño e implementación de las rutinas de animación, resultados de los movimientos asociados a las articulaciones, descripción de las características y funcionalidades de la interfaz, conclusiones y trabajo a futuro.

# **Capítulo 1. Planteamiento del problema de investigación 1.1. Introducción**

Una de las áreas más importantes hoy en día es la robótica menciona [19], la cual permite generar elementos llamados robots. "Un robot puede ser un manipulador multifuncional reprogramable diseñado para mover material, partes, herramientas; también son aparatos especializados que tiene programados movimientos para actuar en una variedad de tareas [13]", por ejemplo un robot industrial.

 Uno de los objetivos de la robótica es crear robots que sean semejantes físicamente y funcionalmente a un humano con cierto grado de autonomía y que puedan ser manipulados mediante programas de computadora. En cuanto al funcionamiento del robot se busca que el movimiento sea lo más cercano al de un humano.

 La fabricación de un robot humano tiene diversos inconvenientes como son los factores de tiempo el cual se dedica para realizar los cálculos, la construcción, y la programación, otro factor son los altos costos para su desarrollo. Por estos factores se ha optado por desarrollar simuladores<sup>1</sup> (software) que permitan generar prototipos de robots y mostrar su comportamiento.

 Para el desarrollo de este proyecto se cuenta ya con un actor digital, éste es el modelo de una mujer, ver Figura 1, la cual contiene 53 articulaciones, de las cuales 14 ya tienen movimiento. Así, que parte de este proyecto consiste en dar movimiento a las 39 articulaciones restantes, a través de la aplicación de la cinemática directa, también se busca que el movimiento del actor digital coincida con el de un humano, de esta forma se establecerán restricciones cinemáticas para cada articulación del actor digital, de acuerdo a las características físicas del cuerpo humano.

 Por lo tanto, se busca generar una simulación de los movimientos del actor digital a través de un ambiente gráfico de computadora en el cual se observará el comportamiento del actor por medio de controles. Este ambiente permitirá a los alumnos que estudien áreas relacionadas a la robótica realizar algunas simulaciones<sup>1</sup>.

<u>.</u>

 $1$  Es el modelado de situaciones de la vida real por medio de un programa de computadora, para probar el comportamiento.

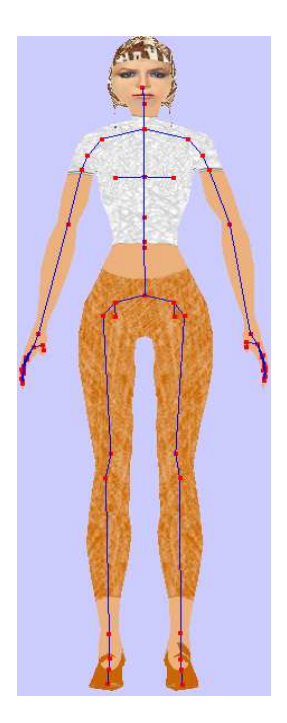

**Figura 1.1** Actor digital que se utilizará en este trabajo

## **1.2. Objetivo general**

Aplicar cinemática directa para mover cada una de las articulaciones de un actor digital a través de una interfaz de software, que permita el control de las articulaciones dentro de un ambiente gráfico.

## **1.3. Objetivos específicos**

- Migrar el formato binario (.ms3d) producto de la herramienta MilkshapeModel de un actor digital, a un formato .txt para su mejor compresión y manipulación.
- Analizar la convención y algoritmo de Denavit-Hartenberg [14], y también las uniones revolutiva<sup>2</sup> y esfera-y-cavidad<sup>3</sup> para aplicarlas a las articulaciones del cuerpo humano a través del uso de los *frames*<sup>4</sup> asociados a cada elemento de la cadena articulada.
- Codificar las rutinas de cada una de las articulaciones del actor digital para poder establecer sus movimientos.
- Implementar una interfaz de software de controles que permitan mover cada una de las articulaciones del actor digital.
- Analizar los algoritmos para lograr que el actor digital camine o se desplace dentro de un ambiente.

<u>.</u>

<sup>2</sup> Es una unión que permite la rotación relativa entre dos elementos (eslabones) y tiene un solo grado de libertad.

<sup>3</sup> Son uniones esfera- y- cavidad de movimiento rotatorio (un movimiento axial un grado de libertad) y (un movimiento esférico posee dos grado de libertad).

<sup>4</sup> Es el despliegue gráfico para producir una serie de imágenes

### **1.4. Justificación**

<u>.</u>

 Dentro de la computación, las áreas de graficación y algoritmos aplicados a la robótica y a la simulación han impulsado el desarrollo de una nueva área de aplicación conocida como "actores digitales"[4]. Esta área permite, desde modelar al actor con la forma y comportamientos que el desarrollador desea así como de dotarlo de algunas capacidades de movimiento. Por lo tanto, un actor digital es un ente programado que existe y se mueve dentro de un mundo gráfico virtual [1]. En la actualidad existen diversos actores digitales aplicados en videojuegos, páginas web, en la animación de películas, entre otros.

 La importancia de contar con un actor digital con un modelo humano, permite inicialmente estudiar y modelar diferentes técnicas tanto para el diseño del actor como para la representación de cada una de las articulaciones del cuerpo humano a través diferentes clases de uniones (revolutivas y de tipo esfera-y-cavidad)[13]. Por otro lado, es necesario estudiar y aplicar técnicas para el movimiento de cadenas cinemáticas, mismas que permitirán animar algunos de los movimientos que los seres humanos tienen como una capacidad natural.

 El proyecto cuenta con un actor digital, el modelo de una mujer, el cual fue diseñado en la herramienta MilkshapeModel, su diseño cuenta con siete etapas que son: posicionar el esqueleto, dibujar bosquejo, dibujar puntos de referencia, insertar vértices, formar triángulos, agrupar triángulos y por último aplicar textura a grupos [1] y [4].

 Una de las partes fundamentales del actor digital es el esqueleto, el cual esta conformado por huesos (eslabones) conectados a uniones o articulaciones, estas uniones están organizadas en un árbol [5]. La representación jerárquica de las uniones forman nodos padre y nodos hijo, de esta forma se permite heredar transformaciones. Por lo tanto, la herencia o el paso de información se maneja utilizando la teoría de cinemática directa<sup>5</sup> [1].

<sup>&</sup>lt;sup>5</sup> Consiste en determinar cual es la posición y orientación del extremo final del robot, con respecto a un sistema de coordenadas que se toma como referencia.

 Para la animación del actor digital fueron asignados vértices de triángulos para cada unión, por lo tanto el esqueleto del modelo está compuesto por 53 uniones, de las cuales a 14 se les aplico cinemática directa (algoritmo Denavit-Hartenberg)[5].

 Sobre las 14 articulaciones se aplicó la convención Denavit-Hartenberg, ésta permite mover una cadena articulada de acuerdo a cierto número de parámetros [1] y [4]. También se utilizó la articulación esfera-cavidad, la cual consiste en la unión de esfera-y-cavidad que posee tres grados de libertad rotatorios [4]. Ver Figura 1.2. Las articulaciones esferacavidad se utilizan para modelar articulaciones tales como el hombro y la cadera de los humanos. Para la animación de las 14 articulaciones, se definió un control en los grados de libertad de acuerdo a las características físicas del humano.

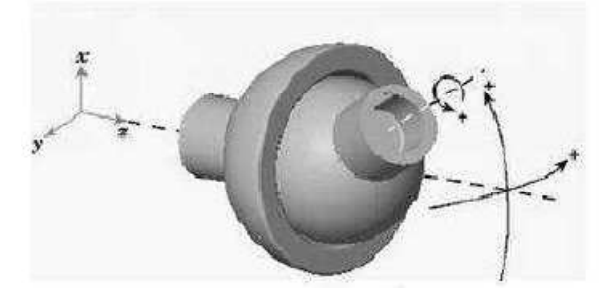

**Figura 1.2** Articulación Esfera-y-cavidad

 Dentro de las articulaciones controladas se tienen: dos en miembros superiores (hombro y codo) y dos en miembros inferiores (cadera y rodilla) con sus respectivos rangos de movilidad [4].

 Para la graficación y demostración del movimiento del actor digital, se cuenta con un ambiente 3D simple, esta interfaz contiene elementos que permiten manipular al actor digital que son las flechas de teclado: arriba, abajo, izquierda, derecha (movimiento en un punto actor), las teclas PgUp- vista cámara desde arriba, pgDn- vista cámara desde abajo, i - movimiento izquierda actor, d - movimiento derecha y la animación de las articulaciones con las teclas 1 - 2 Rodilla , 3 - 4 Codo, 5 - 6 Cintura[1].

 Por lo tanto, la razón por la que se realiza esta investigación, consiste aplicar inicialmente cinemática directa para simular los movimientos de una persona a través de un actor digital. La simulación modelará el movimiento de cada una de las restantes articulaciones (39 articulaciones). Este movimiento debe ser lo más cercano al de un humano. A demás de establecer una interfaz de software en la cual se deje de usar las teclas que manipulen las articulaciones por controles.

 La aplicación de la cinemática directa sobre las articulaciones del actor digital, podrá permitir realizar aplicaciones basadas en simulación para el desarrollo futuro de un modelo de prótesis, la cual podrá recibir algún tipo de señal que le permita moverse. De esta manera el proyecto se puede extender para hacer modelos de prótesis para personas con diferentes tipos de discapacidad.

 También mediante este tipo de actores, se busca simular situaciones de riesgo en las cuales esté en peligro la seguridad física del humano, como simuladores de colisión de autos o de trabajos peligrosos o inseguros.

 Por otro lado, el actor digital será agregado en un trabajo futuro, a un ambiente 3D sofisticado, para aplicar algoritmos de planificación de movimientos que permitan dotarlo de cierto grado de inteligencia.

# **1.5. Cronograma de actividades**

**Tabla 1.1** Actividades para la propuesta de protocolo de investigación**.** 

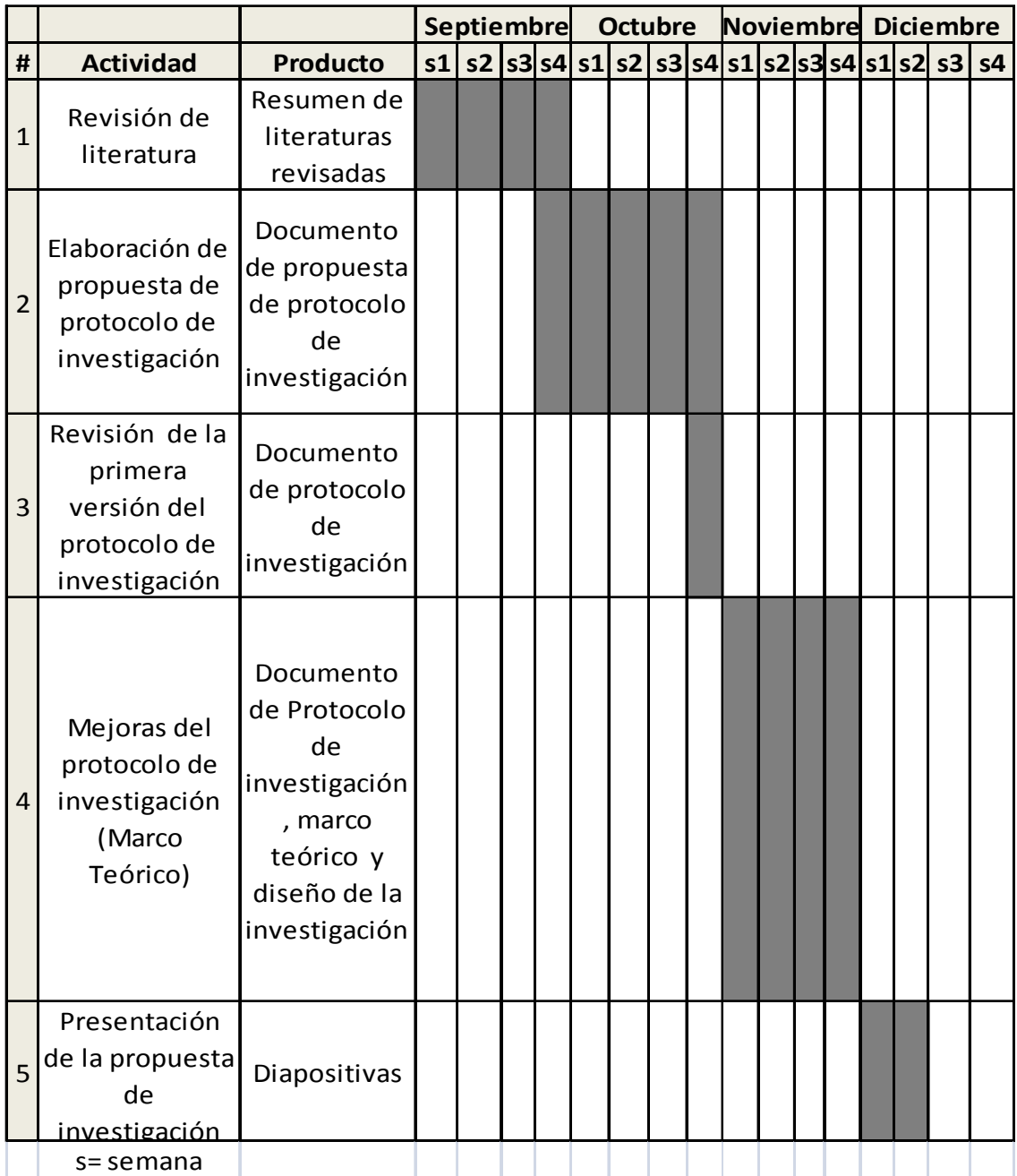

**Tabla 1.2** Actividades para migrar el formato del modelo de un actor digital.

|                  |                                                                                                    |                                                                                                    | <b>Septiembre</b> |    | <b>Octubre</b> |                |  |             |  |  |
|------------------|----------------------------------------------------------------------------------------------------|----------------------------------------------------------------------------------------------------|-------------------|----|----------------|----------------|--|-------------|--|--|
| #                | <b>Actividad</b>                                                                                                    | <b>Producto</b>                                                                                    | s1                | s2 | s3             | s <sub>4</sub> |  | s1 s2 s3 s4 |  |  |
| $\mathbf{1}$     | Revisión de la<br>estructura para<br>graficar el<br>modelo del actor<br>digital en el<br>formato .ms3d                          | Documento y<br>diagrama acerca de<br>la grafición del<br>actor digital                             |                   |    |                |                |  |             |  |  |
| $\overline{2}$   | Revisión de la<br>función de<br>lectura de la<br>estructura del<br>actor digital en el<br>formato .ms3d                         | Documento y<br>diagrama acerca de<br>la lectura del actor<br>digital                               |                   |    |                |                |  |             |  |  |
| $\overline{3}$   | Elaboración de<br>una función de<br>escritura de la<br>estructura del<br>actor digital en el<br>formato .ms3d al<br>formato.txt | Código de la<br>función de<br>escritura. (creación<br>de 2 archivos<br>datos.txt y<br>datos 2.txt) |                   |    |                |                |  |             |  |  |
| $\overline{4}$   | Comprobación<br>del cambio de los<br>datos al formato<br>.txt                                                                   | Documento de<br>descripción de los<br>archivos datos.txt y<br>datos 2.txt)                         |                   |    |                |                |  |             |  |  |
| 5                | Elaboración de<br>una función de<br>lectura de la<br>estructura del<br>actor digital en el<br>formato.txt                       | Código de la<br>función de<br>lectura.(archivos<br>datos.txt y<br>datos 2.txt)                     |                   |    |                |                |  |             |  |  |
| $6 \overline{6}$ | Graficación del<br>actor digital de<br>acuerdo a los<br>datos del formato<br>.txt                                               | Documento de<br>descripción de la<br>graficación del<br>actor digital                              |                   |    |                |                |  |             |  |  |
|                  | s=semana                                                                                                    |                                                                                                    |                   |    |                |                |  |             |  |  |

|                |                                                                                                    |                                                                                                    | <b>Octubre</b> |    | <b>Noviembre</b> |  |  | <b>Diciembre</b> |  |                         |  |  |
|----------------|----------------------------------------------------------------------------------------------------|----------------------------------------------------------------------------------------------------|----------------|----|------------------|--|--|------------------|--|-------------------------|--|--|
| Ħ              | <b>Actividad</b>                                                                                                    | <b>Producto</b>                                                                                                    | s1             | s2 | s3 s4            |  |  |                  |  | s1 s2 s3 s4 s1 s2 s3 s4 |  |  |
| $\mathbf{1}$   | Estudio y<br>análisis de la<br>teoría de la<br>cinemática y la<br>robótica                                                   | Documento de<br>descripción de la<br>teoría cinemática                                                                            |                |    |                  |  |  |                  |  |                         |  |  |
| $\overline{2}$ | Análisis de la<br>teoría de<br>cinemática<br>directa, uniones<br>revolutiva y<br>esfera cavidad<br>en el cuerpo<br>humano    | Documento de<br>descripción de la<br>teoría cinemática<br>directa y uniones                                                       |                |    |                  |  |  |                  |  |                         |  |  |
| 3              | Análisis de<br>teoría de la<br>convención de<br>Denavit-<br>Hartenberg                                                       | Documento de<br>descripción de la<br>teoría de<br>convención de<br>Denavit-<br>Hartenberg                                         |                |    |                  |  |  |                  |  |                         |  |  |
| $\overline{a}$ | Comprensión de<br>la simbología de<br>la convención de<br>Denavit-<br>Hartenberg y<br>matriz de<br>transformación            | Documento de<br>descripción de la<br>simbología de la<br>convención de<br>Denavit-<br>Hartenberg y<br>matriz de<br>transformación |                |    |                  |  |  |                  |  |                         |  |  |
| 5              | Aplicación de la<br>cinemática<br>directa en<br>graficación 2D                                                               | Pruebas en una<br>hoja de calculo<br>de Excel                                                                                     |                |    |                  |  |  |                  |  |                         |  |  |
| 6              | Aplicación de la<br>cinemática<br>directa en<br>graficación 3D                                                               | Pruebas en una<br>hoja de calculo<br>de Excel                                                                                     |                |    |                  |  |  |                  |  |                         |  |  |
| 7              | Asociación de<br>las uniones<br>revolutivas y<br>cavidad esfera a<br>las<br>articulaciones<br>del actor digital<br>s= semana | Documento que<br>describe que tipo<br>de unión se usara<br>para cada<br>articulación del<br>actor digital                         |                |    |                  |  |  |                  |  |                         |  |  |

**Tabla 1.3** Actividades para el estudio de la cinemática y articulaciones.

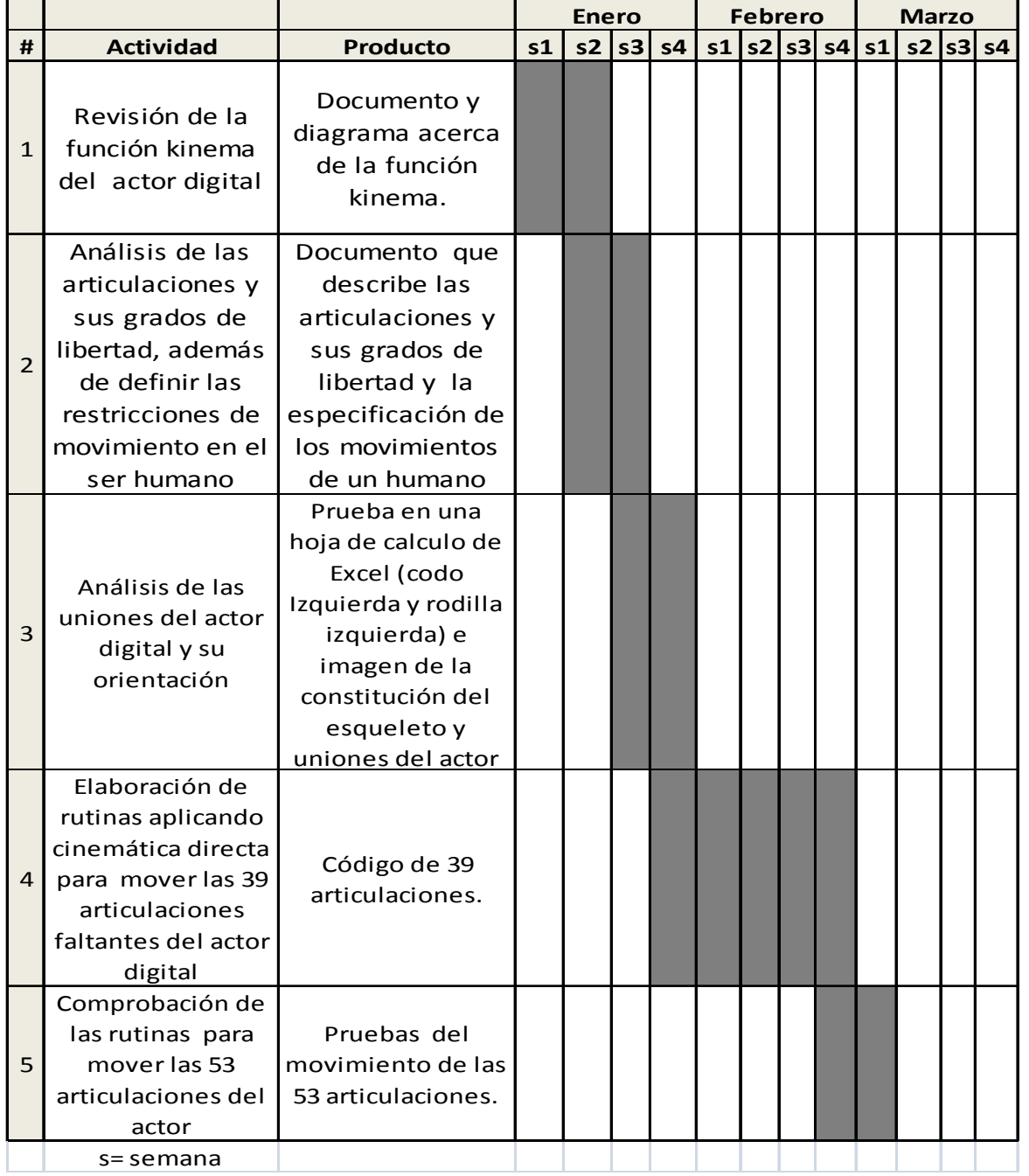

**Tabla 1.4** Actividades para codificar rutinas de cada una de las articulaciones del actor digital.

**Tabla 1.5** Actividades para implementar la interfaz de controles y análisis de los algoritmos.

|                |                                                                                                    |                                                                                                    | <b>Marzo</b> |    | <b>Abril</b> |                |    |  |       |                |
|----------------|----------------------------------------------------------------------------------------------------|----------------------------------------------------------------------------------------------------|--------------|----|--------------|----------------|----|--|-------|----------------|
| #              | <b>Actividad</b>                                                                                                    | <b>Producto</b>                                                                                                    | s1           | s2 | s3           | s <sub>4</sub> | s1 |  | s2 s3 | s <sub>4</sub> |
| $\mathbf{1}$   | Desarrollo de la<br>interfaz de<br>controles para<br>cada articulación                                                      | Una interfaz de<br>controles y<br>documento de<br>descripción de<br>cada control                                                                                          |              |    |              |                |    |  |       |                |
| $\overline{2}$ | Programación de<br>cada uno de los<br>controles para<br>manipular cada<br>una de las<br>articulaciones<br>del actor digital | Código de cada<br>control                                                                                                    |              |    |              |                |    |  |       |                |
| 3              | Graficación del<br>actor digital y<br>manipulación de<br>las articulaciones<br>mediante los<br>controles                    | Documento de<br>pruebas de cada<br>uno de los<br>controles y el<br>respectivo<br>movimiento                                                                               |              |    |              |                |    |  |       |                |
| $\overline{4}$ | Análisis de<br>algoritmos para<br>lograr que camine<br>el actor digital                                                     | Documento de<br>descripción de los<br>posibles<br>algoritmos para<br>hacer caminar al<br>actor y<br>especificación de<br>ventajas y<br>desventajas de<br>estos algoritmos |              |    |              |                |    |  |       |                |
|                | s=semana                                                                                                    |                                                                                                    |              |    |              |                |    |  |       |                |

## **1.6. Alcances y limitaciones**

## *Alcances*

- Aplicar cinemática directa sobre cada articulación del actor digital respetando los grados de libertad de cada articulación.
- Desarrollar una ventana de controles que permita manipular los movimientos de las 53 articulaciones del actor digital.
- Analizar y diseñar un algoritmo para que el actor digital camine en un ambiente simulado.

## *Limitaciones*

- Aplicar exclusivamente cinemática directa a cada una de las articulaciones del actor digital (no se implementará cinemática inversa).
- El algoritmo para que el actor camine requiere de mayor trabajo por lo que en este proyecto sólo se considera su análisis y diseño.

## **1.7 Recursos de hardware y software**

## **Recursos de hardware**

- Computadora con procesador AMD Athlon ™ 64 X2 Dual-Core, con memoria de 1 G.
- Monitor predeterminado, tarjeta de video ATI Radeon Xpress 1150

## **Recursos de software**

- Herramienta de desarrollo Borland C++ Builder 6.0.
- Herramienta para Graficación OpenGL API.
- Editor Dev C++ Versión 4.9.9.2
- Sistema Operativo Windows XP Profesional 5.1.2600 Service Pack 2
- Lenguaje de Programación C++.

### **Capítulo 2. Marco Teórico**

#### **2.1. Introducción a la cinemática**

#### **2.1.1. Definición de cinemática**

 Todo el entorno que conocemos se encuentra en constante movimiento. La cinemática que es la ciencia se encarga del estudio los movimientos de los objetos, para poder conocer su comportamiento y realizar estudios o aplicaciones de éstos en la vida diaria. La cinemática se define como la ciencia que estudia al movimiento la cual restringe una descripción geométrica, por medio de la posición, orientación, velocidad, tiempo y aceleración [11]. Por lo tanto, el término cinemática se refiere a la descripción matemática del movimiento sin considerar las fuerzas físicas subyacentes [1].

### **2.1.2. Definición de robótica**

 El concepto de robótica consiste en la combinación del campo de la ciencia de la computación y de la ingeniería para crear robots, dispositivos que pueden moverse y reaccionar con la entrada de datos provenientes de sensores [13].

 La Asociación Francesa de Normalización (AFNOR) define los términos manipulador y robot de la siguiente manera:

 Un *manipulador* es un mecanismo formado generalmente por elementos en serie, articulados entre sí, destinados al agarre y desplazamiento de objetos, es multifuncional y puede ser administrado directamente por un operador humano o mediante un dispositivo lógico.

 Un *robot* es un manipulador automático servocontrolado, reprogramable, polivalente, capaz de posicionar y orientar piezas, materiales o dispositivos especiales, siguiendo trayectorias variables reprogramables, para la ejecución de tareas variadas. Su unidad de control incluye un dispositivo de memoria y ocasionalmente de percepción del entorno.

#### **2.1.3 Cinemática del robot**

 La cinemática del robot estudia el movimiento del robot con respecto a un sistema de referencia. La cinemática se interesa por la descripción analítica del movimiento espacial del robot como una función del tiempo y en particular por las relaciones entre la posición y la orientación del extremo final del robot (localización), con los valores que toman sus coordenadas articulares [8]. El concepto de *cadena cinemática* consiste principalmente de una serie de elementos rígidos llamados eslabones (links) unidos mediante articulaciones (joints) que permiten un movimiento relativo entre dos eslabones consecutivos [17] y [18]. Este término también se le adjudica a un robot porque esta constituido por cadenas cinemáticas. La Figura 2.1. ejemplifica una cadena cinemática.

 La cadena cinemática está conformada por elementos tales como eslabones que tiene características físicas como el peso, material, inercia, tamaño, entre otras. Las articulaciones tienen la característica de *grados de libertad*.

 Una cadena cinemática y principalmente en el actor digital con el que se cuenta está constituido por:  $A_1, A_2, \ldots, A_n$ , un conjunto de *n* elementos. Para cada i tal que  $1 \le i < n$ , el elemento *A<sup>i</sup>* está unido al elemento *Ai*+1 de tal modo que cualquier movimiento de *Ai*+1 se realiza con respecto a *Ai* [1].

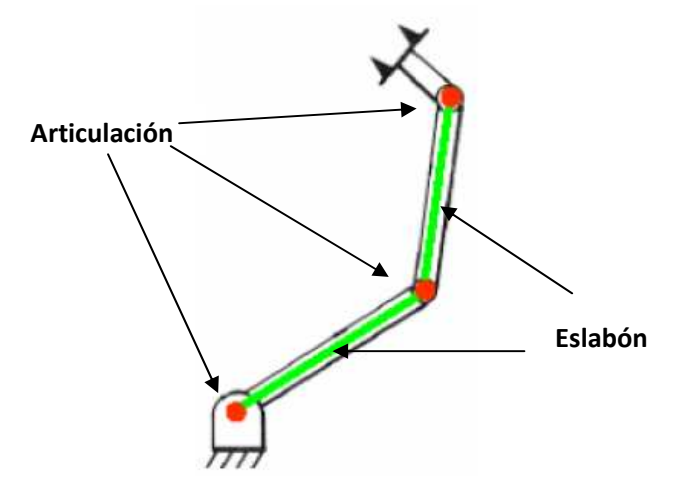

**Figura 2.1** Representación de una cadena cinemática.

#### **2.1.4. Cinemática directa y cinemática inversa**

 Existen dos problemas fundamentales para resolver la cinemática del robot: El primero es el problema *cinemático directo,* éste consiste en determinar cual es la posición y orientación del extremo final del robot, con respecto a un sistema de coordenadas que se toma como referencia, conocidos los valores de las articulaciones y los parámetros geométricos de los elementos del robot. El segundo problema denominado *cinemático inverso,* define la configuración que debe adoptar el robot para una posición y orientación del extremo conocidas [8] y [11]. La Figura 2.2 presenta la relación entre los dos problemas de la cinemática.

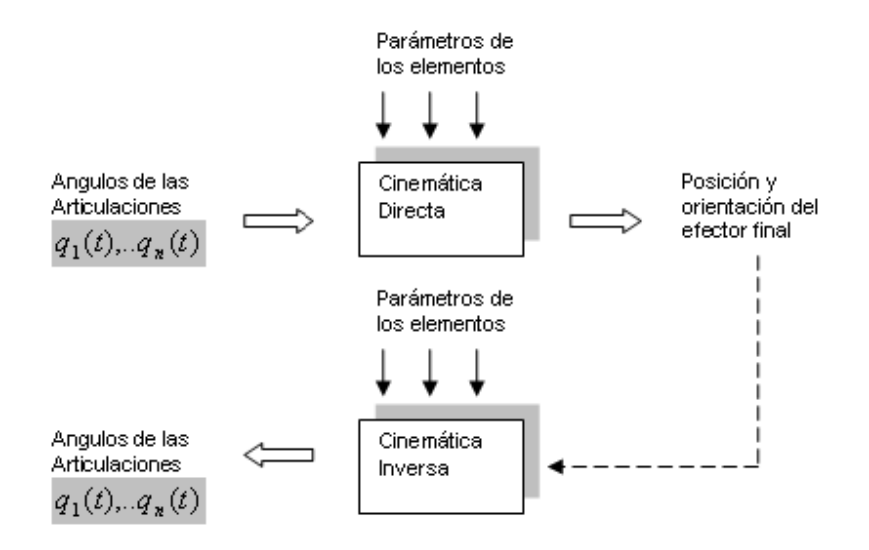

**Figura 2.2** Relación entre la cinemática directa e inversa [1]

#### **2.1.5. Transformaciones geométricas para mover cuerpos rígidos en 3D**

En la graficación mediante computadora, se dibujan diferentes elementos como puntos, líneas, polígonos y variedades de objetos 3D. Desde un punto de vista técnico, los modelos u objetos 3D se consideran como un grupo de fórmulas matemáticas que describen un mundo en tres dimensiones.

 Para la graficación y localización de los objetos es necesario determinar el objeto en un sistema de referencia (*Sistema Universal de Referencia*) [16]. Ver Figura 2.3.

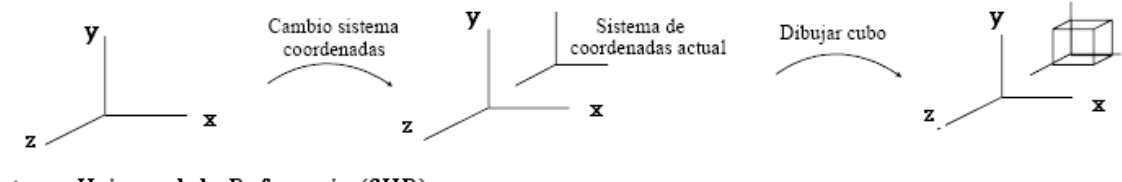

Sistema Universal de Referencia (SUR) Sistema de coordenadas actual

Figura 2.3 Representación de la graficación de un cubo en el Sistema Universal de Referencia.

 El *Sistema Universal de Referencia* (SUR) es la base del mundo físico en tres dimensiones (3D), definido por un sistema referencial ortogonal formado por los ejes x, y, y *z*. Los tres ejes son mutuamente perpendiculares y se encuentran unidos en un punto común llamado *origen*, el cual se denota con 0. En un sistema de referencia espacial, un eje sirve como regla para medir la posición de un objeto teniendo un resultado en términos de sirve como regla para medir la posición de un objeto teniendo un resultado en términos de metros o centímetros [19]. Al establecer el tamaño de los ejes en un *sistema de referencia espacial*, se establece un vector a ca *espacial*, se establece un vector a cada eje, a este vector se le llama vector base. Por lo tanto, un *sistema coordenado cartesiano coordenado*  es definido como un *sistema de referencia*  espacial con vectores base en cada uno de sus ejes que son mutuamente perpendiculares [16] y [19]. Ver Figura 2.4.

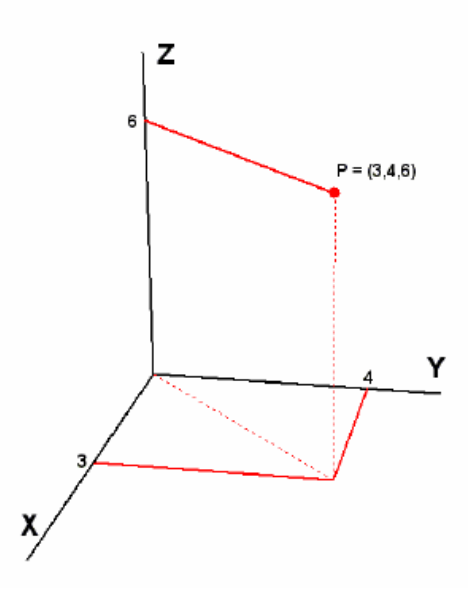

**Figura 2.4**. Sistema coordenado cartesiano

 Para el modelado de los objetos, es necesario un mecanismo para transformar la posición, orientación y escala de los objetos de forma que se combinen en una escena o sistema de referencia común con otros elementos y realizar acciones sobre los objetos como mover o efectuar diversas copias del mismo en diferentes posiciones y tamaños.

 Por lo tanto, al conjunto de modificaciones que se le aplican a un modelo u objeto en tres dimensiones (x, y, z), de modo que sea posible su representación en una pantalla bidimensional se le llama *transformación* [16].

 Las operaciones básicas que realizan las *transformaciones* sobre los objetos se dividen en tres: la primera *rotaciones* al rededor de los ejes de coordenadas, la segunda *traslaciones* o cambios de posición y la tercera el *escalado* o cambios en las dimensiones de los objetos.

 Cada vez que se aplique una operación de *transformación* a los objetos del sistema de referencia, es necesario modificar el sistema de coordenadas de los objetos. Como resultado, se obtendrá un nuevo sistema de coordenadas transformadas. Las coordenadas del sistema de referencia no cambian [16].

 Para llevar a cabo la representación de figuras geométricas 3D y objetos 3D usando las operaciones básicas de transformación, es necesario el uso de herramientas matemáticas como lo son las matrices. A continuación se muestra la expresión general de una m*atriz neta* (compuesta) 4x4, para realizar las tareas de *rotación*, *traslación*, *escalado* y la *proyección.*

| <i>a</i> <sub>11</sub> <i>a</i> <sub>12</sub> <i>a</i> <sub>13</sub> 0<br><i>a</i> <sub>21</sub> <i>a</i> <sub>22</sub> <i>a</i> <sub>23</sub> 0<br><i>a</i> <sub>31</sub> <i>a</i> <sub>32</sub> <i>a</i> <sub>33</sub> 0<br><i>d<sub>x</sub> d<sub>y</sub> d<sub>z</sub></i> 1 |  |
|----------------------------------------------------------------------------------------------------|--|
|                                                                                                    |  |
|                                                                                                    |  |

**Figura 2.5** Matriz neta modelo1

 Definiendo la matriz neta de la Figura 2.5, la submatriz *aij* representa el cambio de *escala* y *rotación* neta, *d<sup>i</sup>* define el vector de *traslación* neta de los puntos.

Si en la composición de la matriz se incluyera la proyección en perspectiva, la Figura 2.6 define a *p<sup>j</sup>* como el vector de *perspectiva*.

|  | an an an pi                      |  |
|--|----------------------------------|--|
|  | $a_{21}$ $a_{22}$ $a_{23}$ $p_2$ |  |
|  | a31 a32 a33 p3                   |  |
|  | $dx \, dy \, dz = 1$             |  |

**Figura 2.6** Matriz neta modelo 2

 Las operaciones de transformación son siempre matriciales y pueden descomponerse en sumas y multiplicaciones. Para visualizar cómo se combinan las diferentes transformaciones, se puede utilizar una estructura de árbol como en la Figura 2.7 la cual especifica el orden de las operaciones de transformación y los objetos que afecta.

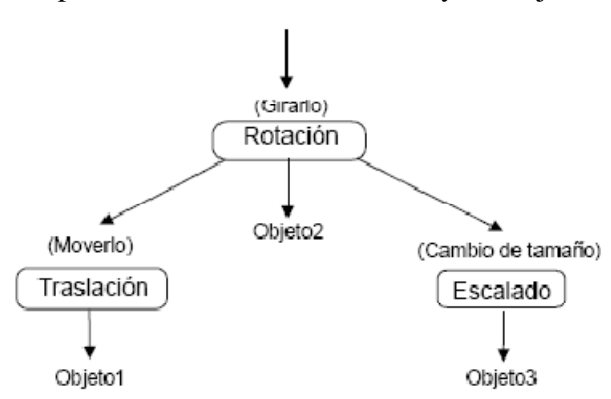

**Figura 2.7**. Operaciones de transformación [16]

 La *transformación traslación* consiste en mover una cierta distancia un objeto en una dirección determinada, como consecuencia el objeto se encontrará en una posición nueva. Es decir los puntos (vértices) de un objeto son los que se trasladan de forma individual. Como el objeto está formado por polígonos y éstos a su vez por vértices, éstos últimos cambian de posición y se redibujan formando nuevamente a los polígonos en la nueva ubicación. Ver Figura 2.8.

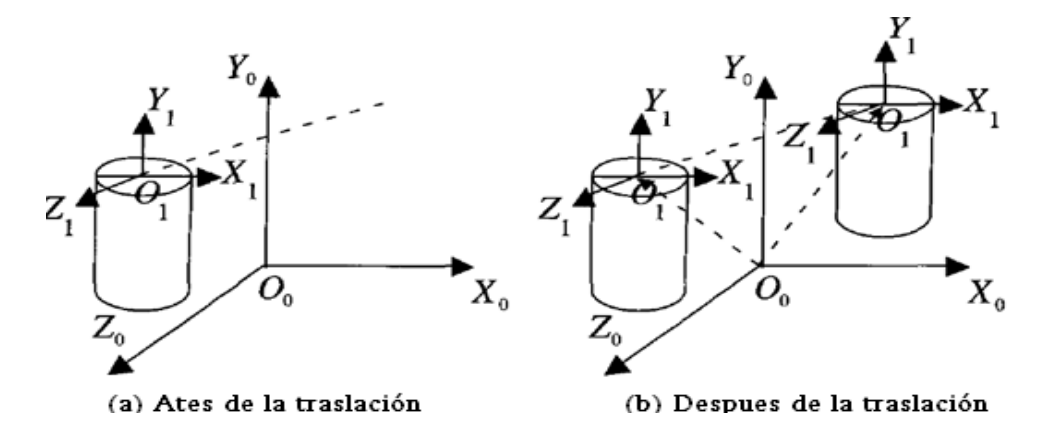

**Figura 2.8** Representación de la transformación traslación de un cuerpo rígido [19]

 Para la traslación en objetos 3D se define una matriz T 4x4, con un vector de traslación  $V=(x,y,z,1)$ . Ver Figura 2.9.

$$
\mathbf{T} = \begin{bmatrix} 1 & 0 & 0 & 0 \\ 0 & 1 & 0 & 0 \\ 0 & 0 & 1 & 0 \\ t_x & t_y & t_z & 1 \end{bmatrix}
$$

**Figura 2.9** Matriz de traslación modelo 1.

El vector de traslación queda después de esta transformación de esta manera  $V' = (x', y',\)$ z', 1) = (x, y, z, 1)·T, siendo T la matriz de traslación. La expresión anterior es equivalente al sistema de ecuaciones.

$$
x' = x + t_x
$$
  
\n
$$
y' = y + t_y
$$
  
\n
$$
z' = z + t_z
$$
  
\n
$$
1 = 1
$$

La Figura 2.10 muestra un modelo de matriz de traslación que es utilizado para la cinemática directa.

$$
T(t_x, t_y, t_z) = \begin{pmatrix} 1 & 0 & 0 & t_x \\ 0 & 1 & 0 & t_y \\ 0 & 0 & 1 & t_z \\ 0 & 0 & 0 & 1 \end{pmatrix} \qquad \begin{pmatrix} x' \\ y' \\ z' \\ \omega' \end{pmatrix} = T(t_x, t_y, t_z) \cdot \begin{pmatrix} x \\ y \\ z \\ \omega \end{pmatrix} = \begin{pmatrix} x + t_x \cdot \omega \\ y + t_y \cdot \omega \\ z + t_z \cdot \omega \\ \omega \end{pmatrix}
$$
  
\nMatrix de translation

#### **Figura 2.10** Matriz de traslación modelo 2

 Para realizar traslaciones inversas se aplica la matriz de traslación inversa denotada como  $T^{-1}$ , solo se multiplica por -1 al vector de traslación. La Figura 2.11 representa la matriz inversa.

$$
\mathbf{T}^{-1} = \begin{bmatrix} 1 & 0 & 0 & 0 \\ 0 & 1 & 0 & 0 \\ 0 & 0 & 1 & 0 \\ -t_x & -t_y & -t_z & 1 \end{bmatrix}
$$

**Figura 2.11** Matriz de traslación inversa

 La *transformación rotación*, consiste en el giro de los objetos. Para los objetos 3D, el desarrollador o usuario debe definir sobre que eje se desea rotar y también establecer el ángulo y el sentido (+ o -) de giro al rededor del eje seleccionado. Ver figura 2.12.

 El giro puede ser relativo o absoluto, el primero consiste en que el objeto se gira con un ángulo θ sobre un eje dado, partiendo de la posición actual del objeto; el segundo define que si el objeto gira un ángulo  $\theta$  a partir del estado cero (sistema de referencia).

 La representación matricial de la rotación de un objeto 3D con respecto a un eje de coordenadas dependerá del eje utilizado la Figura 2.13 define las matrices de rotación correspondientes a cada uno de los ejes.

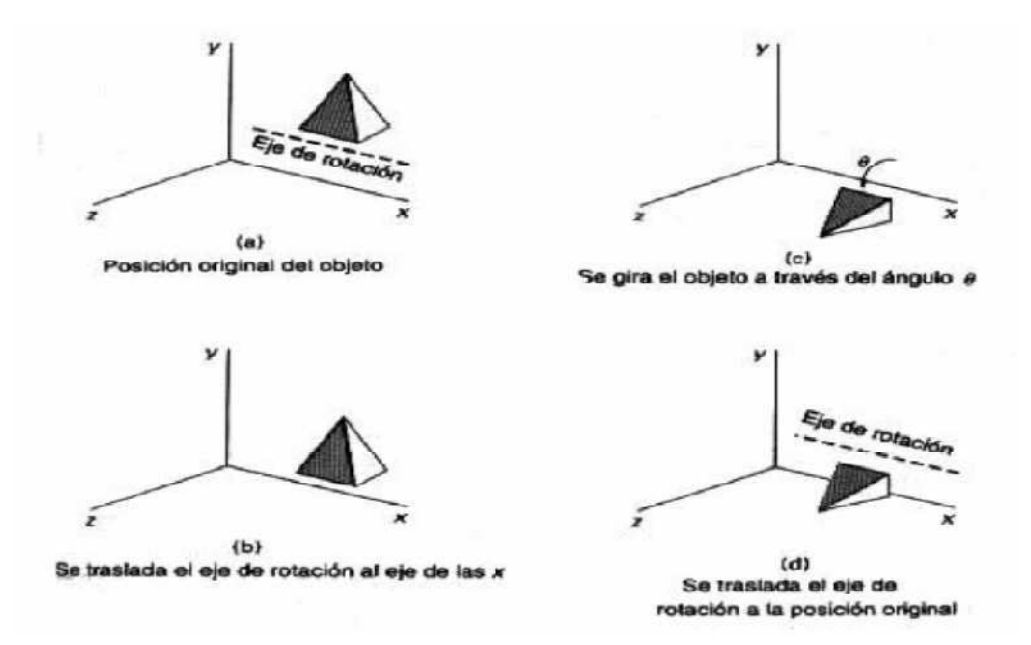

**Figura 2.12** Giro de un objeto rígido 3D sobre un eje paralelo al eje x [16]

$$
M_x(\theta) = \begin{pmatrix} 1 & 0 & 0 & 0 \\ 0 & \cos \theta & \sin \theta & 0 \\ 0 & -\sin \theta & \cos \theta & 0 \\ 0 & 0 & 0 & 1 \end{pmatrix}
$$
 Matrix de rotación alrededor del eje x

$$
M_{y}(\theta) = \begin{pmatrix} \cos \theta & 0 & \sin \theta & 0 \\ 0 & 1 & 0 & 0 \\ -\sin \theta & 0 & \cos \theta & 0 \\ 0 & 0 & 0 & 1 \end{pmatrix}
$$
 Matrix de rotación alrededor del eje y

$$
M_z(\theta) = \begin{pmatrix} \cos \theta & \sin \theta & 0 & 0 \\ -\sin \theta & \cos \theta & 0 & 0 \\ 0 & 0 & 1 & 0 \\ 0 & 0 & 0 & 1 \end{pmatrix}
$$
 Matrix de rotación alrededor del eje z

**Figura 2.13** Matrices de rotación para el cada eje

 La *transformación escala* consiste en que los objetos 3D localizados dentro del espacio de referencia (Sistema Coordenado Cartesiano) puedan modificar su tamaño relativo en uno, dos o tres ejes. Para realizar esta operación se establece la matriz de escalado. Ver Figura 2.14. J  $\overline{\phantom{a}}$ 

$$
\begin{pmatrix} x_2 \\ y_2 \\ z_2 \\ 1 \end{pmatrix} = \begin{pmatrix} s_x & 0 & 0 & 0 \\ 0 & s_y & 0 & 0 \\ 0 & 0 & s_z & 0 \\ 0 & 0 & 0 & 1 \end{pmatrix} \begin{pmatrix} x_1 \\ y_1 \\ z_1 \\ 1 \end{pmatrix}
$$

**Figura 2.14** Matriz de transformación escala

De la Figura 2.15  $s_x$ ,  $s_y$ ,  $s_z$ , representan el grado en el que se aumentan las coordenadas del punto original con respecto a cada uno de los ejes.

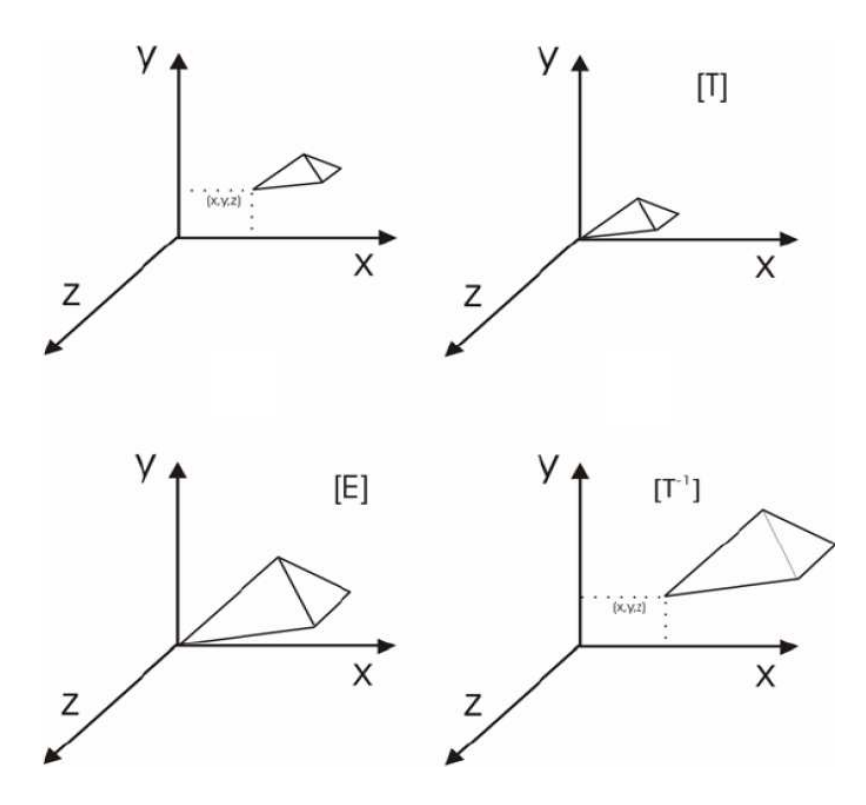

**Figura 2.15.** Escalado de un cuerpo rígido 3D [12]

 Para poder realizar tanto rotaciones, translaciones, perspectiva y escalado en un espacio tridimensional, se define una sola *matriz de transformación homogénea* T*<sup>i</sup>* de (4x4), esta matriz incluye las cuatro operaciones [8]. Y se representa en la Figura 2.16.

$$
\mathcal{T} = \left[\begin{array}{c|c}\n & \mathcal{R}\text{ot}(\phi, i_k) & p \\
\hline\n & \eta & \sigma\n\end{array}\right]
$$

**Figura 2.16** Matriz de transformación homogénea

De la Figura 2.16  $Rot(\emptyset, i_k)$  es la matriz de rotación fundamental,  $p$  es el vector de translación, *η* es un vector de perspectiva , *σ* es un factor de escalamiento que usualmente se maneja igual a1. De esta manera, cuando se realice una translación simple, la matriz de rotación fundamental se iguala a una matriz identidad, y cuando se trate de una rotación simple, el vector de translación se iguala a cero [8].

# **2.2. Cinemática 2.2.1. Uniones revolutivas y prismáticas**

 En robótica se hace uso típico de diversas articulaciones como son la *revolutiva* (rotatoria) R, la *prismática* (lineales) P. Una articulación revolutiva permite la rotación relativa entre dos elementos. Una articulación prismática permite el movimiento relativo lineal entre dos elementos [1] y [11].

 Es importante mencionar que una articulación tiene grado de liberta (Degree of Freedom DOF), esto consiste en cada uno de los movimientos independientes que puede realizar cada articulación con respecto a la anterior. Las uniones revolutivas y prismáticas sólo cuentan con un sólo grado de libertad.

 Cada articulación representa la interconexión entre dos elementos *li* y *li+1*. Se denota con *zi* al eje de rotación para una unión revolutiva o eje a lo largo del cual la unión prismática se mueve. Las variables de unión se denotan por θ*i* para una articulación revolutiva y *di* para una articulación prismática [1] y [8]. Ver Figura 3.1.

 El número de articulaciones representa el número de grados de libertad de un manipulador, típicamente un manipulador debe de estar constituido por lo menos de seis grados de libertad independientes: tres para posicionamiento y tres para orientación. Con menos de seis DOF el manipulador no puede alcanzar cada punto de orientación arbitrario en su ambiente de trabajo. El ambiente de trabajo es el área o espacio utilizado por el manipulador desde su primer elemento hasta el final [11].

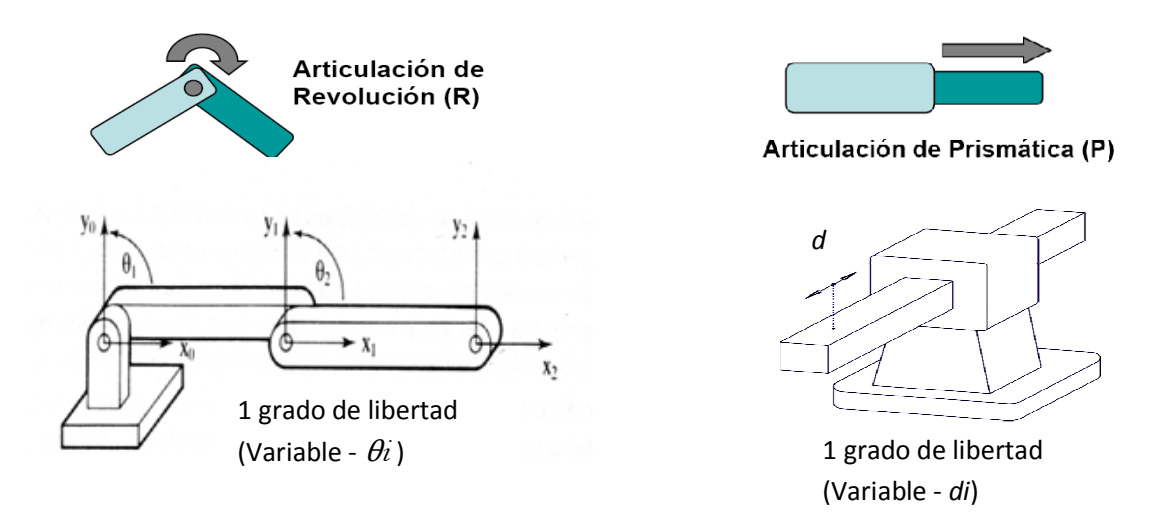

**Figura Figura 3.1** Articulación revolutiva y prismática

#### **2.2.2. Convención Denavit Denavit-Hartenberg**

Para describir la configuración (posición y orientación) de cada par de elementos consecutivo de una cadena cinemática, Denavit y Hartenberg propusieron un método matricial que establece de forma sistemática un sistema de coordenadas (sistema ligado al cuerpo) para cada elemento de una cadena cinemática [9]. ada par de elementos<br>ropusieron un método<br>adas (sistema ligado al<br>de la configuración de

El método Denavit-Hartenberg (DH) se basa en la caracterización de la configuración un elemento *A<sup>i</sup>* con respecto a un elemento *Ai*-1 por medio de una matriz de transformación homogénea (4x4) que representa el sistema de coordenadas de cada elemento. Si cada par de elementos consecutivos está representado por su sistema de coordenadas asociado relacionado vía una matriz, entonces usando la multiplicación matricial de la cadena, es posible relacionar cualquiera de los e elementos (ejemplo: una mano con respecto a otro elemento, el brazo) [1]. stá representado por su sistema de coordenadas asociado<br>tonces usando la multiplicación matricial de la cadena, es<br>de los elementos (ejemplo: una mano con respecto a otro<br>Hartenberg de un elemento rígido depende de cuatro<br>

 La representación Denavit Denavit-Hartenberg de un elemento rígido depende de cuatro parámetros geométricos asociados con cada elemento. Estos parámetros definen el paso de un sistema de referencia al siguiente sistem sistema a través de una articulación. Los dependen de las características geométricas de cada elemento y de las articulaciones que les

unen con el anterior elemento y el siguiente (no dependen de la posición del robot) [1] y [9].

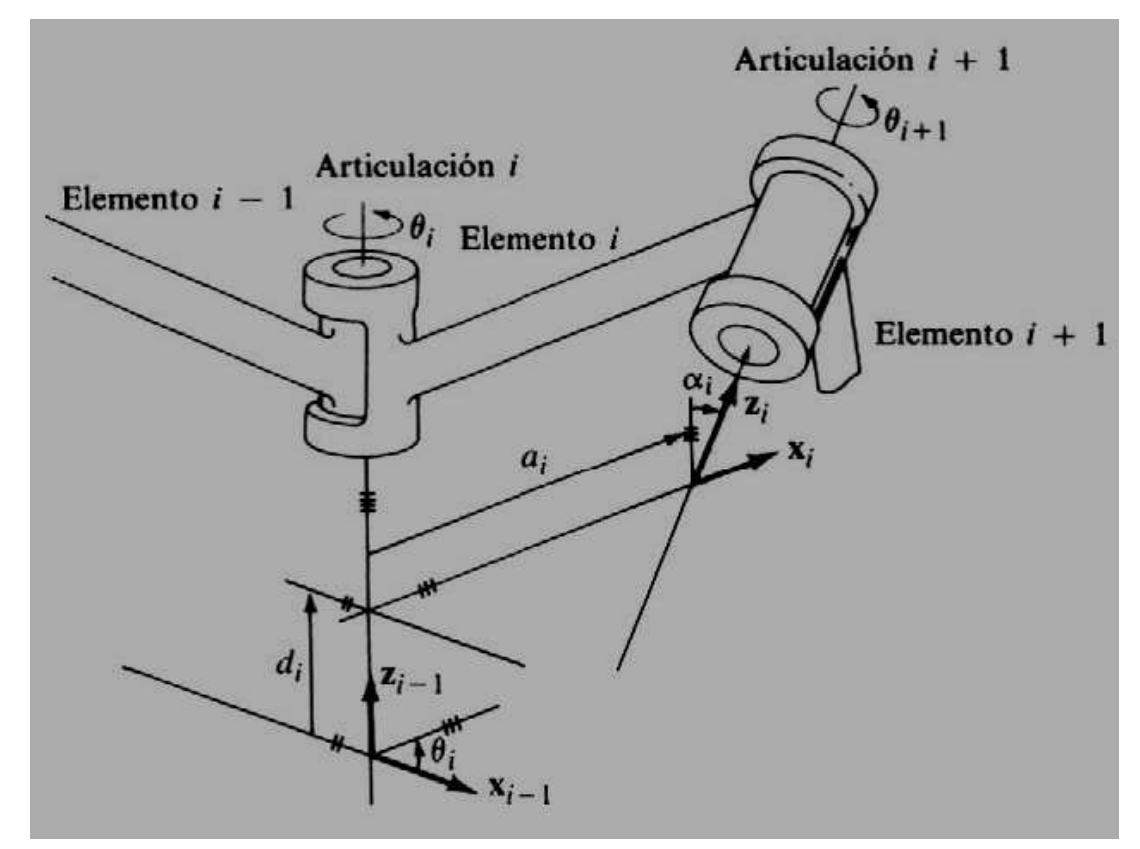

Figura 3.2 Representación de la convención Denavit-Hartenberg [9]

Los cuatro parámetros Denavit-Hartenberg se ilustran en la Figura 3.2. y estos se describen a continuación:

1.-  $\theta_i$ : es el ángulo de la articulación del eje  $x_i$ <sup>1</sup> al eje  $x_i$  respecto del eje  $z_i$ <sup>1</sup> (utilizando la regla de la mano derecha). Ver Figura 3.3 b. Básicamente θ*i* es el ángulo de rotación de un eslabón con respecto a otro, sobre el eje  $z_i$ -1.

2.− *di* : es la distancia desde el origen del sistema de coordenadas *(i (i-1)-ésimo* hasta la intersección del eje  $z_i$ <sup>1</sup> con el eje  $x_i$  a lo largo del eje  $z_i$ <sup>1</sup>. Ver Figura 3.3 a;  $d_i$  es la distancia trasladada por un eslabón con respecto a otro a lo largo del eje *zi* -1 .

3.-  $a_i$ : es la distancia de separación desde la intersección del eje  $z_i$ -1 con el eje  $x_i$  hasta el origen del sistema *i-ésimo* a lo largo del eje  $x_i$  para articulaciones revolutivas y para
articulaciones prismáticas se calcula como la distancia más corta entre los ejes  $z_i$ -1 y  $z_i$ . Ver Figura 3.3 c. (Traslación a lo largo de *xi* una distancia a*i*).

4.-  $\alpha$ <sub>i</sub>: es el ángulo de separación del eje  $z_i$ <sup>1</sup> al eje  $z_i$  respecto del eje  $x_i$  (utilizando la regla de la mano derecha). Ver Figura 1.14 d;  $\alpha$  es ángulo de rotación al rededor del eje  $x_i$ .

Para una articulación revolutiva  $d_i$ ,  $a_i$  y  $\alpha$  son los parámetros de articulación y permanecen constantes para un robot, mientras que θ*<sup>i</sup>* es la variable que cambia cuando el elemento  $A_i$  gira con respecto al elemento  $A_i$ -1. Para una articulación prismática,  $\theta_i$ ,  $a_i$  y  $\alpha$  son los parámetros de articulación y permanecen constantes para un robot, mientras que *di* es la variable de la articulación [14].

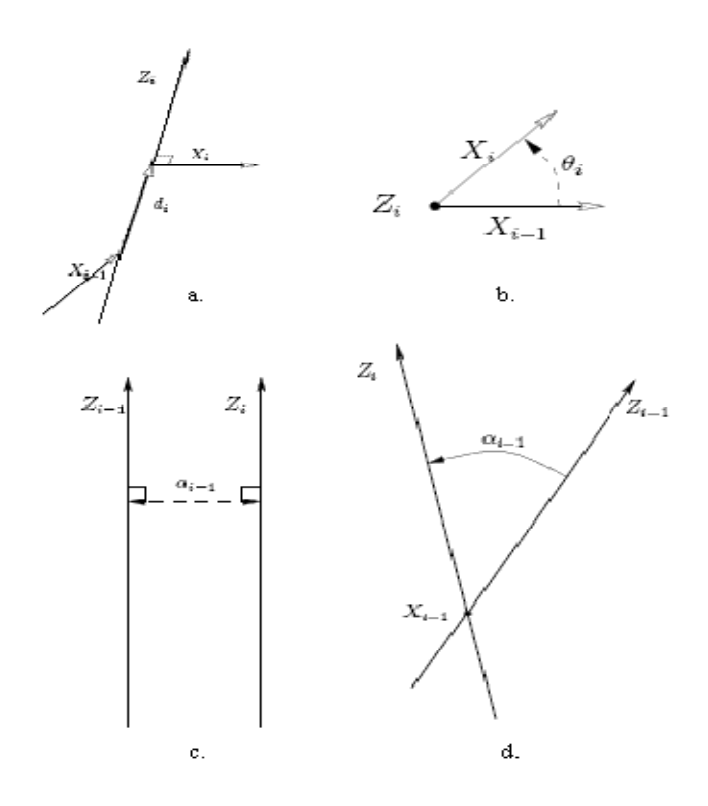

**Figura 3.3** Parámetros de la convención Denavit-Hartenberg [1]

 La matriz de *transformación homogénea* (4x4) utilizada para el método o convención DH, describe la *transformación* de un eslabón (*i*-1) a un eslabón *i* para una articulación *i* , ésta utiliza cuatro transformaciones básicas como se representa a continuación:

$$
A_i = Rot_{z,\theta_i} Tras_{z,d_i} Tras_{x,a_i} Rot_{x,\alpha_i}
$$

El producto de matrices es el siguiente:

$$
= \begin{bmatrix} C_{\theta_i} & -S_{\theta_i} & 0 & 0 \\ S_{\theta_i} & C_{\theta_i} & 0 & 0 \\ 0 & 0 & 1 & 0 \\ 0 & 0 & 0 & 1 \end{bmatrix} \begin{bmatrix} 1 & 0 & 0 & 0 \\ 0 & 1 & 0 & 0 \\ 0 & 0 & 1 & d_i \\ 0 & 0 & 0 & 1 \end{bmatrix} \begin{bmatrix} 1 & 0 & 0 & a_i \\ 0 & 1 & 0 & 0 \\ 0 & 0 & 1 & 0 \\ 0 & 0 & 1 & 0 \\ 0 & 0 & 0 & 1 \end{bmatrix} \begin{bmatrix} 1 & 0 & 0 & 0 \\ 0 & 1 & 0 & 0 \\ 0 & 0 & 1 & 0 \\ 0 & 0 & 0 & 1 \end{bmatrix} \begin{bmatrix} 1 & 0 & 0 & 0 \\ 0 & C_{\alpha_i} & -S_{\alpha_i} & 0 \\ 0 & S_{\alpha_i} & C_{\alpha_i} & 0 \\ 0 & 0 & 0 & 1 \end{bmatrix}
$$

$$
= \begin{bmatrix} C_{\theta_i} & -S_{\theta_i} C_{\alpha_i} & S_{\theta_i} S_{\alpha_i} & a_i C_{\theta_i} \\ S_{\theta_i} & C_{\theta_i} C_{\alpha_i} & -C_{\theta_i S_{\alpha_i}} & a_i S_{\theta_i} \\ 0 & S_{\alpha_i} & C_{\alpha_i} & d_i \\ 0 & 0 & 0 & 1 \end{bmatrix}
$$

donde C simboliza un coseno, y S se define como un seno.

 Actualmente el método Denavit-Hartenberg se utiliza para el análisis y el control de manipuladores robóticos y en la coordinación del movimiento humano [1]. Por esta razón, el método se encuentra implementado en al actor digital para mover las articulaciones y se utilizará para dotar de movimiento a las 39 articulaciones de las 53 que tiene el actor.

 Las matrices de transformación que se utilizara la definición matemática del actor digital [1] son:

Matriz *i-1*Ai: *matriz de transformación homogénea* que representa la posición y orientación relativa entre los sistemas asociados a dos elementos consecutivos del robot, en donde *i-1*A se refiere al elemento relativo y A*i* al elemento absoluto. Conexión de matrices  $A = {}^{0}A_{3} = {}^{0}A_{1} {}^{1}A_{2} {}^{2}A_{3}$ .:

Matriz T: *matriz*  $^{0}A_{n}$  cuando se consideran todos los grados de libertad del robot,  $T = {}^{0}A_{6} = {}^{0}A_{1} {}^{1}A_{2} {}^{2}A_{3} {}^{3}A_{4} {}^{4}A_{5} {}^{5}A_{6}.$ 

#### **2.2.3. Articulación esfera-y-cavidad**

 Una de las articulaciones más complejas es la articulación o unión esfera-y-cavidad, ésta representa articulaciones con tres grados de libertad rotatorios. Esta unión es compleja por las orientaciones 3D y la aplicación en articulaciones humanas [11].

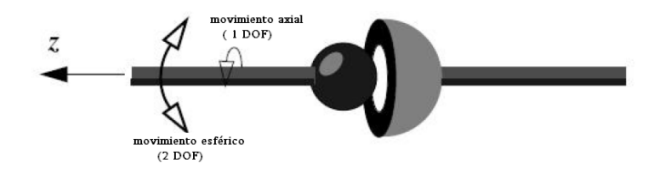

**Figura 3.4** Unión esfera-y-cavidad [3]

 La unión de esfera-y-cavidad posee tres grados de libertad rotatorios, se considera la más móvil de las articulaciones puramente rotatorias. Permite un movimiento axial o torcimiento, el cual tiene un grado de libertad como también un movimiento esférico u oscilación que determina su dirección. Este movimiento posee dos grados de libertad [1] y [2]. Ver Figura 3.4.

 La articulación esfera-y-cavidad se utilizada para modelar articulaciones como el hombro y la cadera humanos. Ver Figura 3.5.

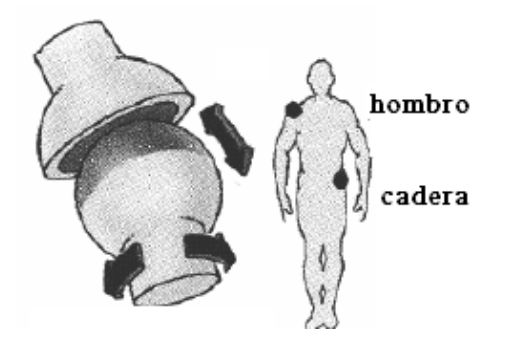

**Figura 3.5** Implementación de la articulación esfera-cavidad en el humano

 Matemáticamente, la representación de la unión esfera-y-cavidad consiste en una matriz local *L* que la Figura 3.6 define [5].

$$
L_{R_{xyz}}(\theta_x, \theta_y, \theta_z) = \begin{bmatrix} C_y C_z & C_y S_z & -S_y & 0 \ S_x S_y C_z & S_x S_y S_z + C_x C_z & S_x C_y & 0 \ C_x S_y C_z + S_x S_z & C_x S_y S_z - S_x C_z & C_x C_y & 0 \ T_X & T_Y & T_Z & 1 \end{bmatrix}
$$

**Figura 3.6** Matriz para la unión esfera-y-cavidad

 De la Figura 3.6 *x* es el ángulo de rotación al rededor del eje *X*, *y* es el ángulo de rotación al rededor del eje *Y*, y *z* es el ángulo de rotación al rededor del eje *Z*. *Tx* indica la posición de una articulación en el eje *X*, *Ty* la posición en el eje *Y*, y *Tz* la posición en el eje *Z*. C representa coseno, y S seno.

## **2.3. Actor Digital**

#### **2.3.1. Definición de actor digital**

 Se le asigna el nombre de actor digital a un ente programado que existe y se mueve dentro de un mundo gráfico virtual, la generación de movimiento para un Actor digital es la base o la parte esencial para su control [4].

 Otros términos usados para el actor digital son: humano virtual, agente animado, y hasta algunas veces Robot virtual (cuando su apariencia es robótica y no humana) [1]. La Figura 4.1 muestra algunos ejemplos de actores digitales.

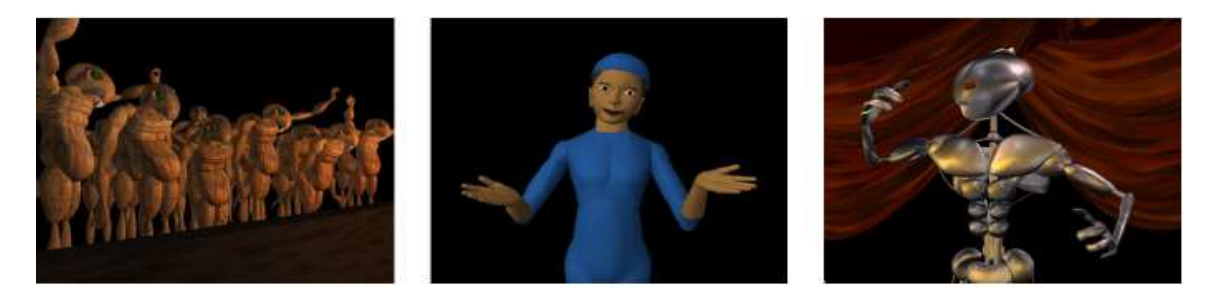

**Figura 4.1** Representación de actores digitales

 El actor digital con el que cuenta el proyecto es un modelo de un humano (una mujer) la justificación del porque de una figura humana es con el fin de lograr la simulación de los movimientos de un humano por medio de la computadora y modelar en un futuro prótesis para personas con algún tipo de discapacidad.

También para simular situaciones de riesgo en las cuales esté en peligro la seguridad física del humano, como simuladores de colisión de autos o de trabajos peligrosos o inseguros.

#### **2.3.2. El cuerpo humano y sus movimientos**

 En el diseño de modelos de seres humanos virtuales varía la noción de la *fidelidad virtual*, dependiendo de la aplicación que tendrá el actor digital (un videojuego, una película animada, material de enseñanza, entre otras). La fidelidad puede ser de apariencia (características físicas), de función (roles de una persona, límites de articulaciones), de tiempo (movimientos en tiempo real), de autonomía (toma de decisiones) y de individualidad (personalidad, rasgos psicológicos-fisiológicos) [1].

 En el trabajo actual se busca la fidelidad de funcionamiento y como prioridad la del movimiento, esto consiste en que el actor digital tenga movimientos lo más cercano al de un humano. Por esa razón, es necesario conocer los principales rangos que tiene las articulaciones físicas de un humano para poder animar al actor digital y que éste se pueda comportar de acuerdo a los límites definidos por las características físicas.

 La animación del actor digital se basa en los rangos de movimientos estándares en el cuerpo humano (Kinesiología), los cuales se muestran en la Figura 4.2, Figura 4.3, Figura 4.4, Figura 4.5, Figura 4.6 y Figura 4.7.

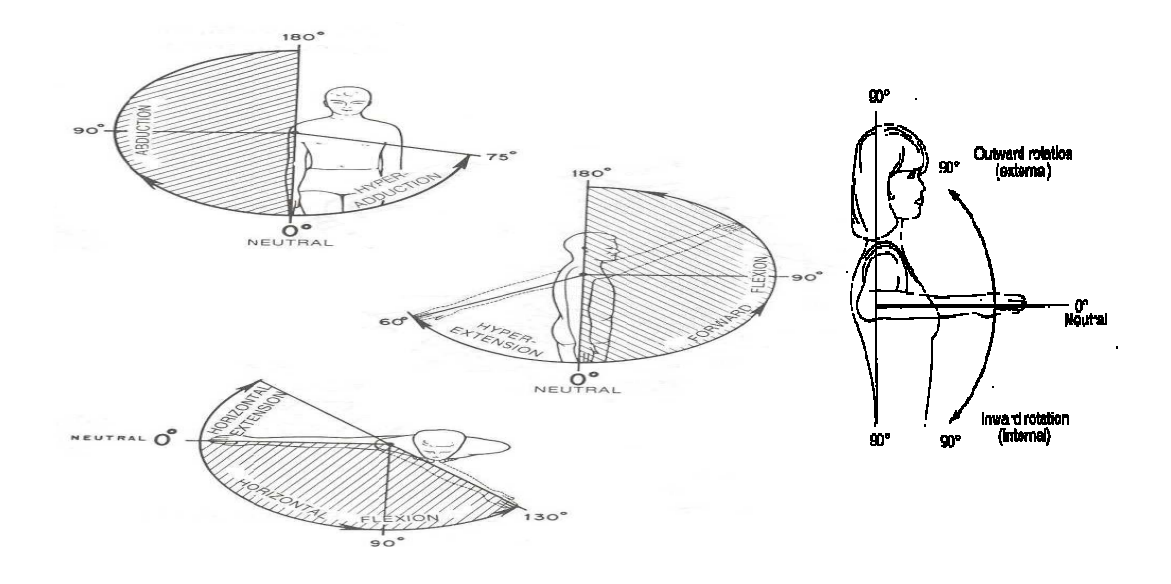

**Figura 4.2** Rangos de movimiento del hombro [1] y [12] ]

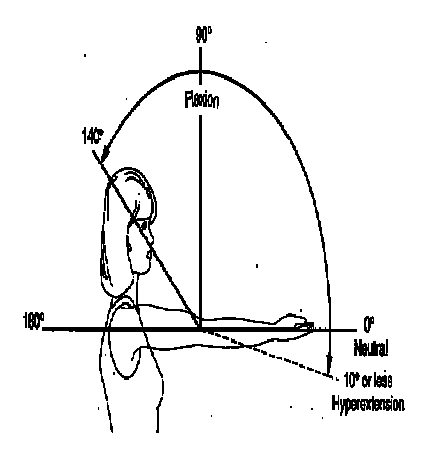

**Figura 4.3** Rangos de movimiento del codo [1] y [12]

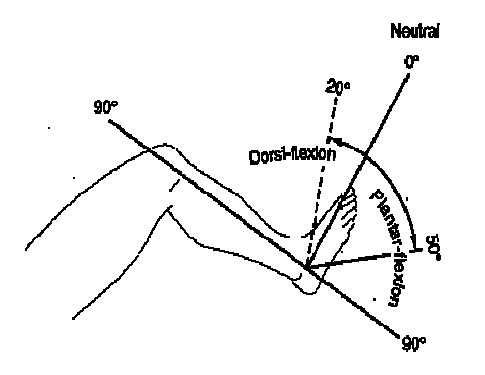

Figura 4.4 Rango de movimiento del tobillo [1] y [12]

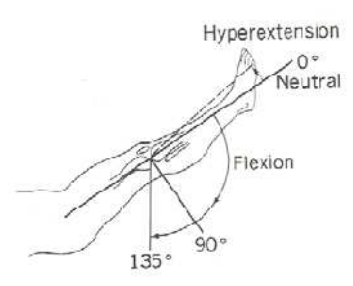

**Figura 4.5** Rango de movimiento de la rodilla [1] y [12]

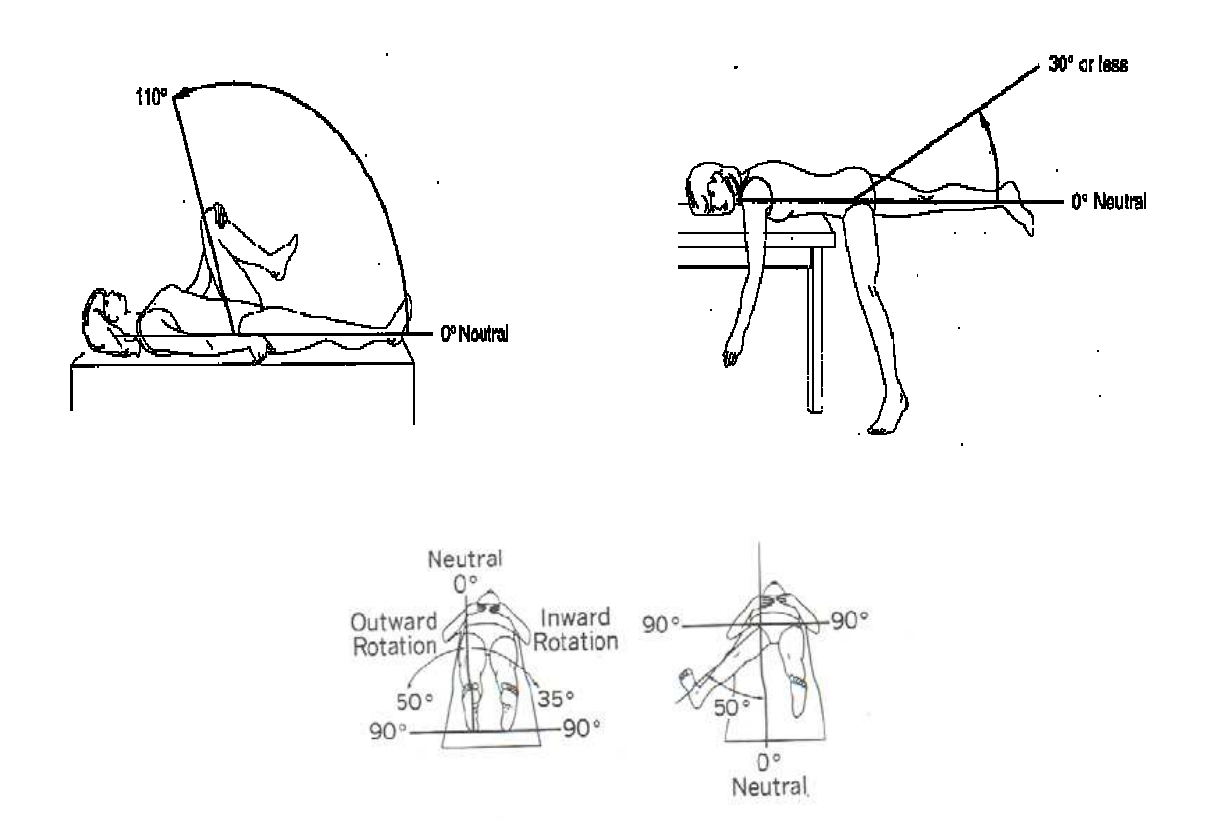

Figura 4.6 Rangos de movimiento de la pierna [1] y [12]

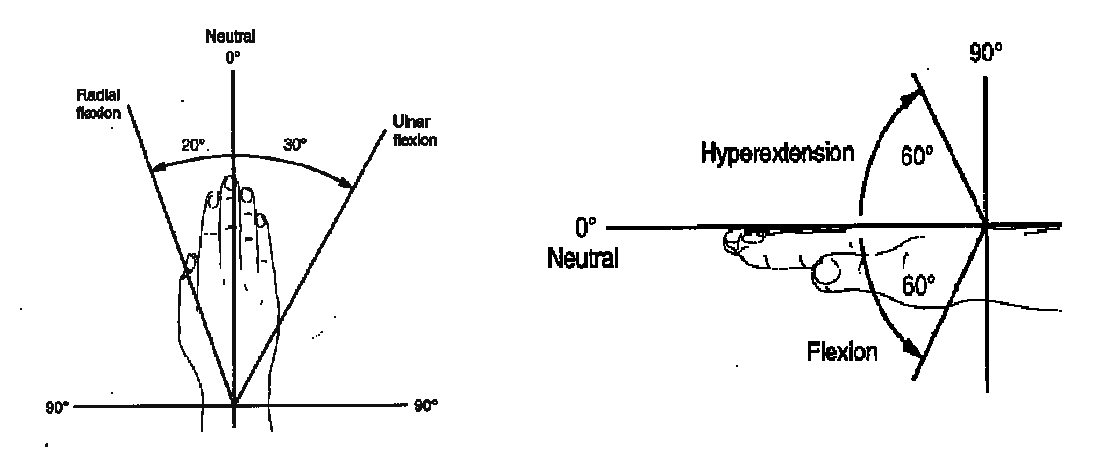

Figura 4.7 Rangos de movimiento de la muñeca [1] y [12]

A continuación las Tablas 2.1, 2.2, 2.3, 2.4, 2.5, 2.6, 2.7, 2.8 definen los grados de movimiento para algunas articulaciones del cuerpo humano.

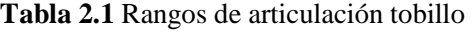

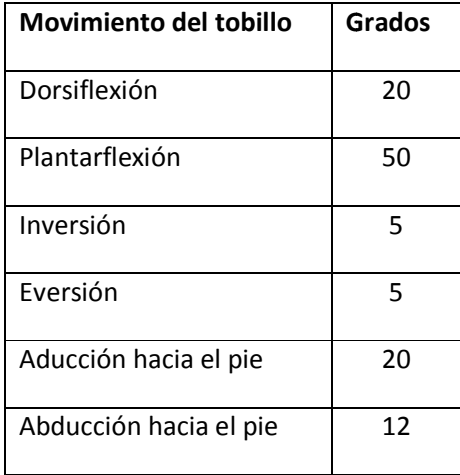

**Tabla 2.2** Rangos de articulación codo

| Movimiento del codo<br>(antebrazo) | Grados  |
|------------------------------------|---------|
| Flexión                            | 135     |
| <b>Fxtensión</b>                   | -5      |
| Protracción                        | 90      |
| Supinación                         | 90      |
| Transportar hombre                 | 5       |
| Transportar mujer                  | 10 a 15 |

| Movimiento de la cadera                     | Grados  |
|---------------------------------------------|---------|
| Anteversión normal                          | 15      |
| Elexión rodilla extendida                   | 90      |
| Elexión rodilla flexionada                  | 120     |
| Fxtensión                                   | 30      |
| Abducción rodilla<br>extendida              | 45a50   |
| Abducción rodilla<br>flexionada             | 70 a 75 |
| Aducción                                    | 20a30   |
| Rotación interna                            | 35      |
| Rotación<br>externa(inclinación<br>lateral) | 45      |

**Tabla 2.3** Rangos de Cadera **Tabla 2.4** Rangos de articulación rodilla

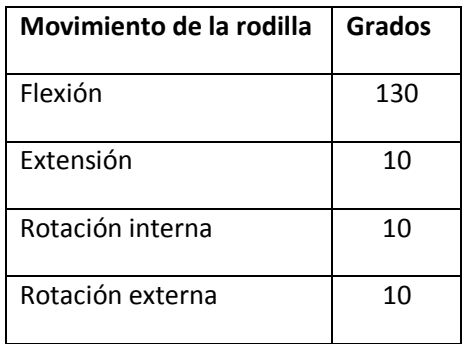

**Tabla 2.5** Rangos de articulación de dedo pulgar

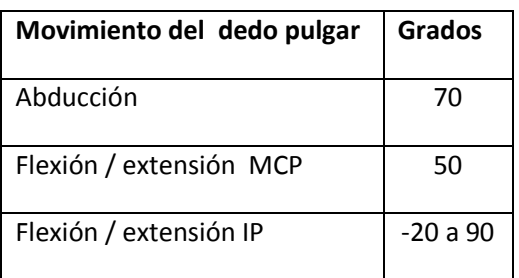

**Tabla 2.6** Rangos de articulación dedos de la mano

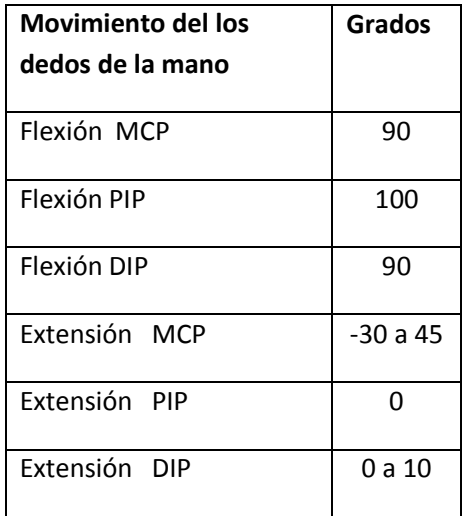

#### **Tabla 2.7** Rangos de articulación hombro

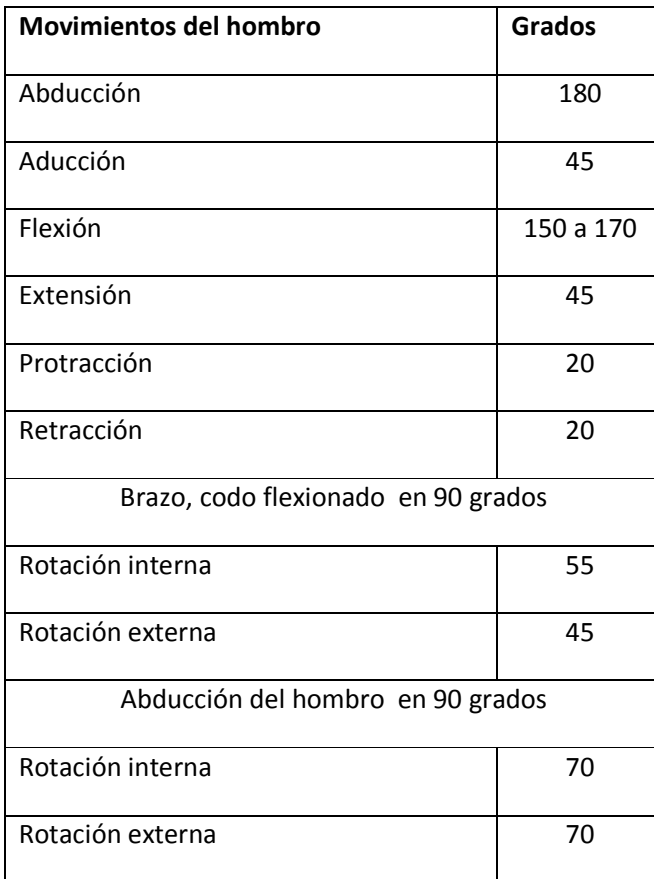

## **Tabla 2.8** Rangos de articulación dedos del pie

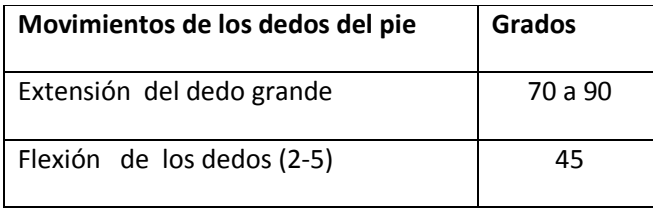

 El actor digital con el que se cuenta tiene controladas cuatro articulaciones: dos articulaciones en miembros superiores (hombro y codo) y dos articulaciones en miembros inferiores (cadera y rodilla) con los siguientes rangos [1] y [5].

Hombro:

- Aducción / h-aducción 255grados
- Flexión directa/ h-extensión 240 grados
- Extensión / flexión horizontal 180 grados

Codo:

• Flexión / h- extensión 160 grados

Cadera:

- Flexión / h extensión 150 grados
- Aducción 100 grados
- Rotación / izq. Der. 180 grados

Rodilla:

• Flexión / h – extensión 135 grados

## **2.3.3. Modelo del actor digital**

#### **2.3.3.1. Modelado del actor digital**

 Un actor digital como ya se ha definido existe como un programa que se ejecuta en un ambiente virtual. Este ambiente es constantemente dibujado sobre un despliegue gráfico (frames) que producen una serie de imágenes, las cuales son interpretadas por el usuario como un aparente movimiento de los objetos [1].

 Una de las tareas más complicada de realizar para los animadores es el modelado del cuerpo humano. Pero actualmente se cuenta con gran variedad de metodologías para modelado de humanos y realizar la captura, la digitalización de sus formas y tamaños existentes, las métricas, las técnicas y estándares [1] y [4].

 El uso de herramientas ha ayudado a agilizar el trabajo de modelado de actores digitales. A continuación se describirán el proceso de modelado para el actor digital con el que el proyecto cuenta, por medio del uso de la herramienta de modelado 3D llamada Milkshape 3D [1] y [5]. Ver Figura 4.8.

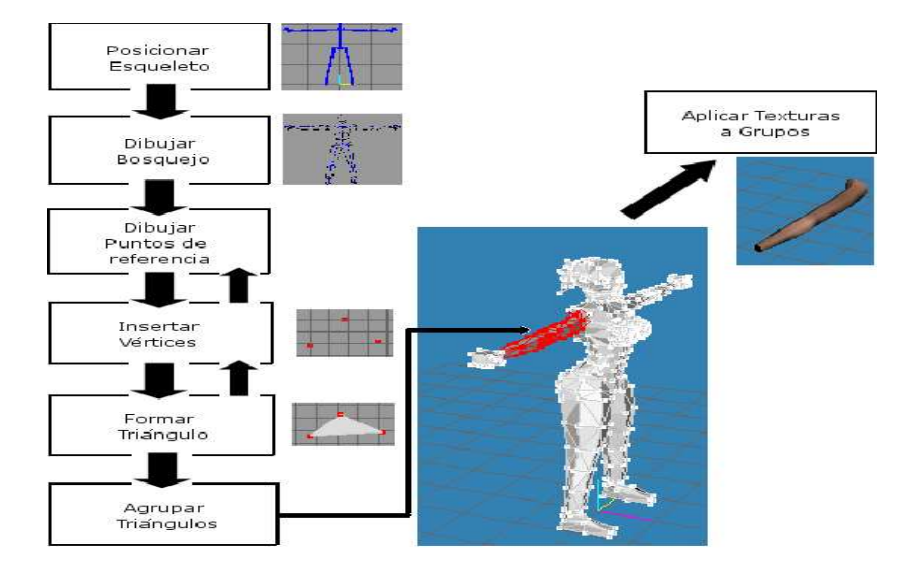

**Figura 4.8** Diagrama del diseño del modelo [1]

La primera etapa del modelado del actor digital consiste en determinar las dimensiones del modelo, que es a través del esqueleto el cual se posiciono en el origen (x, y, z) en las coordenadas (0, 0, 0), la siguiente fase define la apariencia física que tendrá el actor, se diseña un bosquejo del modelo, el cual establece las características físicas del cuerpo humano. Terminado el bosquejo se le agregan vértices que sirven para crear triángulos. Estos triángulos se unen y forman grupos (mallas) de las diversas partes del actor digital que posteriormente se les aplica una textura (piel, vestuario) [1]. Ver Figura 4.14.

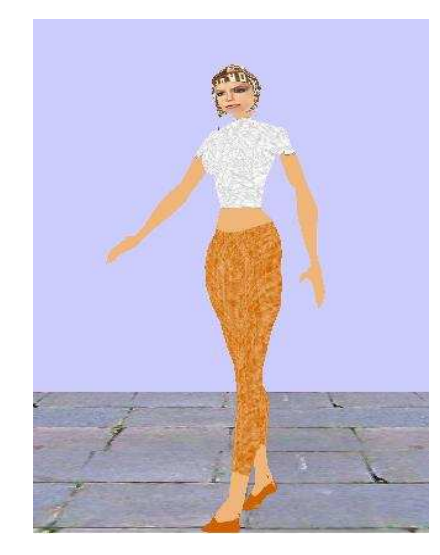

**Figura 4.9** Modelo del actor digital [4]

#### **2.3.3.2. El esqueleto del actor digital y sus a articulaciones**

A los animales con esqueleto interno se les llama vertebrados, y dentro de este grupo se encuentran seres humanos, mamíferos, reptiles, pescados, y pájaros. El esqueleto de un actor digital es análogo al esqueleto de un animal real, sin embargo los hueso actor digital es análogo al esqueleto de un animal real, sin embargo<br>tienen necesariamente que corresponder a los huesos reales [1] y [5].

El esqueleto del actor digital está compuesto por huesos (elementos o eslabones)<br>conectados por uniones o articulaciones, que están organizados en un árbol como estructura conectados por uniones o articulaciones, que están organizados en un árbol como estruc de datos. La jerarquía del árbol consiste en seleccionar una unión o articulación como raíz en la cual se conectarán las otras uniones de manera jerárquica. Se puede elegir el nodo raíz de manera arbitraria, aunque es recomendable que esta unión se encuentre cerca del centro del actor digital. eres humanos, mamíferos, reptiles, pescados, y pájaros. El esqueleto de un as análogo al esqueleto de un animal real, sin embargo los huesos digitales no<br>
timente que corresponder a los huesos reales [1] y [5].<br>
to del ac nsiste en seleccionar una unión o articulación como raíz<br>uniones de manera jerárquica. Se puede elegir el nodo<br>es recomendable que esta unión se encuentre cerca del

 La manera común para el caso de actores digitales es elegir la espina dorsal, para La manera común para el caso de actores digitales es elegir la espina dos después poder unir la pelvis y el torso debajo de la raíz del árbol. Ver Fgura 4.10.

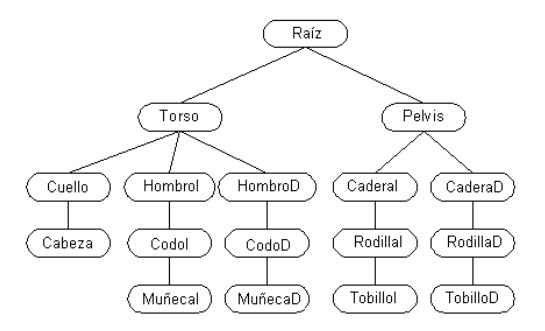

Figura 4.10 Jerarquía de las articulaciones del esqueleto

El esqueleto del modelo está compuesto por 53 uniones y por lo tanto se hace uso de esta teoria para definir un árbol que le permitirá su animación. El esqueleto del modelo está compuesto por 53 uniones y por lo tanto se hace uso de<br>esta teoria para definir un árbol que le permitirá su animación.<br>Después de la especificación del esqueleto del actor digital y del modela

los vértices para cada unión (joint), con el fin de preparar el modelo para su respectiva los vértices para cada unión (joint), con el fin de preparar el modelo para su respectiva<br>animación. De la debida asignación de vértices dependerá que el modelo no se deforme al momento de realizar algún movimiento. La Figura 4.17 representa el esqueleto y la malla de triángulos del actor digital.

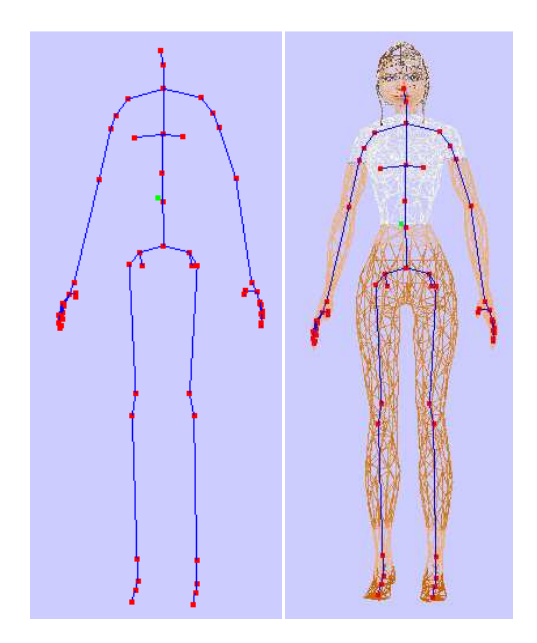

**Figura 4.11** Esqueleto y malla de triángulos del actor digital

 Por lo tanto, el esqueleto se puede usar como una armadura invisible que sirve como marco de referencia para posicionar y orientar la estructura geométrica del actor y también para definir el cuerpo, el movimiento y la personalidad del actor digital [1].

## **2.4. Trabajo relacionado**

 Como trabajo relacionado,[1] y [5] proponen un actor digital, el cual fue modelado en la herramienta Milkshape 3D. Este modelo tiene un formato .ms3d, y consta de una estructura de árbol en el cual se encuentran los nodos (articulaciones) que permiten el movimiento del actor. El actor digital consta de 53 articulaciones de las cuales 14 contienen movimiento. El movimiento tuvo la implementación de la teoría de la cinemática directa, con la modificación del algoritmo de Denavit-Hartenberg (matriz de transformación) y la esferay-cavidad (matriz esfera-y-cavidad). Para la animación de las 14 articulaciones del actor se define un control en los grados de libertad de acuerdo a las características físicas del humano.

 [1] y [5] lograron el control de dos articulaciones en miembros superiores (hombro y codo) y dos articulaciones en miembros inferiores (cadera y rodilla) con sus respectivos rangos de movilidad y para la graficación y demostración del movimiento del Actor digital desarrollaron un ambiente 3D simple. Ver Figura 5.1.

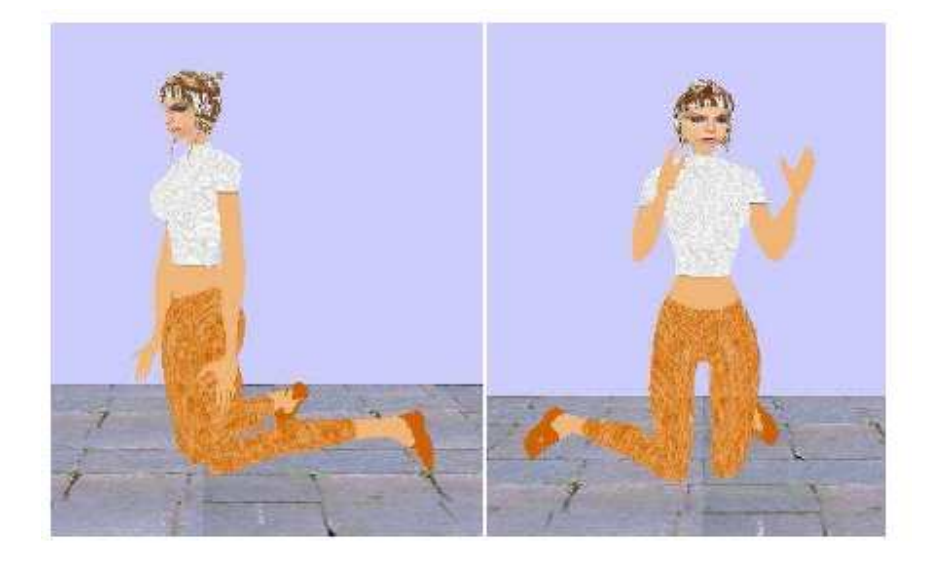

**Figura 5.1** Actor digital propuesto por [1] y [5]

 Por lo tanto, en el trabajo actual utilizaremos el actor digital propuesto por [1] y [5], pero con la diferencia que la nueva forma de graficar el modelo es con la generación de un formato .txt con el fin de eliminar el formato binario .ms3d del actor y de un buffer para cargar los datos del actor digital, este nuevo formato permitirá almacenar los datos del

actor de una forma comprensible para el desarrollador y una lectura de los datos rápida hacia las estructuras del actor. También se aplicará cinemática directa sobre las 39 articulaciones restantes, estableciendo el control de los movimientos de acuerdo a las características físicas del humano para producir un movimiento real.

 Por otra parte, [2] desarrollaron un planificador de movimientos para un maniquí digital (actor digital Eugene) el cual interactúa en un ambiente 3D cerrado. El maniquí propuesto por [2] contiene un movimiento integral y de planificación aproximada. Para lograr estos resultados su trabajo consistió en tres etapas: la primera evita obstáculos 3D, la segunda movimiento viable (permitir que el actor se desplace), la tercera manipula objetos. Esto fue conseguido por medio de la combinación de tres técnicas: métodos de planificación de movimientos, captura de movimiento basado en el control para caminar (animación del maniquí) y por ultimo técnicas de cinemática inversa para la manipulación de objetos. Ver Figura 5.2.

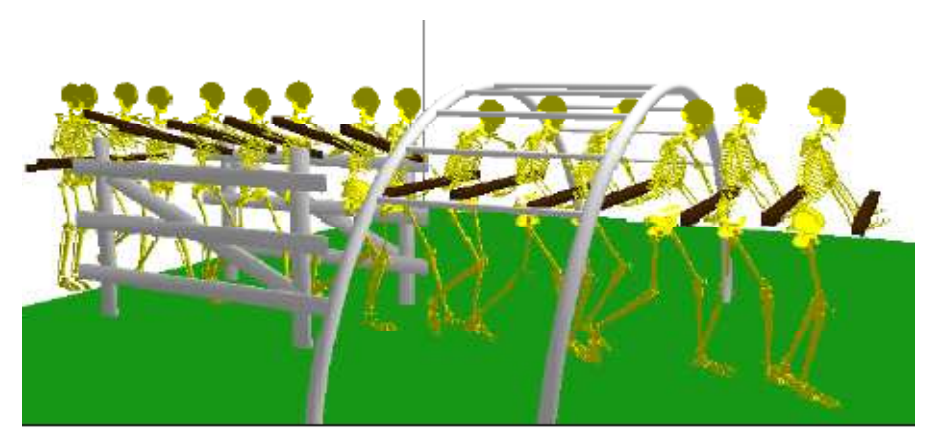

**Figura 5.2.** Actor digital Eugene propuesto por [2]

 En este trabajo se realizará un análisis de algoritmos y técnicas para el control de movimiento para permitir que el actor digital camine, esto consiste en que realice un desplazamiento dentro de un ambiente 3D simple. Aun no se contempla la planificación de movimiento. Cabe mencionar que la investigación propuesta por [2] define un actor digital que manipula un objeto en las manos (barra de metal) y que se encuentra dentro de un ambiente cerrado 3D. Por lo tanto el actor digital por medio de la planificación tiene un punto inicial y final, esto conlleva a que realiza un desplazamiento (animación para caminar).

## **Capítulo 3. Diseño de la investigación**

## **3.1. Introducción**

 La simulación de humanos por medio de la computadora a través de actores digitales ha permitido conocer el comportamiento que tendrá un robot humano físico en el futuro.

 El objetivo del proyecto presente consiste en aplicar cinemática directa a las 39 articulaciones de las 53 de un actor digital por medio de una interfaz de software, con controles que permitan manipular cada una de las articulaciones. También se realiza un análisis y diseño de un algoritmo para que el actor digital pueda caminar.

 En este capítulo se describe el diseño de la interfaz de software que permitirá controlar cada una de las articulaciones del actor digital y la graficación del movimiento de la articulación de acuerdo al control seleccionado, el desarrollo es bajo el lenguaje C++ y el API OpenGL y Windows.

 La interfaz de software consiste de una área donde se grafica el actor digital y se observa el movimiento de las articulaciones; un área de controles con pestañas para las diferentes partes del cuerpo, por ejemplo, brazos, piernas, manos, pies, tórax, cabeza, entre otras, donde cada pestaña presenta las articulaciones respectivas para el área del cuerpo seleccionada. Un usuario manipula una articulación a la vez por medio de una barra de desplazamiento. Se puede observar mediante una caja de texto los valores que toma la articulación al manipular la barra de desplazamiento y en el área de graficación el movimiento de la articulación seleccionada. La interfaz desarrollada se ilustra en la Figura 6.1.

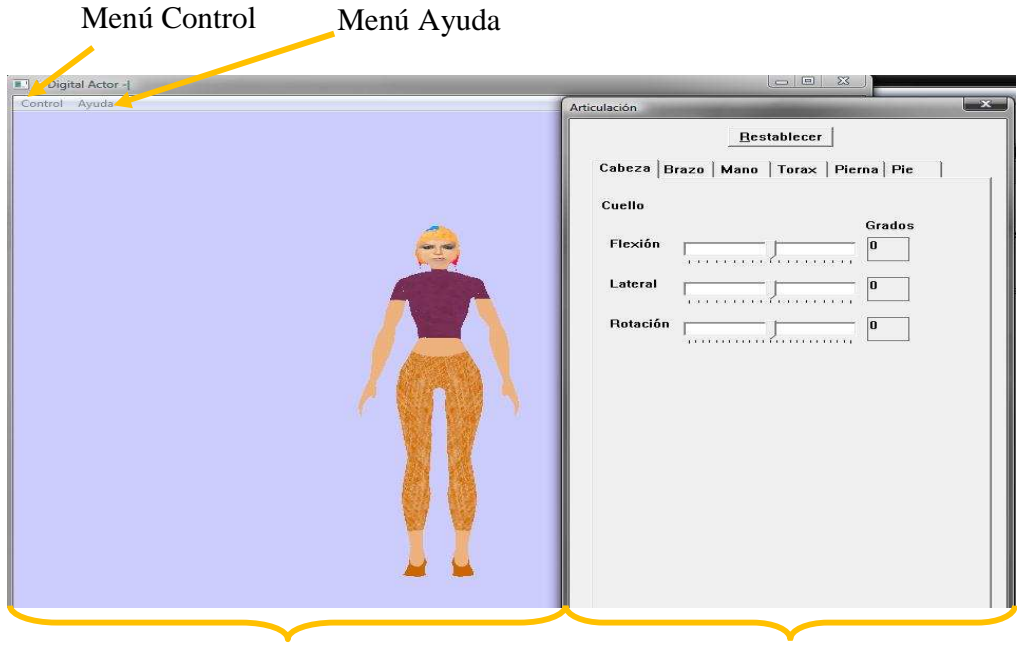

Área de graficación de alternación de alternación de alternación de alternación de alternación de alternación

**Figura 6.1** Pantalla de la aplicación *Digital Actor*

A continuación se definen los requerimientos funcionales y no funcionales de la aplicación.

## **3.2. Requerimientos**

## **Requerimientos funcionales**

- Leer modelo de un actor digital en formato .txt
- Graficar modelo de un actor digital
- Rotar y trasladar el modelo de un actor digital en ejes x,y, (implementado)
- Graficar modo malla y modo esqueleto el modelo de un actor digital (implementado)
- Implementar Luces y graficar del sistema cartesiano (ejes x,y,z) (implementado)
- Controlar y mover las 53 articulaciones
- Graficar el movimiento de un actor digital de acuerdo a la articulación seleccionada en el área de controles.

## **Requerimientos no funcionales***.*

- **Adaptabilidad:** La aplicación será capaz de seguir funcionando al agregar nuevas funciones o rutinas en lenguaje C++ para aplicarlas al actor digital.
- **Interfaz:** El uso de pestañas que definen la parte del cuerpo y que contienen las respectivas articulaciones (con sus barras de desplazamiento) que puede manipular el usuario, permitirá una mejor comprensión del actor digital y de un humano.
- **Extensibilidad:** La aplicación podrá migrarse al sistema operativo Linux.
- **Precisión:** La aplicación establecerá la exactitud en cuestión de los rangos de movimiento de cada articulación de un actor digital de acuerdo a las características físicas de un humano
- **Documentación:** Se realizara un manual de usuario sobre la interfaz de software para una mayor comprensión.

## **3.3. Documento de requerimientos**

**Tabla 3.1** Requerimiento lectura del modelo de un actor digital en formato .txt

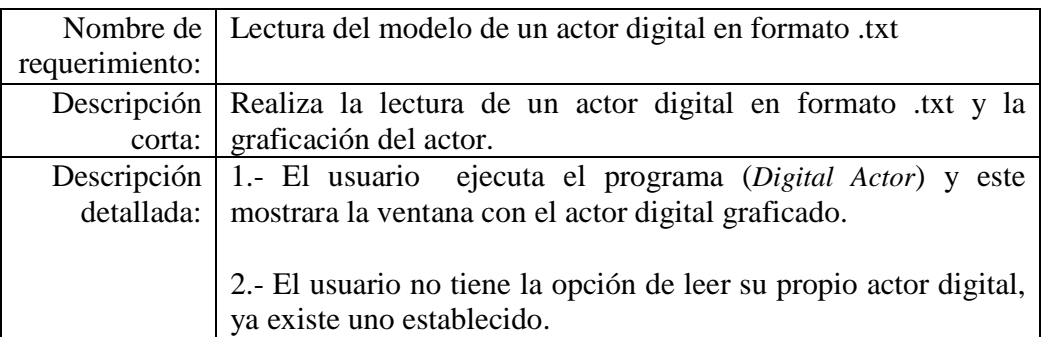

**Tabla 3.2** Requerimiento Control y movimiento de 53 articulaciones.

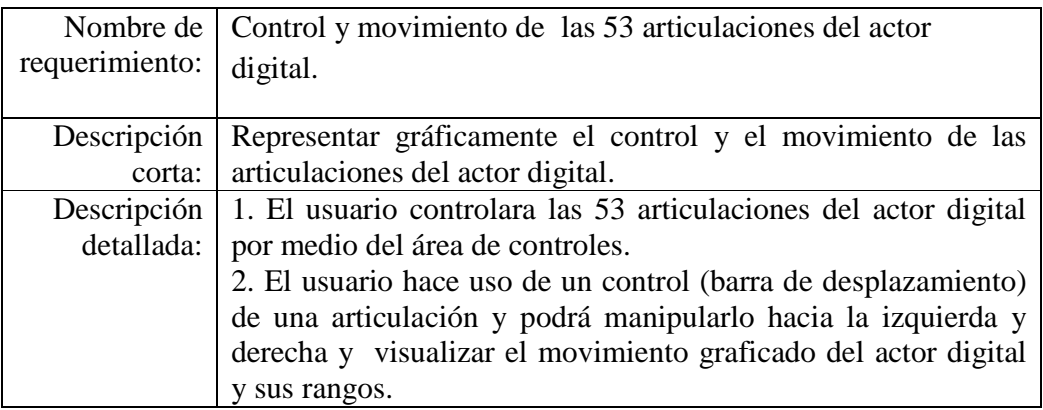

# **3.4. Casos de uso y casos de prueba**

El usuario será capaz de realizar diferentes actividades como se muestra en la Figura 6.2.

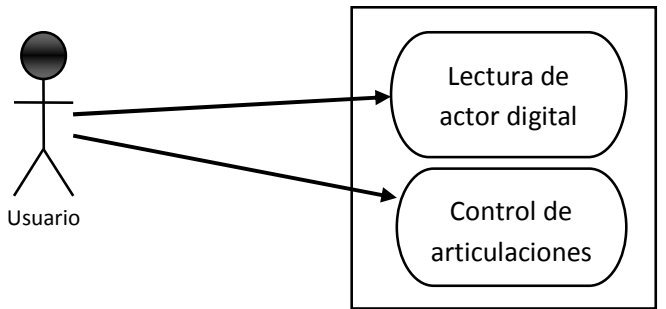

**Figura 6.2** Casos de uso

A continuación se definen algunos casos de usos (C.U) y casos de prueba (C.P) para la aplicación del actor digital.

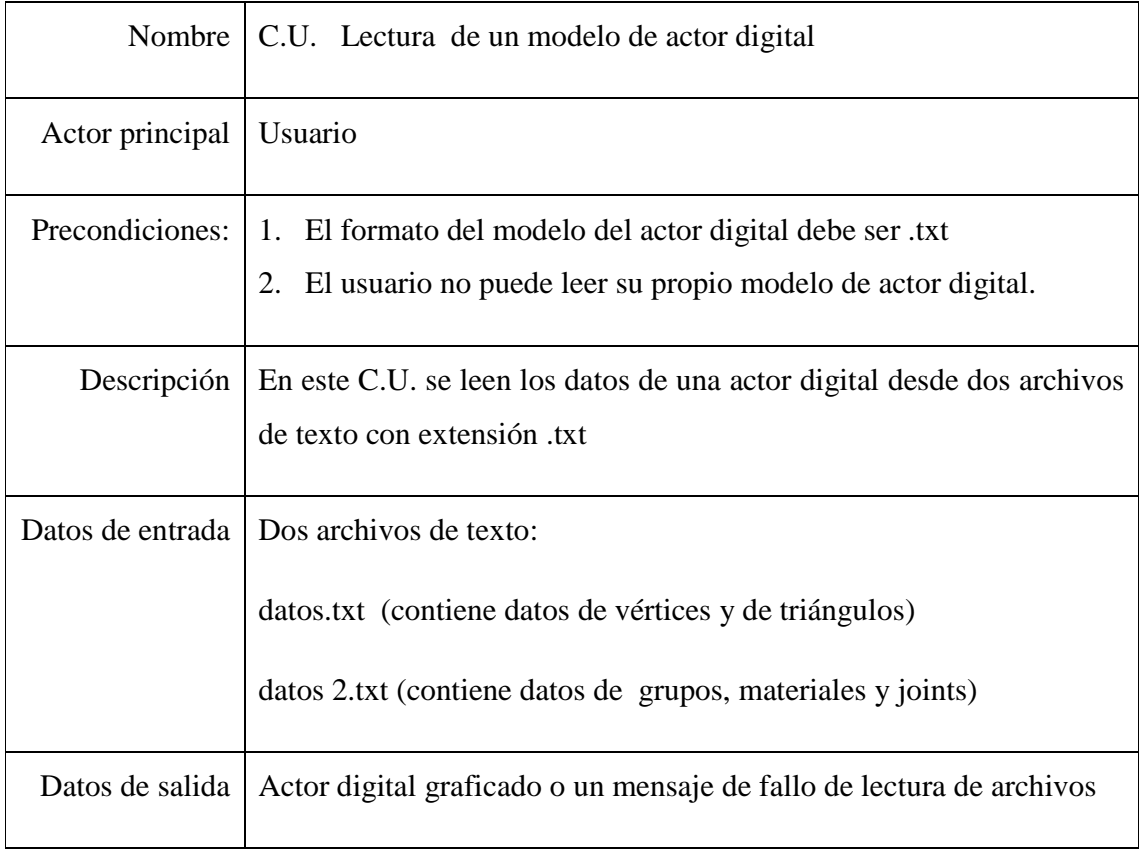

## **Caso de uso lectura de actor digital**

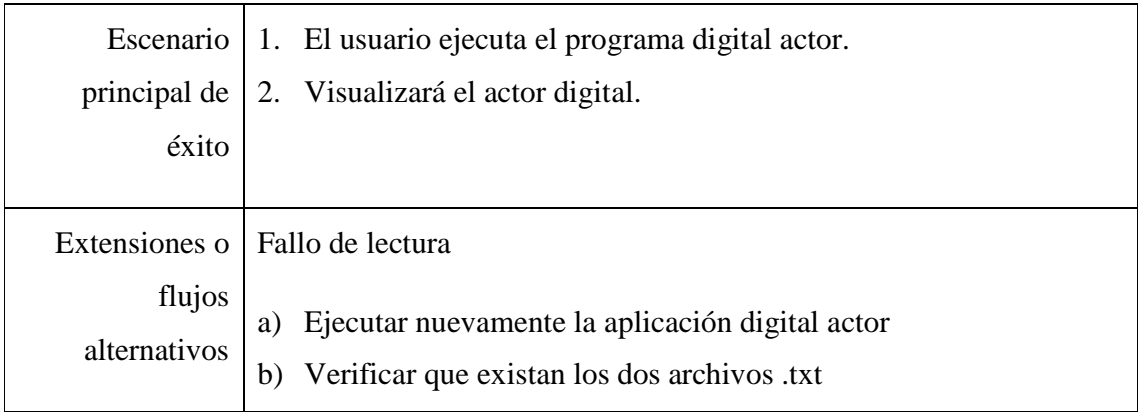

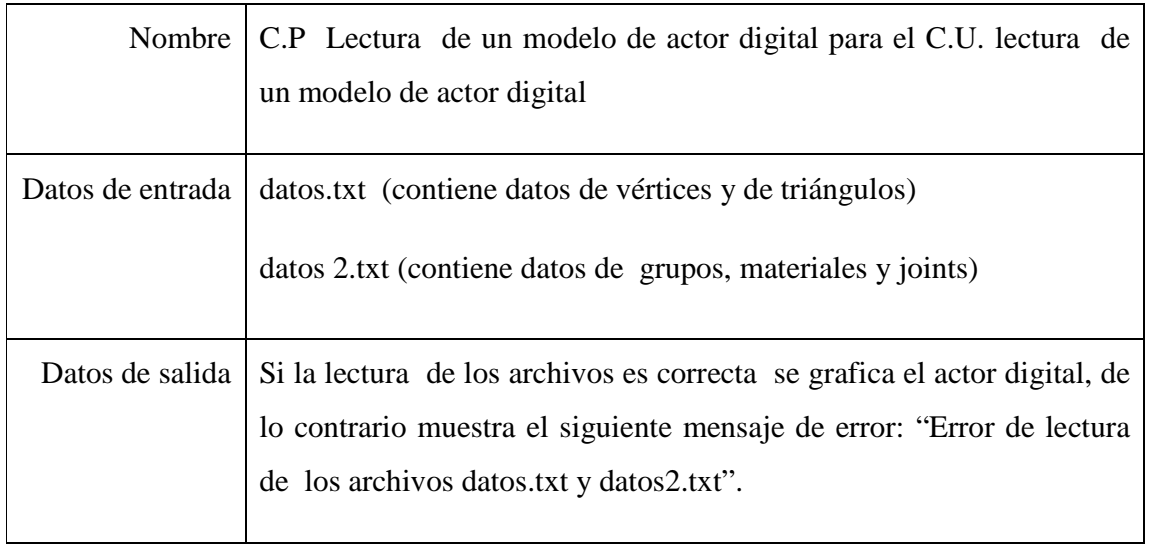

# **Casos de usos control de articulaciones.**

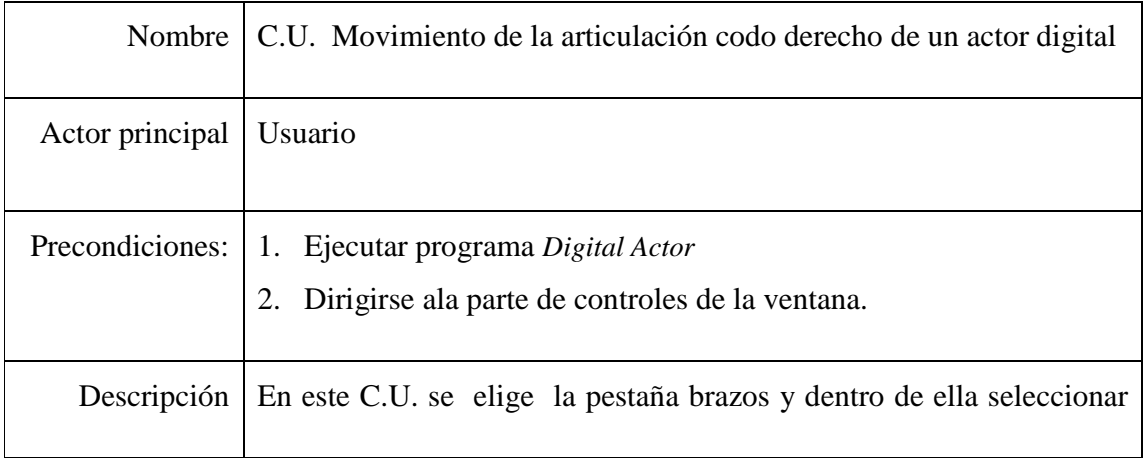

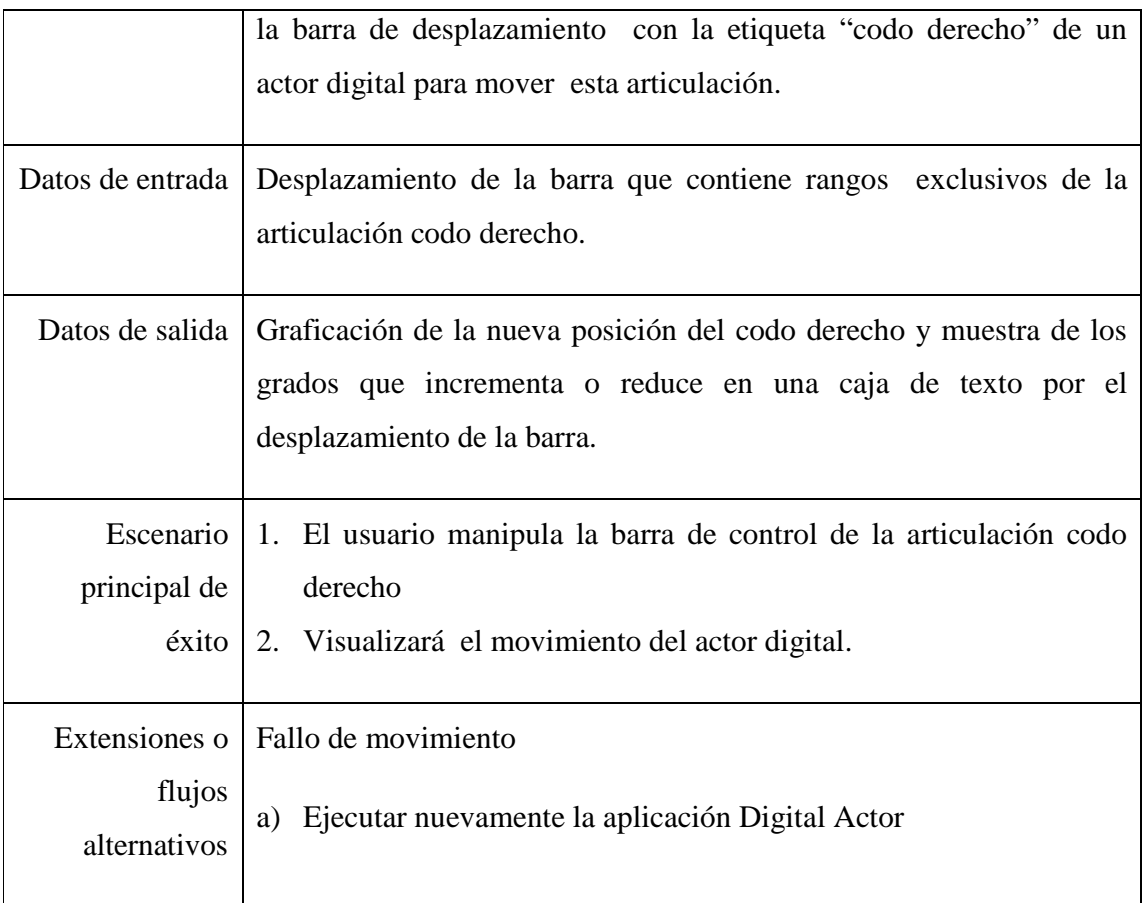

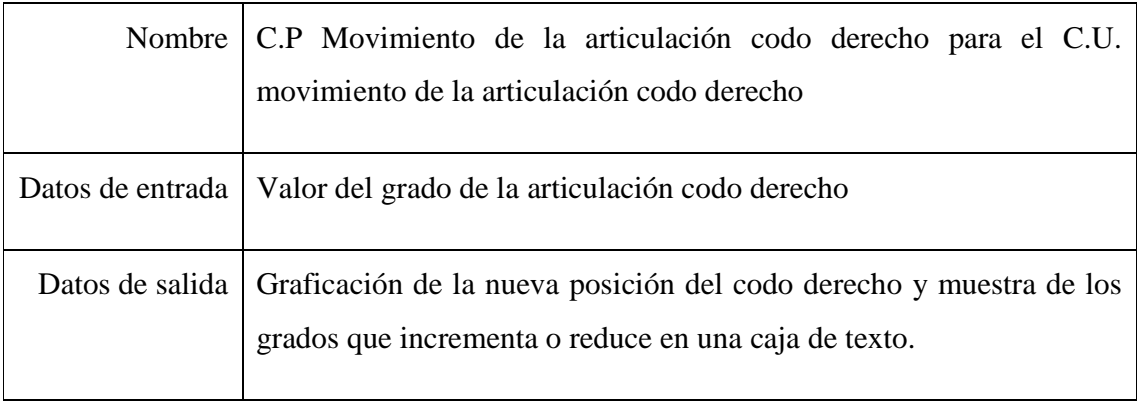

# **Caso de uso (C.U)**

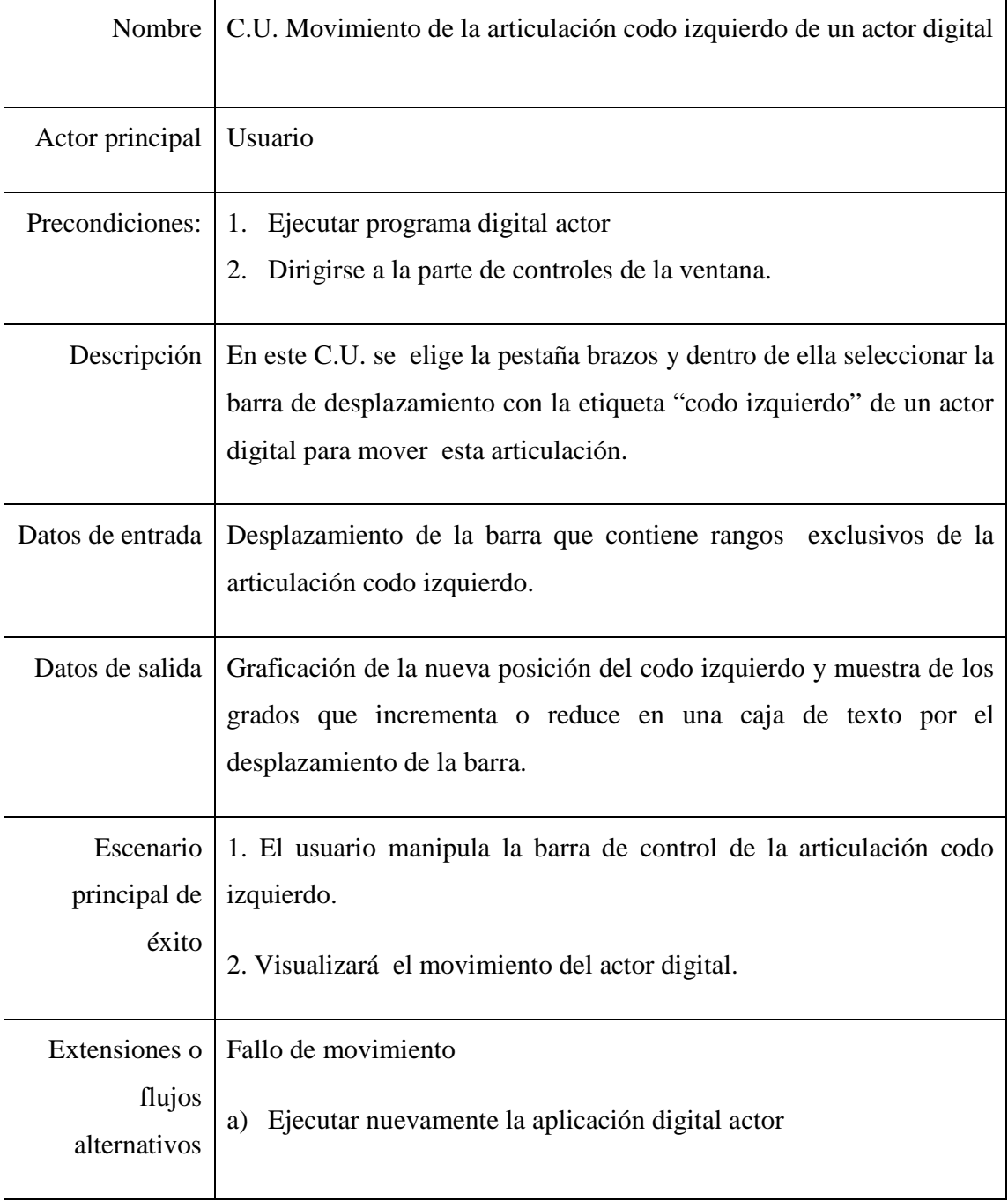

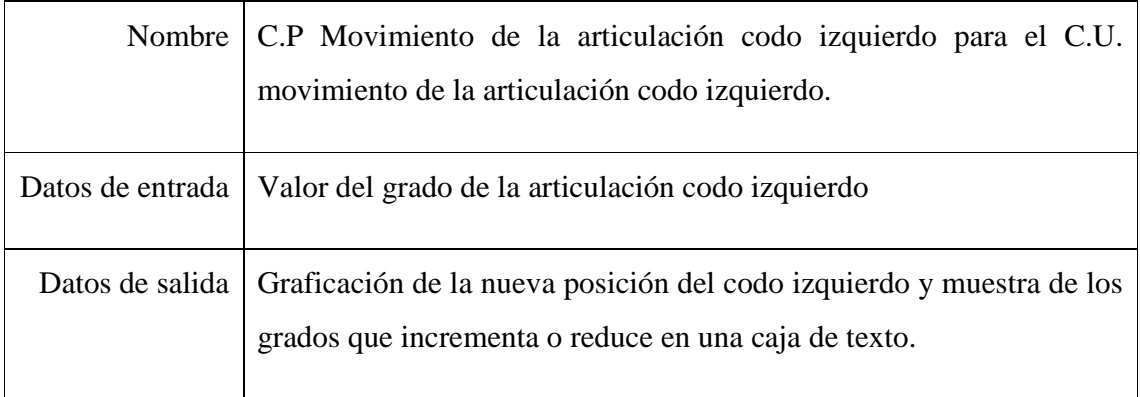

# **Caso de uso (C.U)**

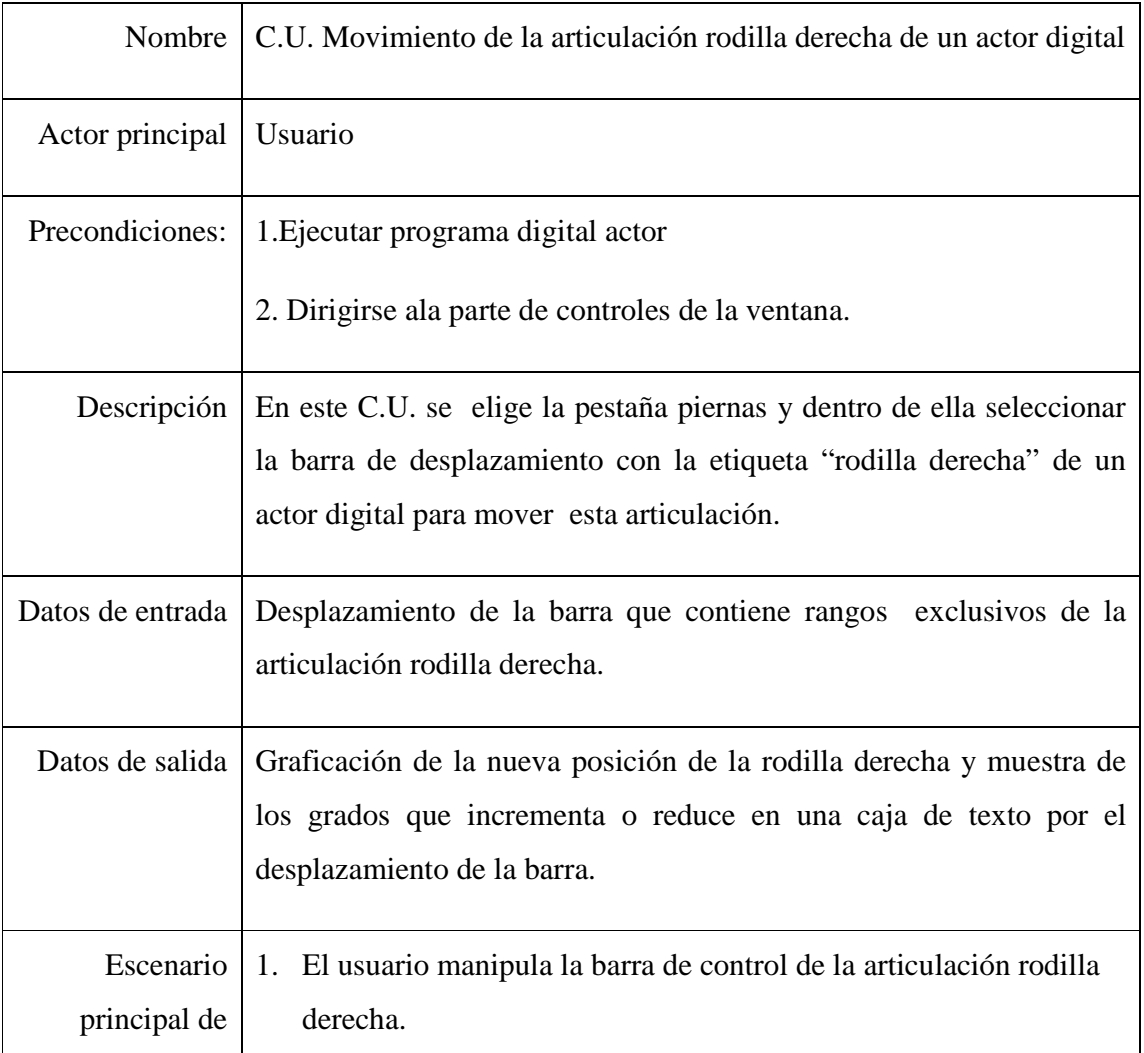

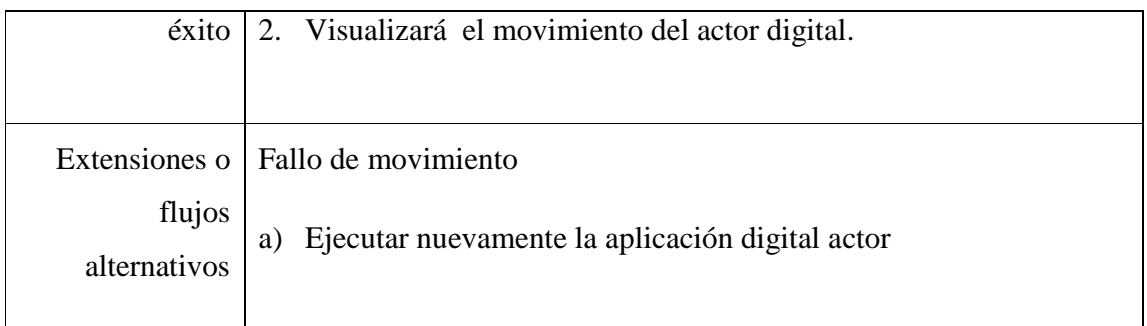

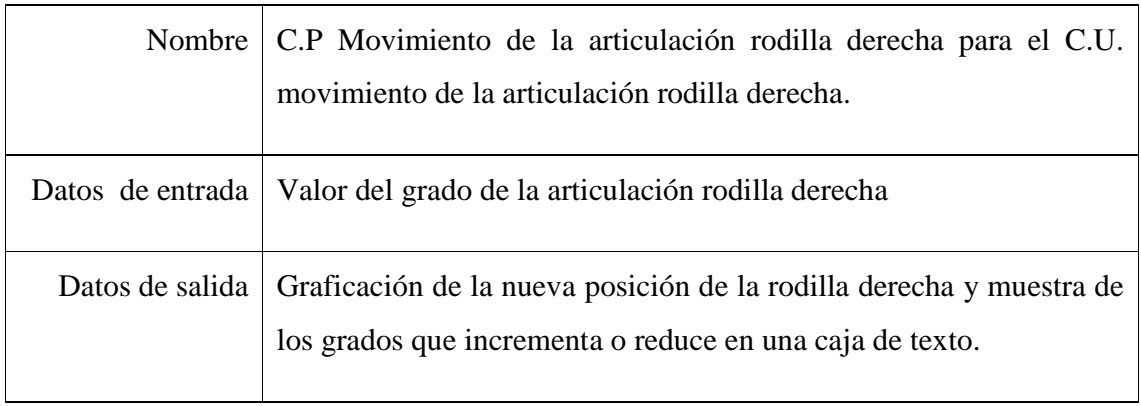

# **Caso de uso (C.U)**

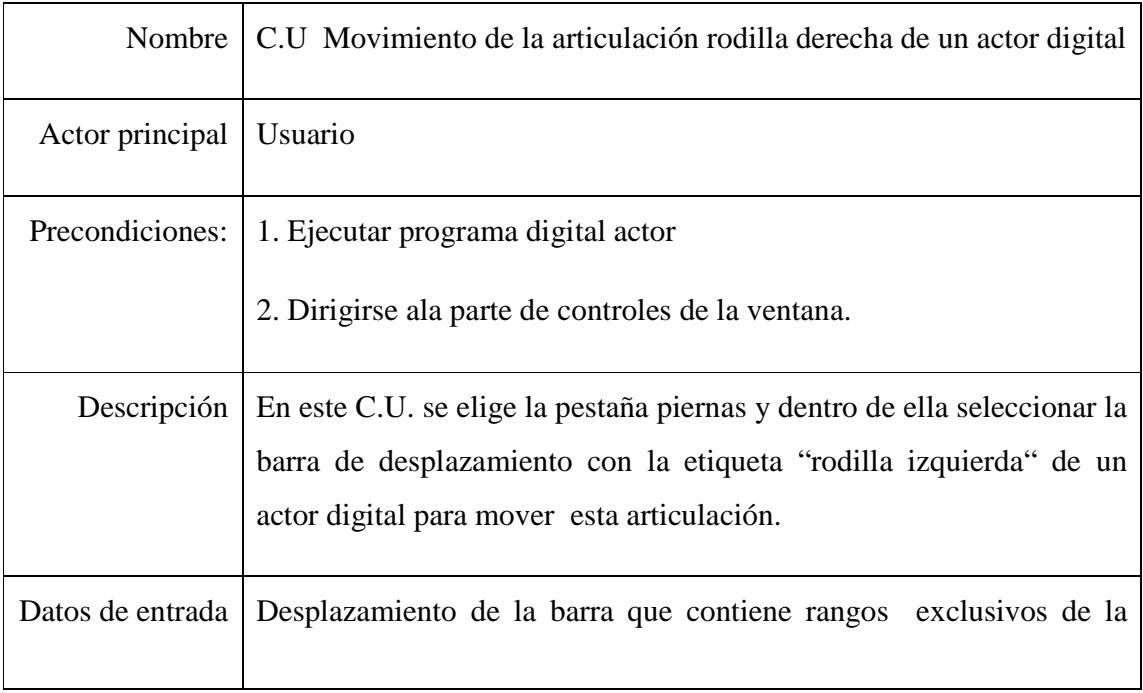

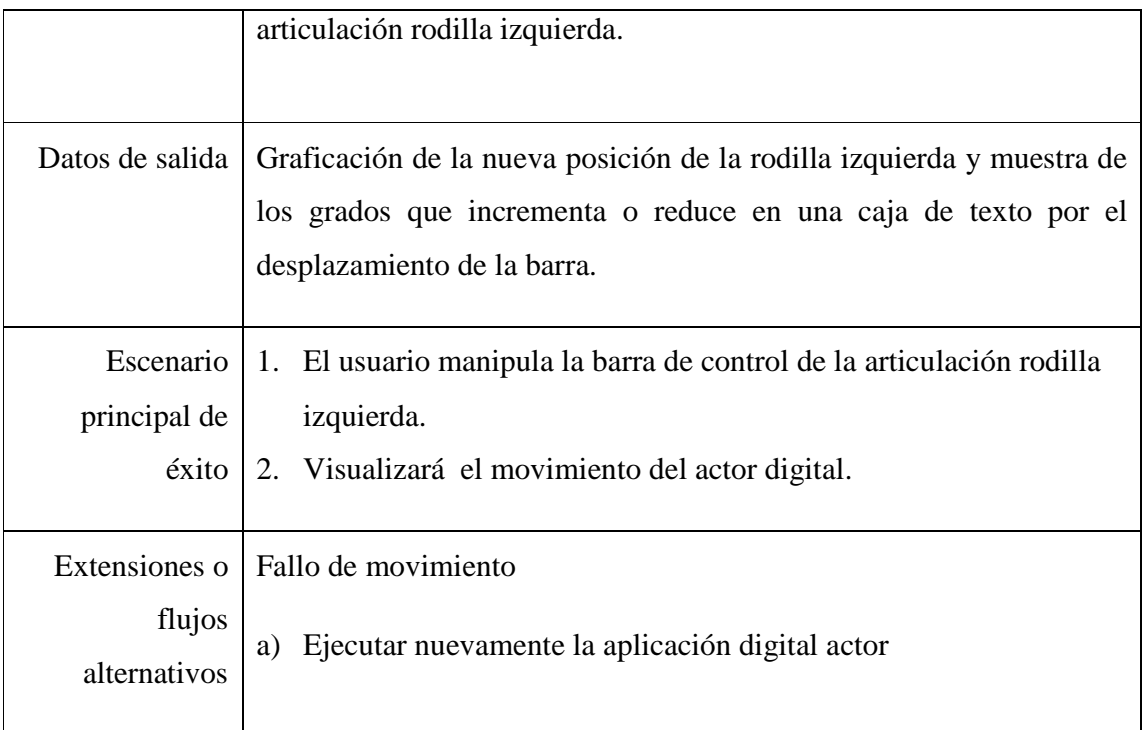

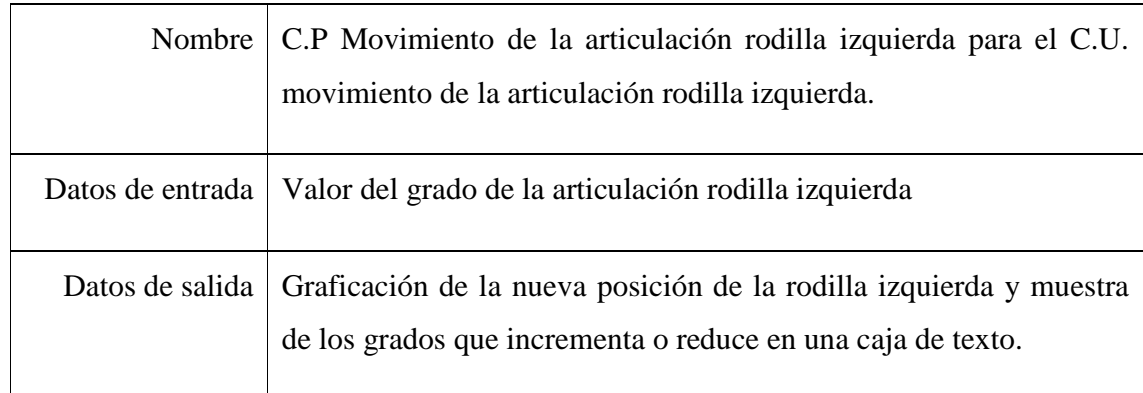

\*Para las restantes articulaciones se utiliza el mismo modelo de caso de uso y caso de prueba, por lo tanto no es necesario mencionarlos.

# **Tabla 3.3** Especificación de actores

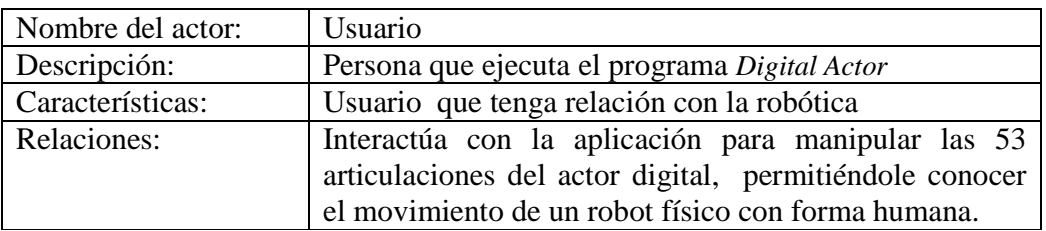

# **3.5. Módulo**

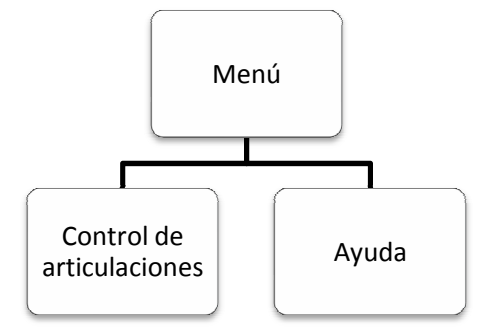

**Figura 6.3** Módulos de la aplicación Digital Actor

# **Tabla 3.4** Módulo Ayuda

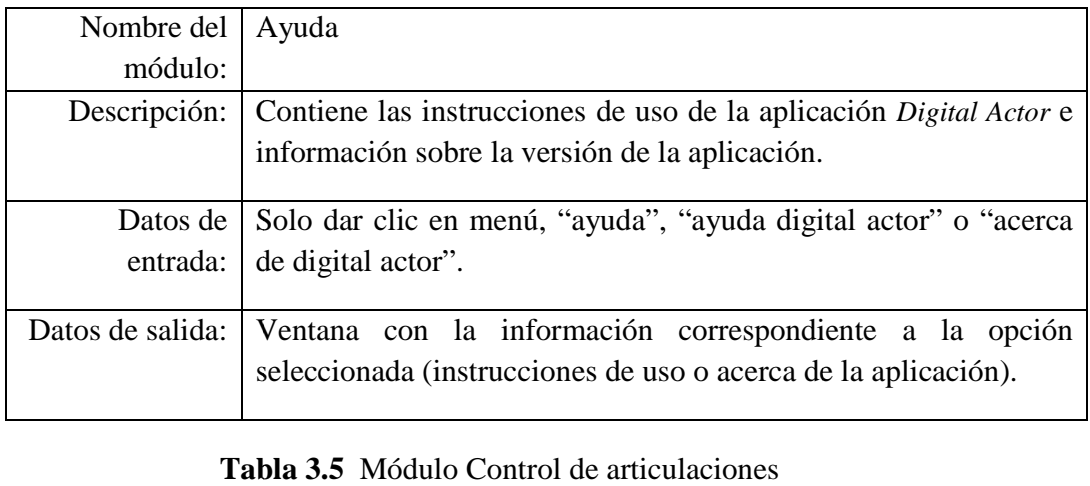

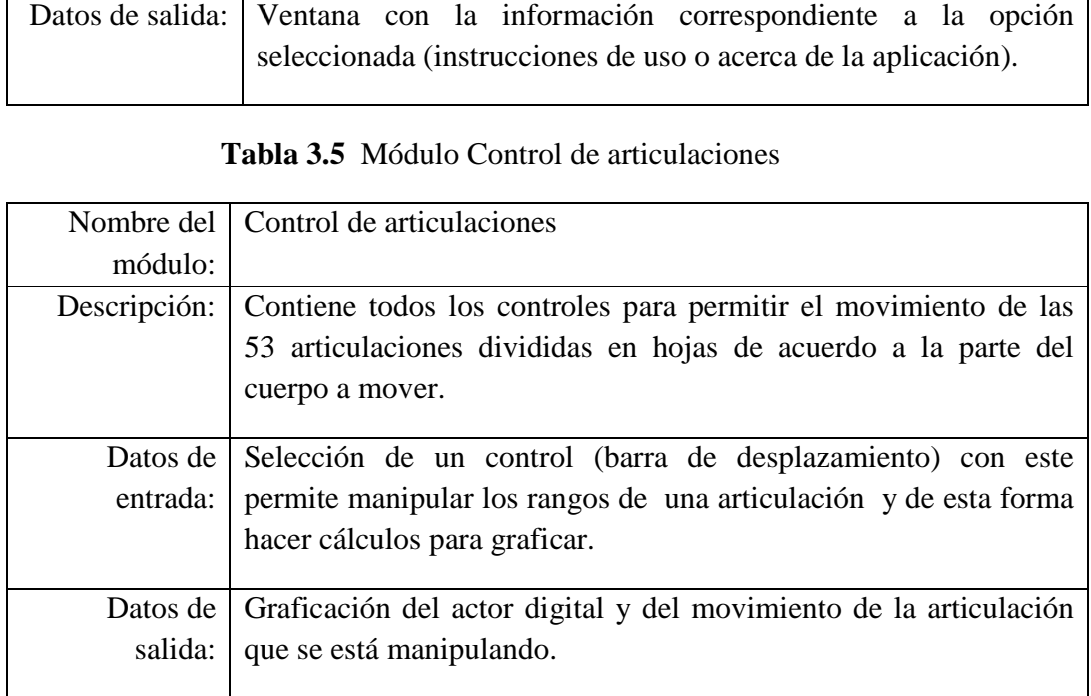

#### **3.6. Manejo de datos**

Los datos que se utilizarán están relacionados con las 53 articulaciones (joints) de un actor digital, estos se encuentran almacenados en un archivo de texto llamado datos2.txt. Los datos de las articulaciones que se encuentran almacenados son los siguientes: número de joint, nombre del joint, nombre del joint padre, número del joint padre, 3 coordenadas de traslación, 3 coordenadas de rotación.

 Además de contener los datos de los joints, el archivo datos2.txt tiene almacenado los datos de grupos (conjunto de triángulos que conforman las mallas del modelo del actor digital) y materiales (datos de las texturas que son aplicadas a las mayas).

 La aplicación realizará la lectura de los archivos datos.txt (contiene datos de vértices y de triángulos) y datos2.txt, y organiza las 53 articulaciones en un árbol binario (establece una jerarquía de acuerdo a los joints padres) para poder realizar la graficación del modelo del actor digital.

 Para la manipulación de los datos se encuentran dos usuarios: el desarrollador y el usuario final, el primero realiza la lectura de los datos y la manipulación de las rutinas del programa así como las pruebas mediante la interfaz de software. El segundo usuario sólo hace uso de la interfaz de software, la cual le permitirá visualizar los datos mediante la graficación del actor digital y podrá manipular los datos de las articulaciones mediante controles (barras de desplazamiento) que permitan el movimiento.

 Los datos de los archivos datos.txt y datos2.txt no sufren cambios por ningún usuario ya que solamente son leídos y cargados en las estructuras de la aplicación, quien se encarga de realizar las debidas transformaciones para graficar al actor digital y permitir el movimiento.

 Por lo tanto, no existirá actualización de los datos que contengan los archivos con extensión .txt ni mantenimiento, tampoco hay necesidad de distribuir los datos. Otro punto importante es que no existe costo por emplear el modelo del actor digital (datos), puesto que corresponde a un trabajo de tesis [1].

 Como ya se mencionó se aplicará cinemática directa a 39 articulaciones de las 53 con las que cuenta el actor digital, y para ello se necesita conocer los datos de los 53 joints para graficar debidamente los movimientos con respecto a los rangos de movimiento de un humano.

 Las pruebas de los movimientos de las 53 articulaciones se realizarán mediante la interfaz de software. Para cada articulación hace uso de su respectiva barra de desplazamiento y se verificará que la articulación coincida con el movimiento y que el rango de movimiento sea respetado. Además de que la graficación del movimiento vaya de acuerdo a los datos de entrada.

## **Capítulo 4. Implementación**

## **4.1. Manipulación de archivos .txt**

El modelo del actor digital (figura de una mujer) con el que se cuenta fue diseñado sobre la herramienta MilkshapeModel y almacenado con el formato binario .ms3d [1], que al ser leído por la aplicación *Digital Actor* tenía que ser cargado a un buffer y posteriormente a las estructuras del actor digital implementadas por [1].

 Para reducir el uso del buffer que requiere el formato .ms3d, el proyecto propone la lectura de los datos del actor digital en formato .txt, y de esta manera facilitar la comprensión de los datos almacenados y el acceso a las estructuras propias del actor digital (mallas, material, triangulo, vértice y joints).

 Se implementan dos funciones: una de escritura y otra de lectura de archivos de texto. La función de escritura se encarga de generar dos archivos con el formato descrito en el Apéndice A. La Tabla 4.1 describe la primer función.

| <b>Función</b> | <b>Entrada</b>                                        | <b>Salida</b>                                                                                                  |
|----------------|-------------------------------------------------------|----------------------------------------------------------------------------------------------------|
| void archivo() | los nombres de los archivos<br>datos.txt y datos2.txt | Se establecen estáticamente Se obtiene la generación de los<br>dos archivos con sus respectivos<br>contenidos. |

**Tabla 4.1** Función de escritura

 La función de lectura "loadModelData" realiza la extracción los datos de los archivos datos.txt y datos2.txt, y carga los datos en las estructuras del actor digital, y se manda a llamar a las funciones siguientes: 1)Agregartexturas, 2) Kinema y 3) Restart. Después del llamado de estas funciones, el actor se encuentre listo para la graficación. La Tabla 4.2 describe la segunda función.

### **Tabla 4.2** Función de lectura

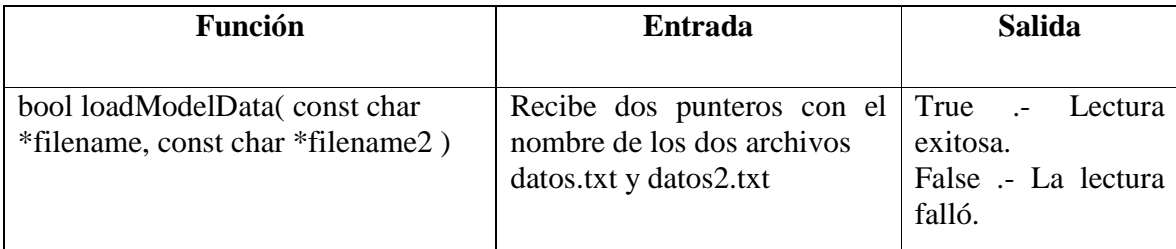

## **4.2. Rutinas de movimiento para las articulaciones**

 Para generar el movimiento del actor digital se hace uso de la función "Kinema" y "Animation". La función "Animation" realiza un recorrido de todos los joints del actor digital, esto permite que si hay algún movimiento dentro de algún joint, se multiplican los cambios desde la raíz hasta llegar al joint manipulado y los consecutivos a éste (herencia del nodo padre a los hijos, se aplica la cinemática directa. Además de que el actor digital es un caso especial ya que cada joint es de tipo esfera-y-cavida por lo tanto usa la respectiva matriz de cinemática [1] y [5]).

 Para animar los joints del actor digital es necesario definir el nombre del joint y establecer una variable de velocidad por cada eje x, y ó z dependiendo del movimiento requerido, además de definir el lado del cuerpo (izquierdo o derecho); este punto es opcional ya que hay articulaciones en las cuales no es necesario, como el cuello. El nombre del joint, el eje y posiblemente el lado del cuerpo son necesarios para generar un llamado a la función correspondiente que permitirá hacer el cálculo de los grados que moverá la articulación. Por ejemplo, mover el cuello del actor digital hace uso de la función "Movcuello", ésta permite manipular en los tres ejes al joint llamado "Neck".

La Figura 7.1 representa el esqueleto y las articulaciones del actor digital y la Tabla 4.3 define las articulaciones y el movimiento con las funciones respectivas y variables que permiten su animación. La descripción del joint puede iniciar con una letra opcional para indicar el lado derecho 'R' o izquierdo 'L'.

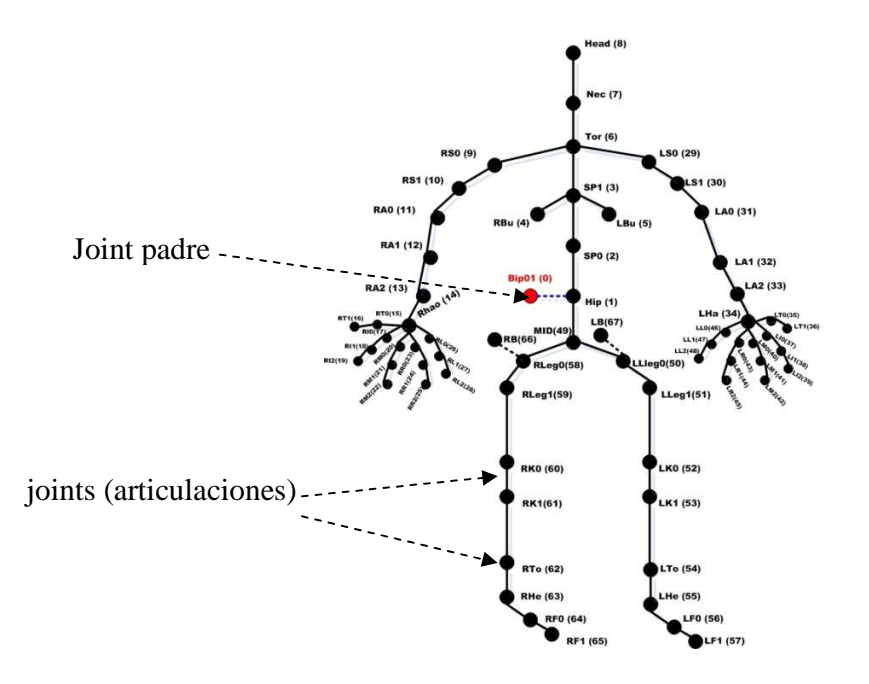

**Figura 7.1** Esqueleto del actor digital

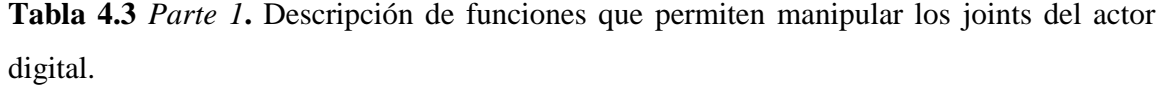

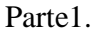

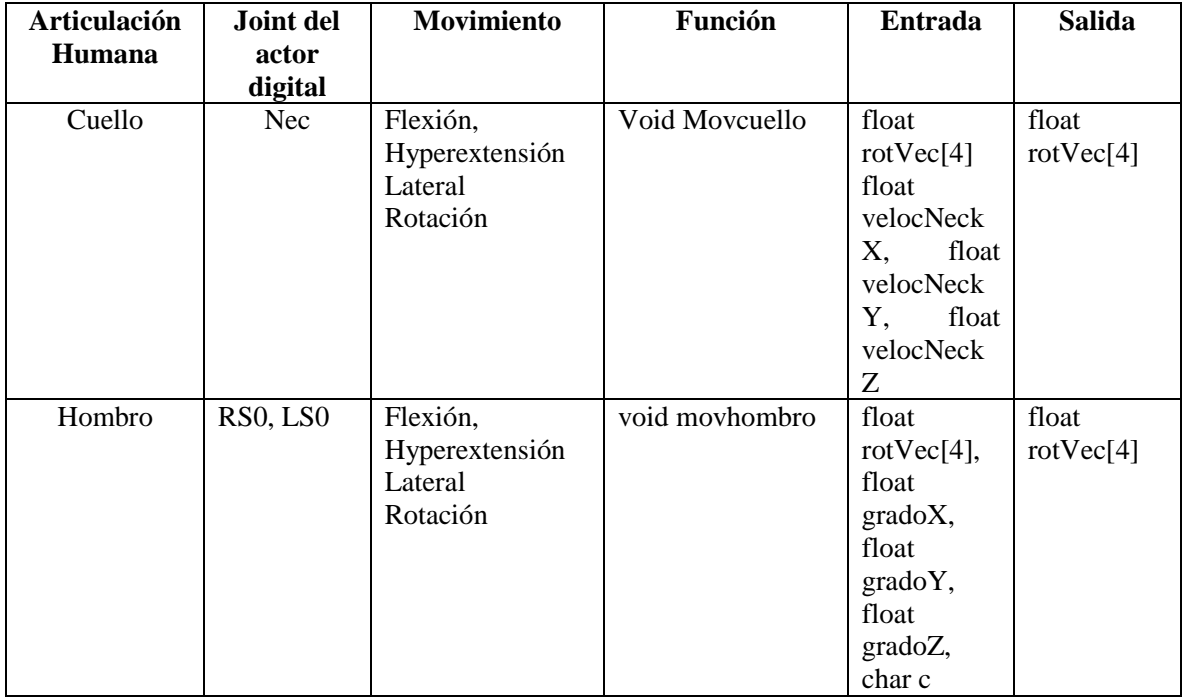

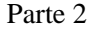

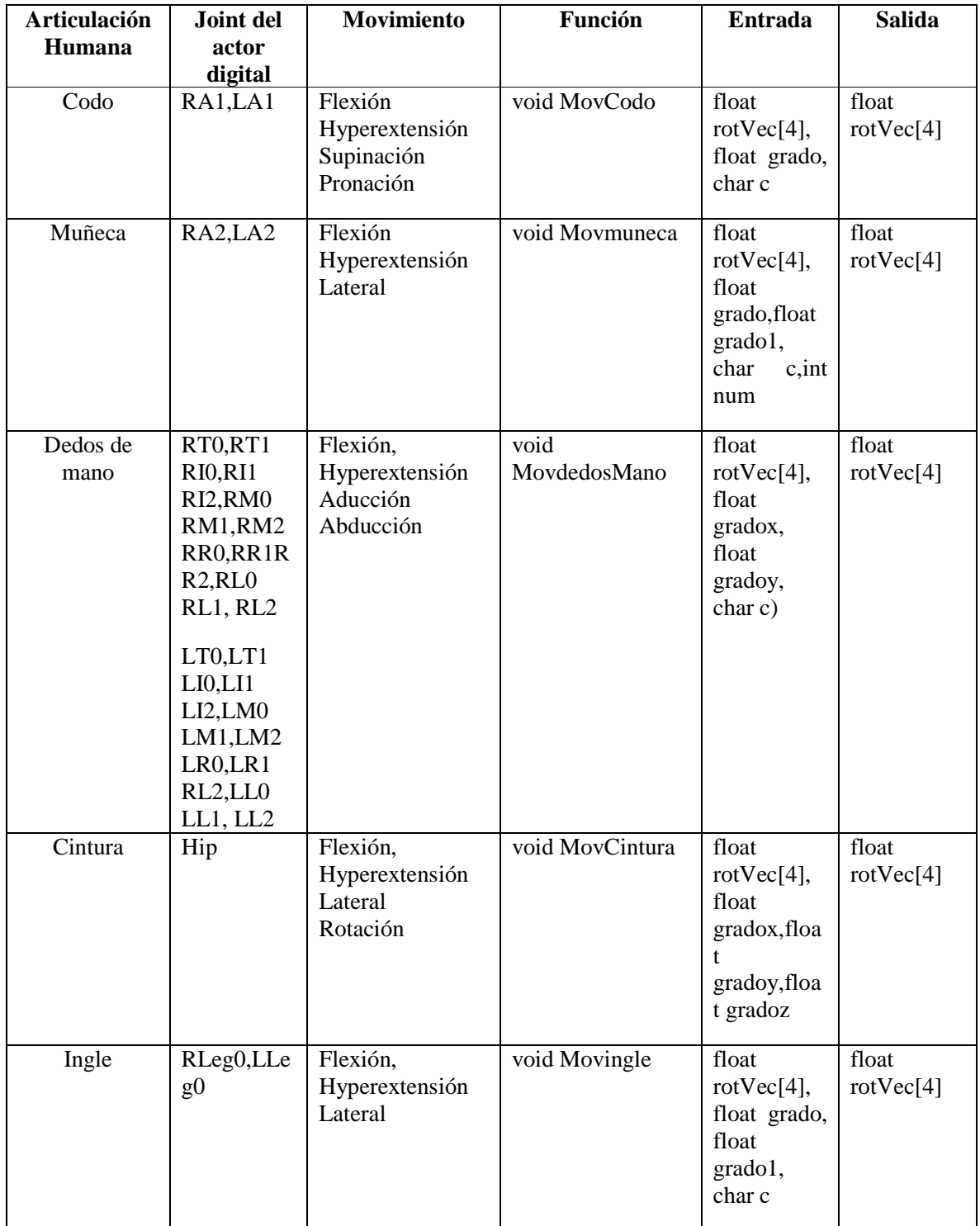

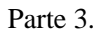

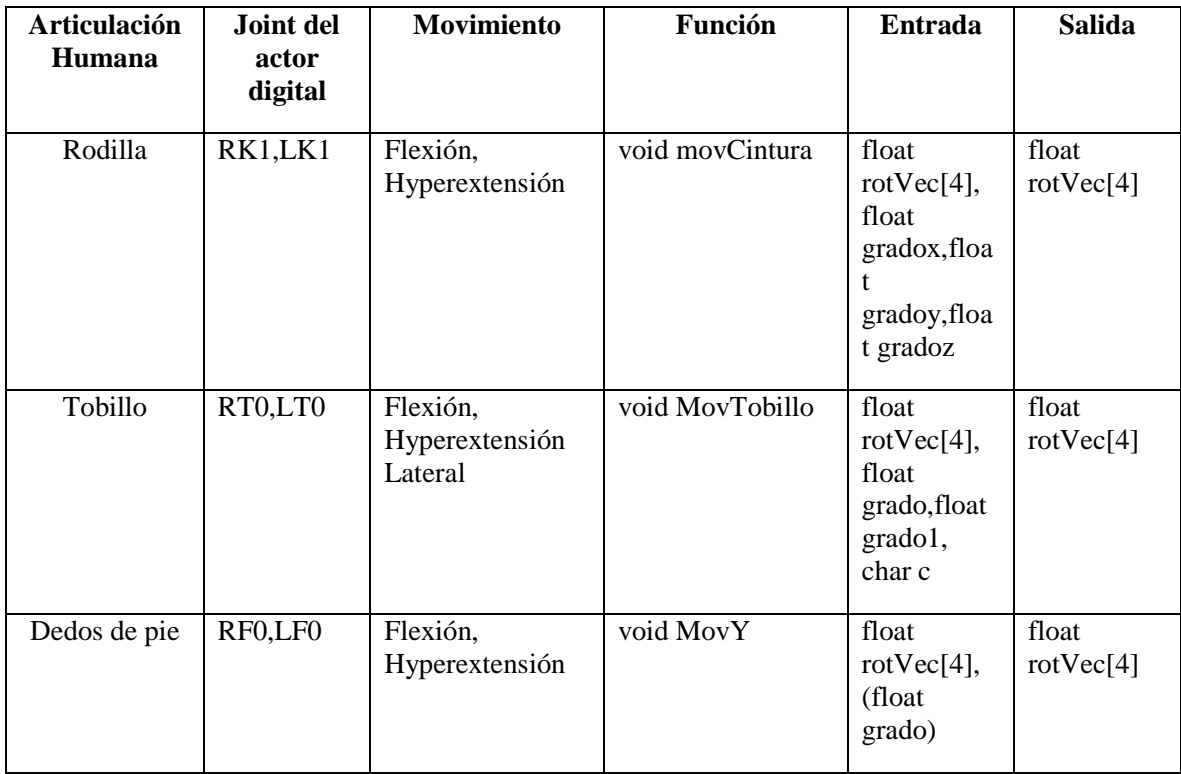

## **4.3. Restablecer interfaz** *Digital Actor*

 La aplicación *Digital Actor* permite la interacción con el usuario mediante dos áreas: graficación y controles. La primera muestra al actor digital y los diversos movimientos que el usuario manipula desde la segunda. Para mejorar el rendimiento de la aplicación, se generan rutinas que actualizan ambas áreas.

 El área de graficación restaura al actor digital a su estado inicial por medio del llamado de la función "Restar", inicializa las variables de las velocidades (las cuales se manipulan los grados que permiten el movimiento para cada articulación), con el propósito de hacer un llamado a la función "Animation", que se encarga de realizar el recorrido de todas las articulaciones para graficar al actor digital.

 El área de controles utiliza la función "inicializa", la cual realiza un repintado de los controles (barras de desplazamiento, cajas de texto) con valores iníciales. Para que el usuario pueda hacer uso de las funciones de actualización, se requiere presionar el botón "Restablecer". La Figura 7.2 representa el uso de este botón.

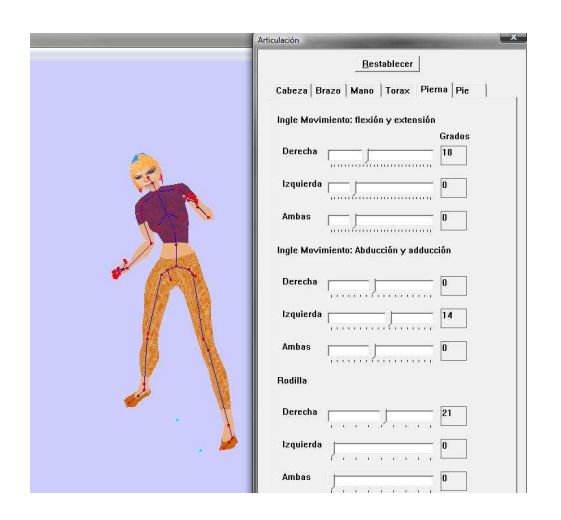

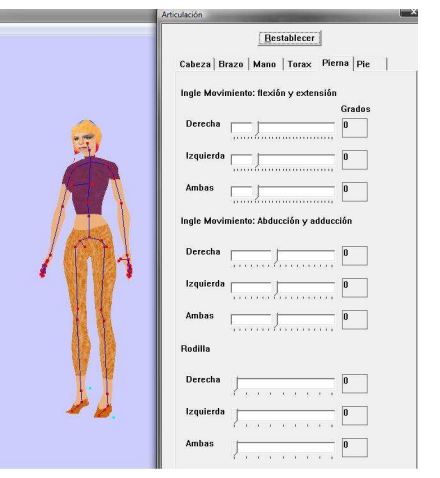

a) Antes de usar botón "Restablecer" b) Después de usar botón "Restablecer"

**Figura 7.2** Función del botón "Restablecer" de la aplicación *Digital Actor*

## **4.4. Componentes de la aplicación** *Digital Actor*

 La interfaz de la aplicación *Digital Actor* facilita la comprensión de los movimientos de las articulaciones humanas, implementa cinemática directa. El actor digital está constituido por cadenas cinemáticas que permiten el movimiento. La interacción usa controles del API de Microsoft Windows (Win 32 API) que están programados en el lenguaje C ++. Esta API requiere la librería <windows.h> para trabajar con ventanas [14].

 El desarrollo de aplicaciones con el API de Windows hace uso de dos funciones: la principal denominada "WinMain" y otra de procedimientos "WindowProcedure". La primer función inicializa la aplicación en tres secciones: 1) *sección de declaración*, consiste en definir las variables que necesita la función, 2) *sección de inicialización*, registra la clase o clases de ventanas, su creación y visualización, además establece el área donde se grafica el actor digital y las rutinas que permiten el control de las articulaciones, y 3) *sección de bucle de mensajes*, la cual define el estado de vida de la aplicación.

 La función "WindowProcedure" se encarga del comportamiento de la ventana por medio del procesamiento de la entrada de mensajes los cuales indican alguna función. Por ejemplo, el mensaje "WM\_DESTROY" que se emplea para el cierre de la ventana [6] y [14]. En *Digital Actor* los mensajes que se emplean permiten hacer uso del teclado, crear controles, manejar eventos de los controles y de ventana. La Tabla 4.4 describe las funciones "WinMain" y "WindowProc".

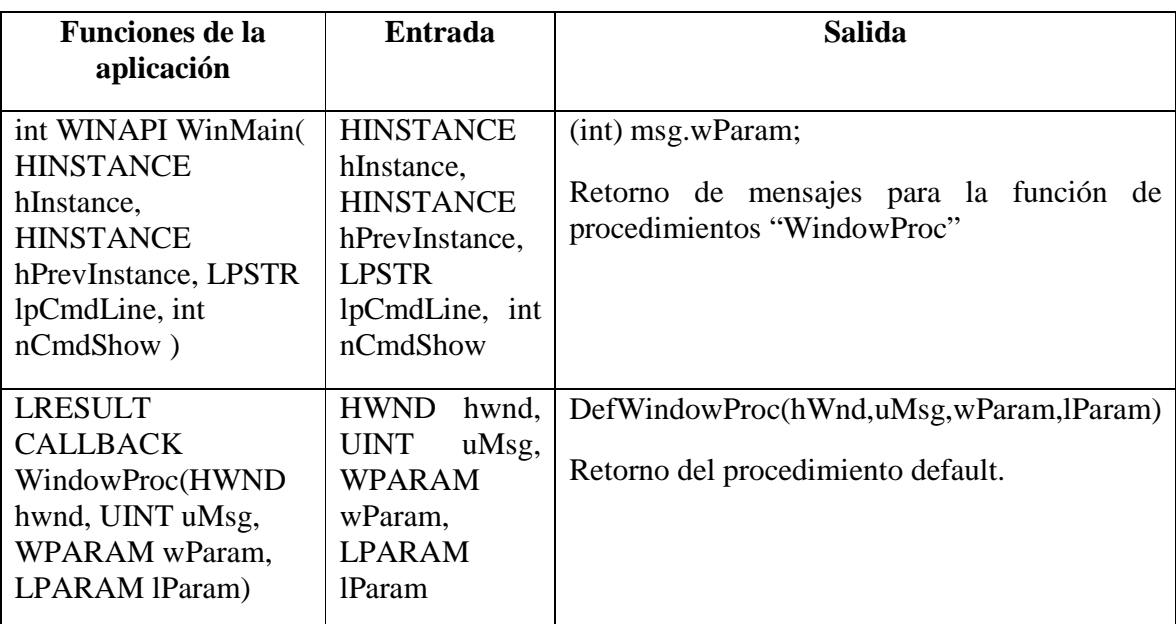

**Tabla 4.4** Definición de las funciones principal y procedimiento.

\*La función WindowProc es necesaria para ventanas y cuadros de dialogo [6] y [14].

Para crear controles y ventanas en el API de Windows se usan dos funciones las cuales se diferencia por el tiempo de ejecución [14]. Éstas se describen a continuación:

A) *CreateWindows*.- Esta función crea ventanas, ventanas pop-up y ventanas hijas. Especifica la clase, título, estilo y opcionalmente la posición y tamaño de la ventana. También especifica la ventana padre o propietaria si existe y el menú de la ventana. Además de la creación de ventanas, se pueden generar controles predefinidos por medio de clases que son usados en el parámetro "lpClassName", especificando cada una de sus características. La tabla 4.5 especifica la función *CreateWindows.*
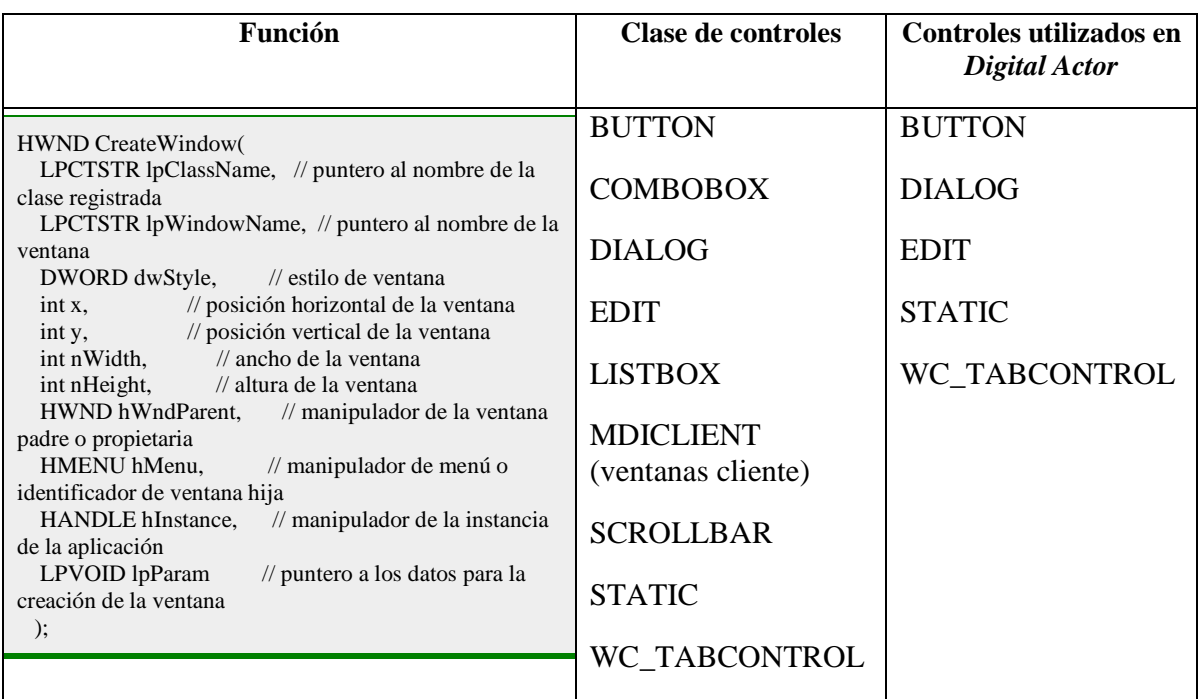

**Tabla 4.5** Definición de la función CreateWindows y las clases de controles utilizadas.

B) *CreatewindowsEx*.- Es similar a la función CreateWindow, pero las ventanas se crean en tiempo de ejecución [6] y [14]. Tabla 4.6 define a la función *CreatewindowsEx.*

**Tabla 4.6** Especificación de función *CreatewindowsEx* y las clases de controles utilizados.

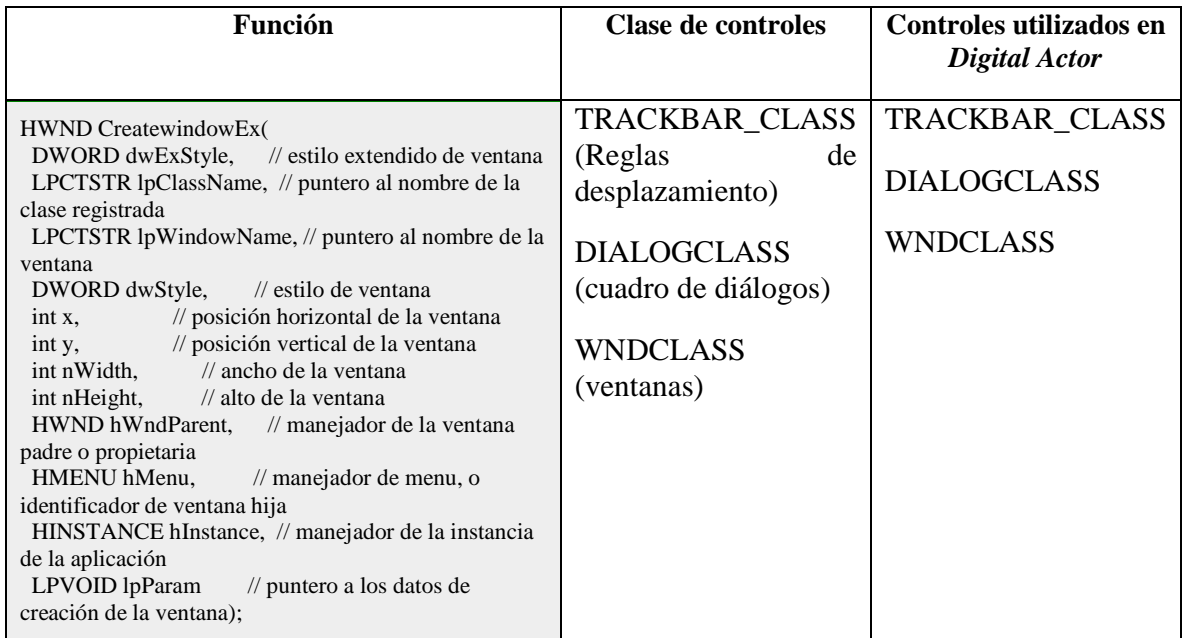

 Los controles son la forma en que las aplicaciones intercambian datos con el usuario, normalmente se usan dentro de un cuadro de diálogo o cualquier ventana. La Tabla 4.7 describe los controles y su implementación dentro de la interfaz *Digital Actor*.

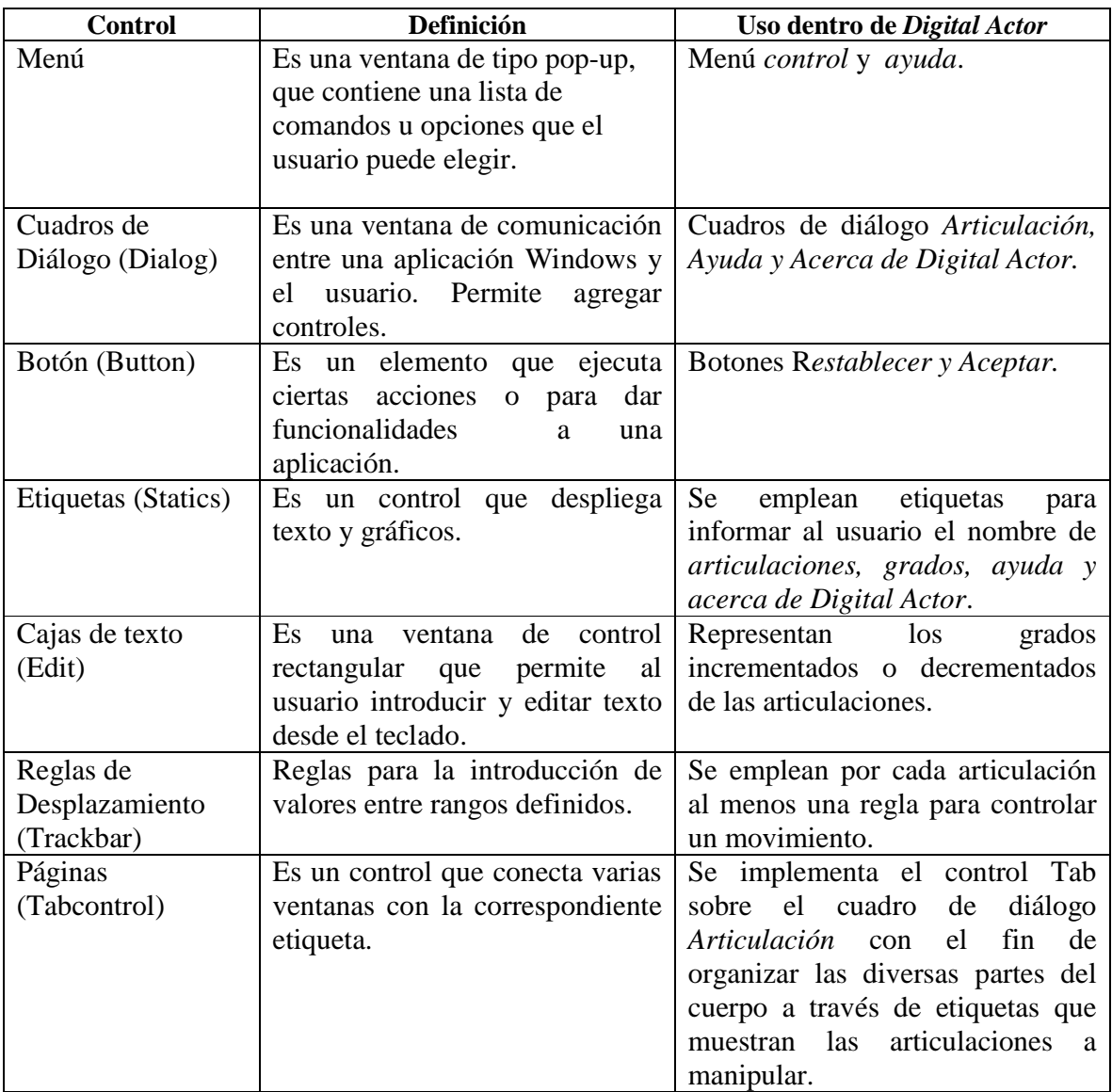

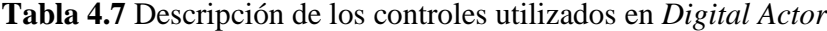

 Un caso particular del control menú para su generación es el uso de la función "CreateMenu" y para agregar elementos por medio de la función "AppendMenu" a diferencia de los anteriores controles que sólo usan funciones CreateWindows y CreateWindowsEx también definidas por el API [6].

## **4.5. Control de articulaciones**

 La aplicación *Digital Actor* para poder controlar los rangos de las articulaciones en el área de graficación y de controles, limita los rangos de las diversas articulaciones y dependiendo del movimiento a generar, a través de la función WinMain. Por ejemplo: la articulación muñeca con movimiento de Flexión (movimiento con palma hacia abajo) e Hyperextensión (movimiento con dorso de la mano hacia arriba) permite un limite de rango de 60° en ambos movimientos; en nuestro código se establece un rango de -60° a 60° para lograr el movimiento. De manera similar se trabaja con todas las articulaciones para mantener el control de rango de movimiento.

 En el capítulo de resultados se puede observar con mayor detalle los rangos de movimiento para cada articulación del actor digital.

## **4.6 Interfaz de la aplicación Digital Actor**

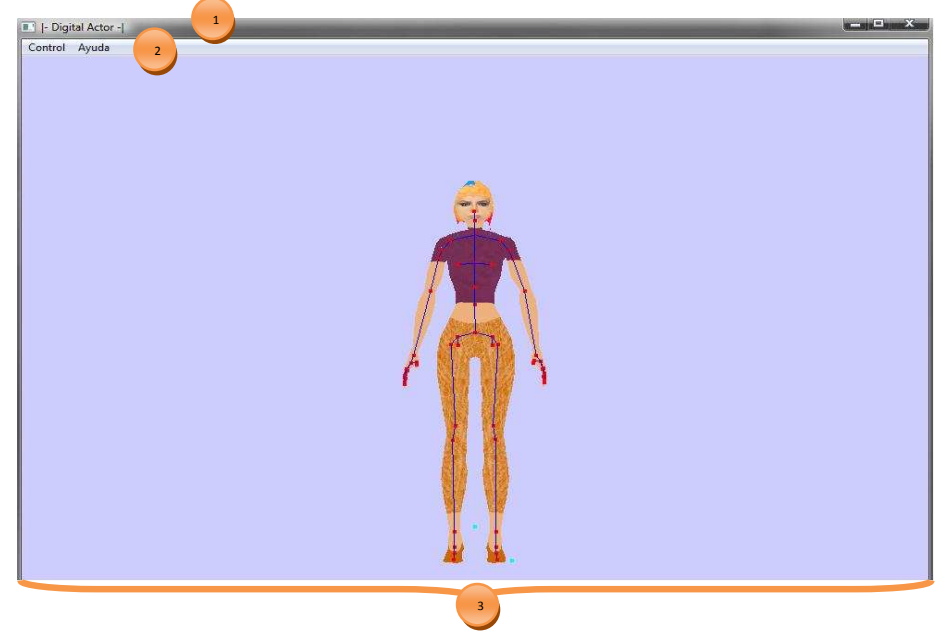

A continuación se describe la interfaz de *Digital Actor*.

**Figura 7.3** Ventana principal *Digital Actor*

| <b>Elemento</b> | <b>Nombre</b>       | Descripción                               |
|-----------------|---------------------|-------------------------------------------|
|                 | Barra de título     | Nombre de la aplicación Digital Actor.    |
|                 | Barra de menú       | Opción de elegir el menú Control o Ayuda. |
| $\overline{3}$  | Area de graficación | Lugar donde se visualiza al actor digital |

**Tabla 4.8** Descripción de la Ventana principal *Digital Actor*

## **Menú Control**

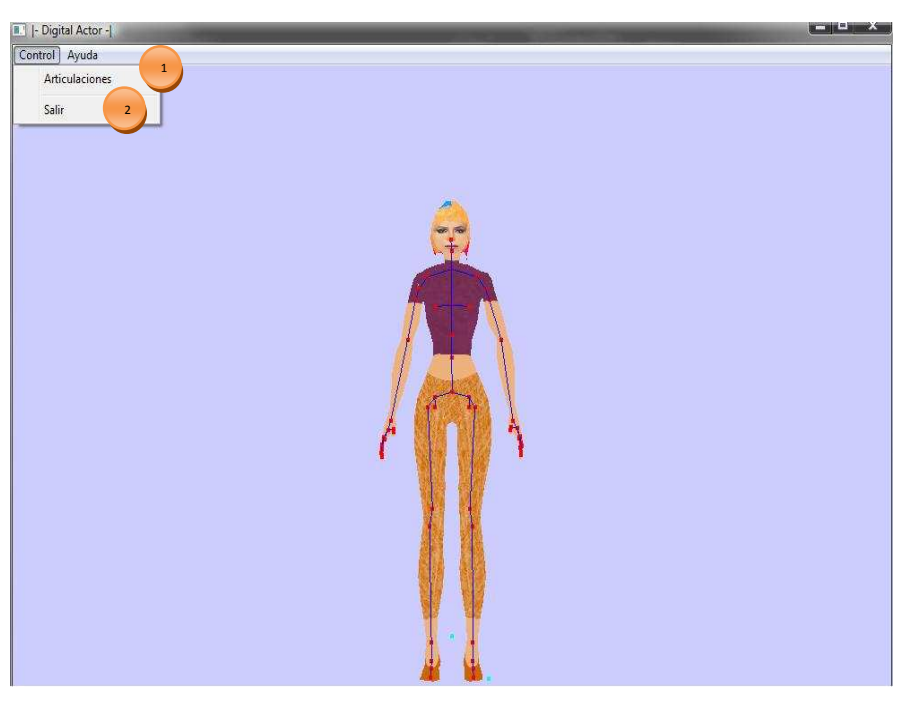

**Figura 7.4** Ventana principal uso de menú *Control Digital Actor*

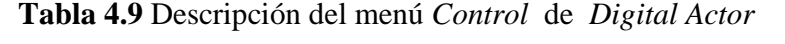

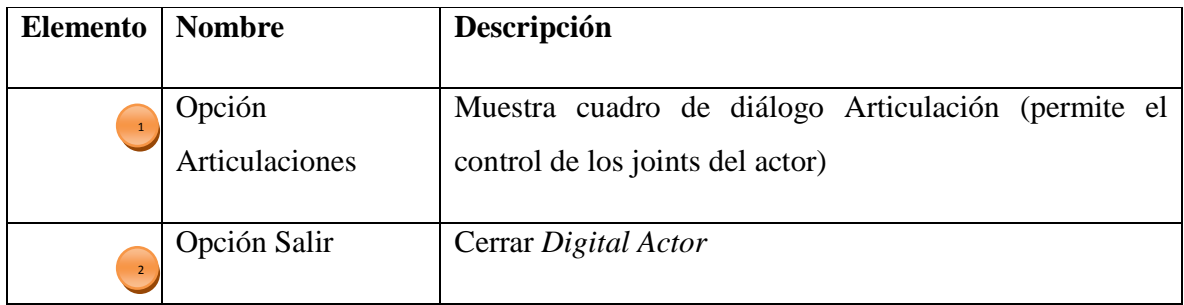

## **Opción Articulaciones**

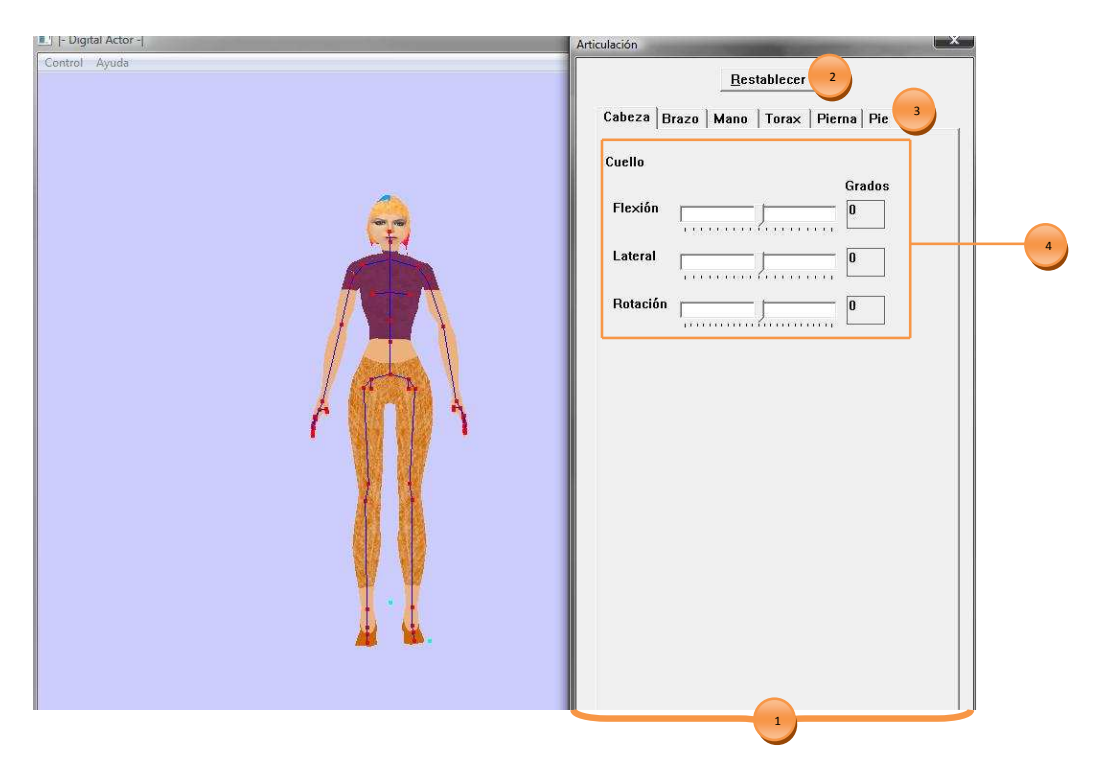

**Figura 7.5** Cuadro de diálogo *Articulación* resultado de la opción Articulaciones

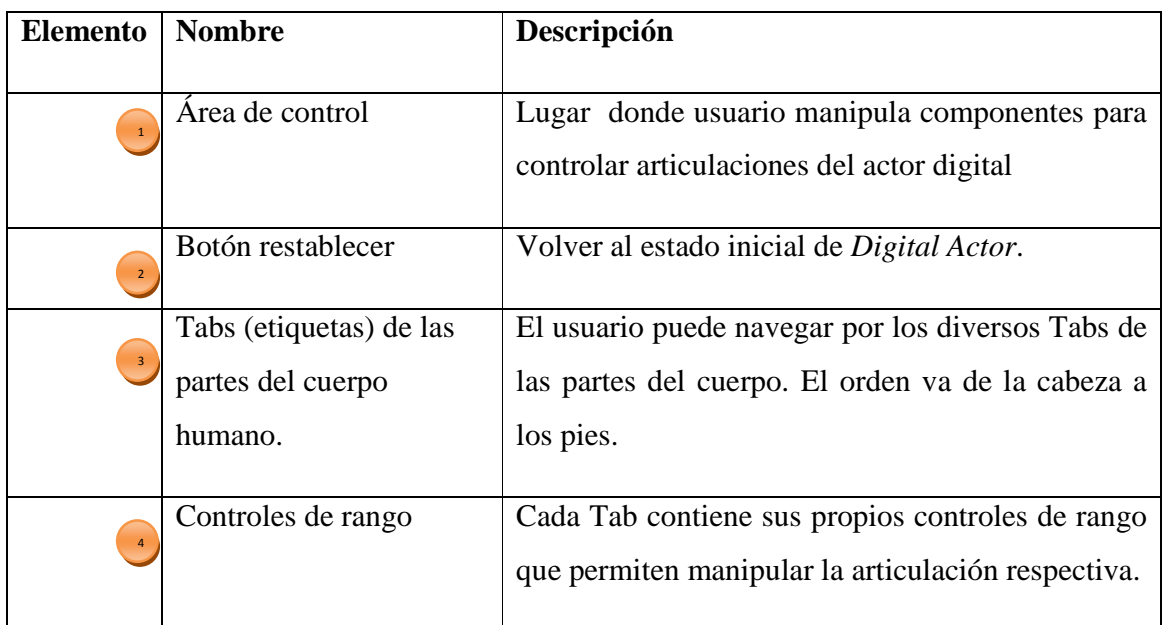

**Tabla 4.10** Descripción del cuadro de diálogo *Articulación* de *Digital Actor*

**\***Los controles de rango permite manipular una regla de desplazamiento a la vez para visualizar el incremento y decremento de los grados en el área de graficación.

# **Menú ayuda**

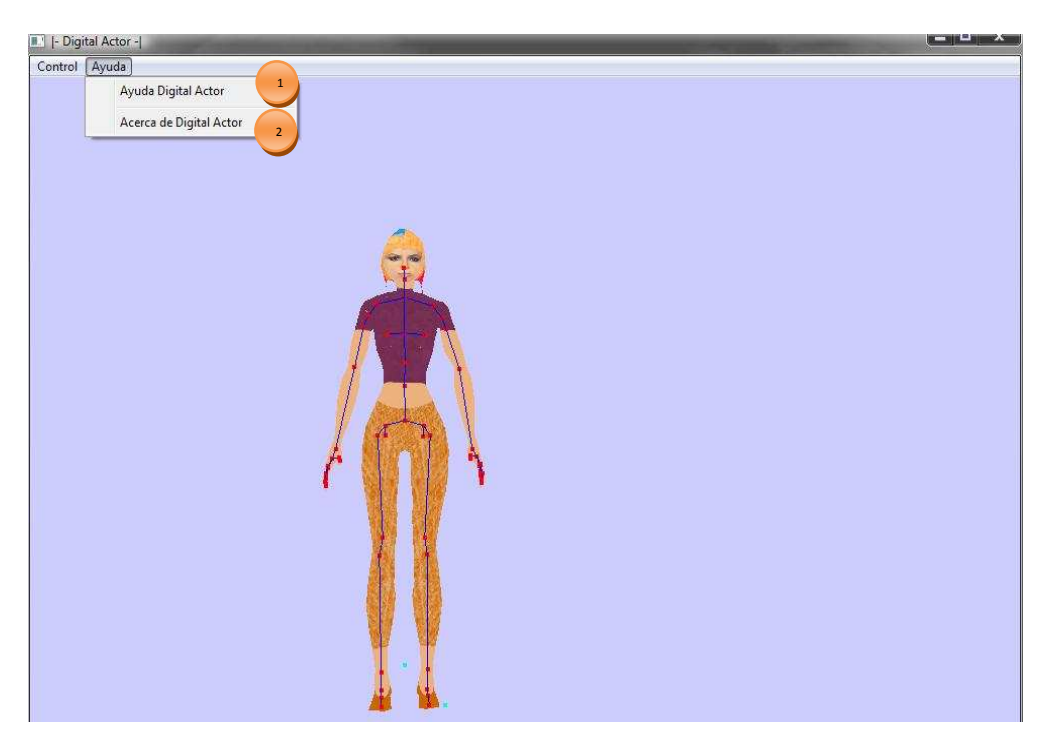

**Figura 7.6** Ventana principal uso de menú A*yuda Digital Actor*

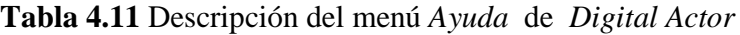

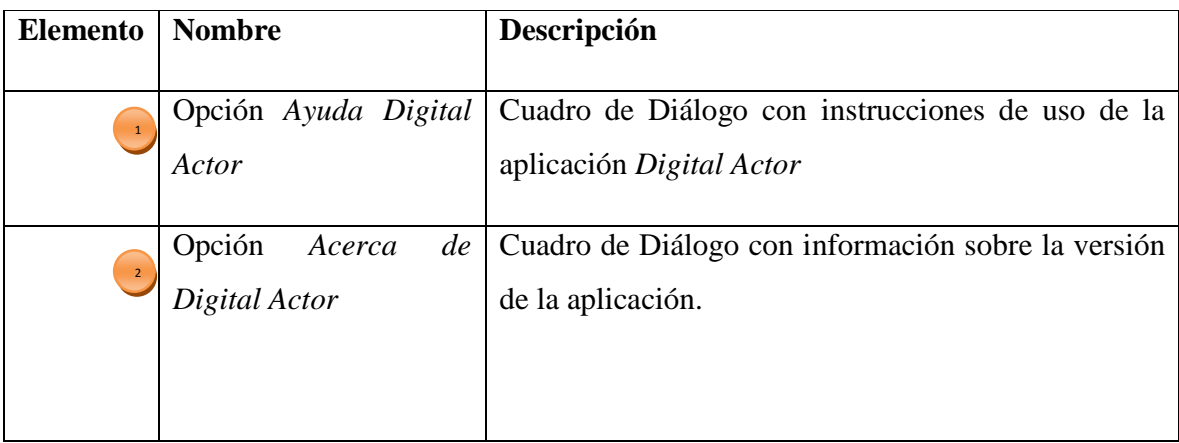

## **Opción Ayuda** *Digital Actor***.**

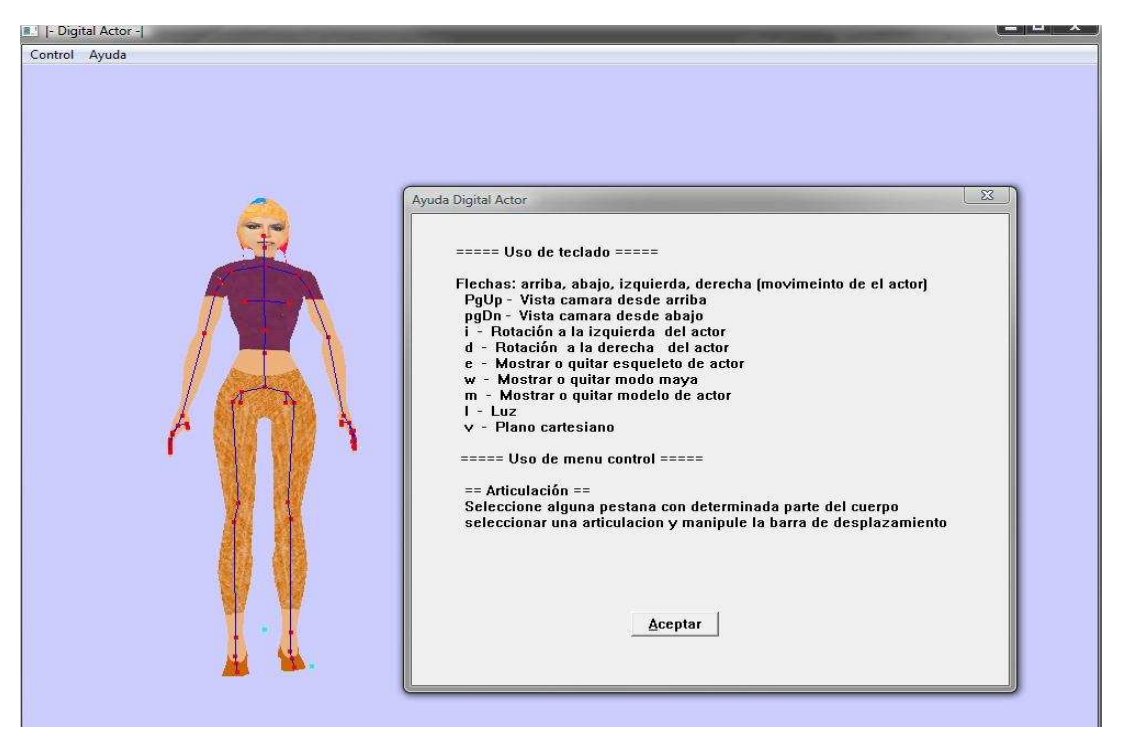

**Figura 7.7** Cuadro de diálogo *Ayuda Digital Actor*

## **Opción Acerca de** *Digital Actor*

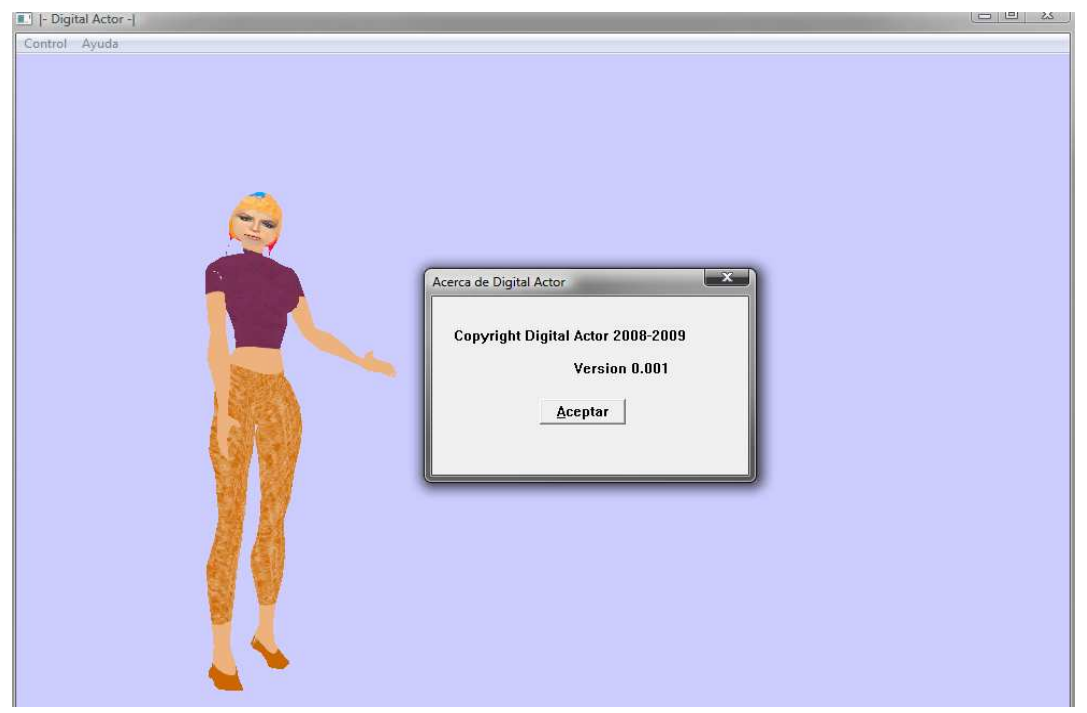

**Figura 7.8** Cuadro de diálogo *Acerca de Digital* 

## **Capítulo 5. Resultados de** *"Digital Actor"*

 Este capítulo representa algunos movimientos de 8 articulaciones del actor digital. El orden que se sigue es de acuerdo a las características físicas de un humano, iniciando con la cabeza y finalizando con los pies. Cabe mencionar que se logró el movimiento de las 39 articulaciones restantes y que al igual que en los siguientes resultados, se respetan los rangos permitidos.

 Todos los movimientos del actor digital tienen un rango establecido de acuerdo a la anatomía de un humano [1] [10] y [15]. Para generar el movimiento, el punto inicial en casi todas las articulaciones parte del grado 0.

#### **5.1 Cabeza**

**Movimiento flexión y extensión de cuello.-** Consiste en que el cuello posee un movimiento hacia delante y hacia atrás en 45°. Para el actor digital se manipula la articulación "Tor" y se genera una animación sobre el eje *X* teniendo el rango de -45° a los 45°. La Tabla 5.1 representa este resultado.

**Tabla 5.1** Implementación del movimiento flexión y extensión de cuello

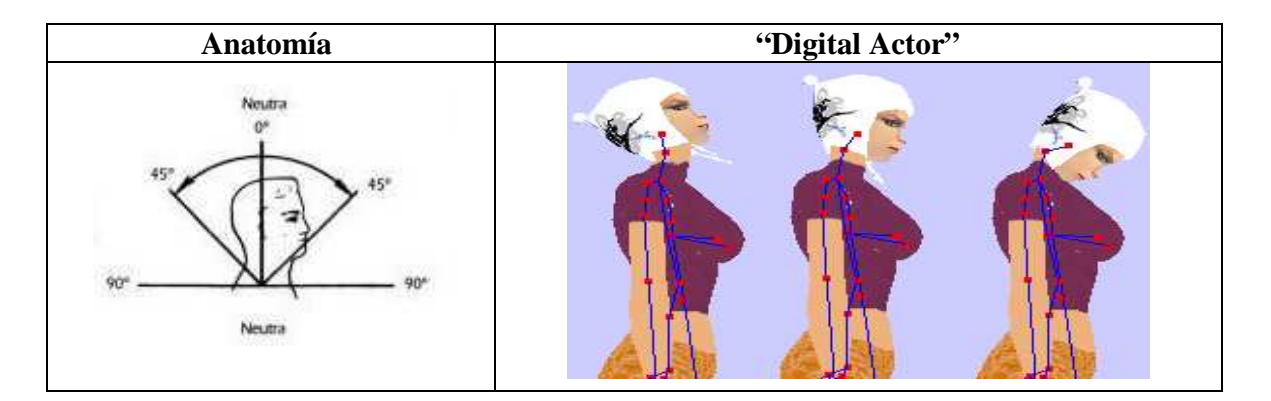

#### **5.2 Hombro**

**Movimiento rotación hacia adentro o afuera del brazo. -** El hombro para realizar este movimiento debe situarse en abducción en 90°, esto permite que gire hacia adentro o afuera del brazo en un rango de 0° a 130°. Para el actor digital se manipula la articulación "RS0 (hombro derecho) y LS0 (hombro izquierdo)" y se genera una animación sobre el eje Y a 90°, el eje *Z* posee el rango de 0° a los 130°, este último eje es el que permite la rotación. La Tabla 5.2 representa este resultado para el hombro derecho.

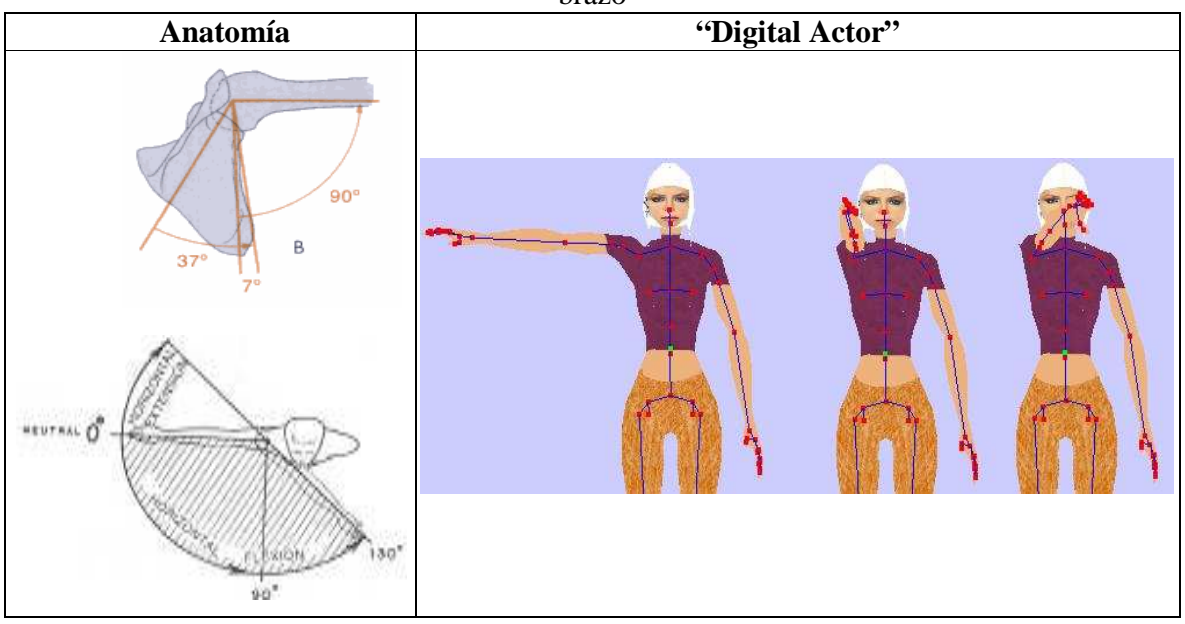

**Tabla 5.2** Resultado de implementar el movimiento rotación hacia adentro o afuera del brazo

## **5.3 Brazo**

**Movimiento pronación y supinación de codo.-** Consiste en la rotación del codo de acuerdo a la palma de la mano. El rango permitido es de 0° a 120°. Para el actor digital se manipula la articulación "RA1 (codo derecho) y LA1 (codo izquierdo)" y se genera una animación sobre el eje *Z* de 80° a -40° para formar los 120°. La Tabla 5.3 muestra el resultado para ambos codos.

**Tabla 5.3** Implementación de movimiento pronación y supinación para ambos codos

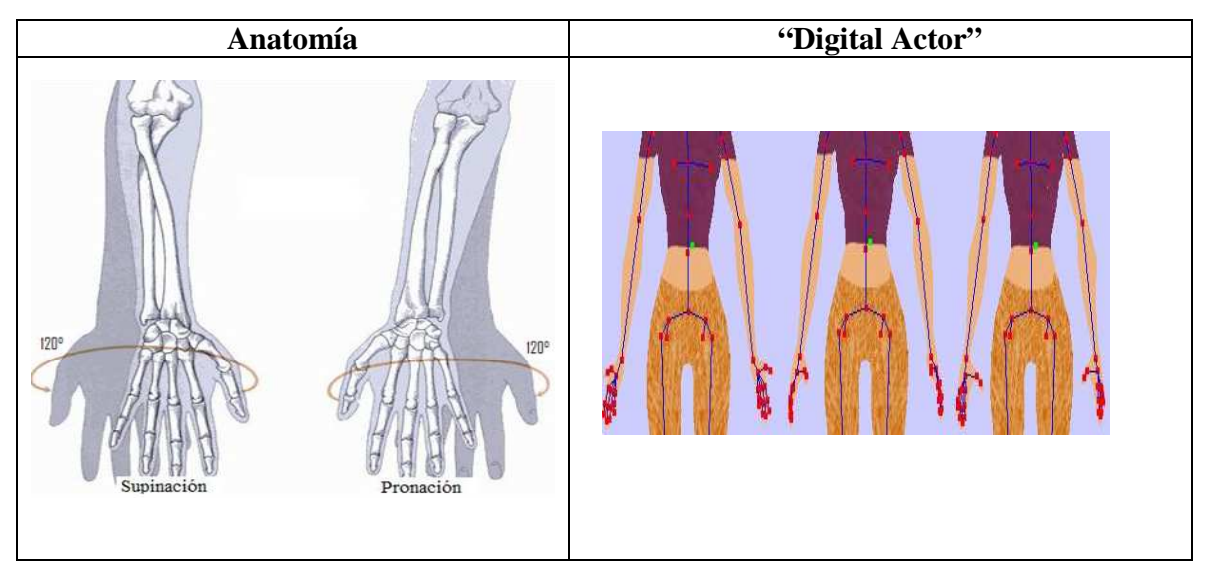

#### **5.4 Muñeca**

**Movimiento flexión y extensión de muñecas**.- Las muñecas poseen un movimiento de flexión (movimiento con palma hacia abajo) y extensión (movimiento con dorso de la mano hacia arriba) de 60°. Para el actor digital se manipula la articulación "RA2 (muñeca derecha) y LA2 (muñeca izquierda)" y se genera una animación sobre el eje *Y* de un rango de -60° a 60°. La Tabla 5.4 muestra el resultado para la muñeca izquierda.

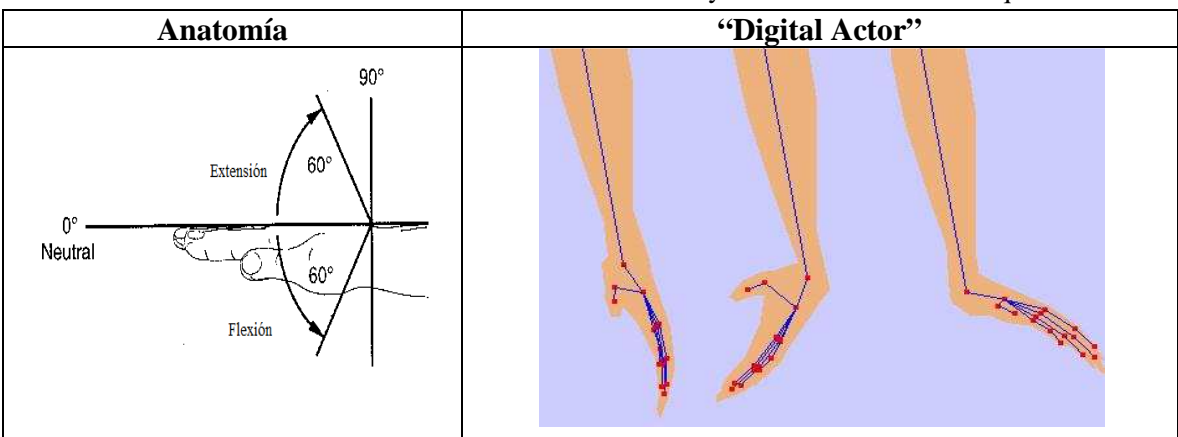

**Tabla 5.4** Resultado del movimiento flexión y extensión de muñeca izquierda

### **5.5 Mano**

**Movimiento flexión y extensión de mano**.- Los dedos de la mano posen movimiento hacia delante y de hacia atrás. El rango de éstos va de 0° a 90° con excepción de una articulación que alcanza los 130° ver Tabla 5.5. Para el Actor digital se manipulan las articulaciones "RT0, RT1, RI0, RI1, RI2, RM0 RM1, RM2, RR0, RR1, RR2, RL0, RL1, RL2 (mano derecha) LT0, LT1, LI0, LI1, LI2, LM0, LM1, LM2, LR0, LR1, RL2, LL0 LL1, LL2 (mano izquierda)" y se genera una animación sobre el eje Y de 0° a 90° o 0° a 130°.

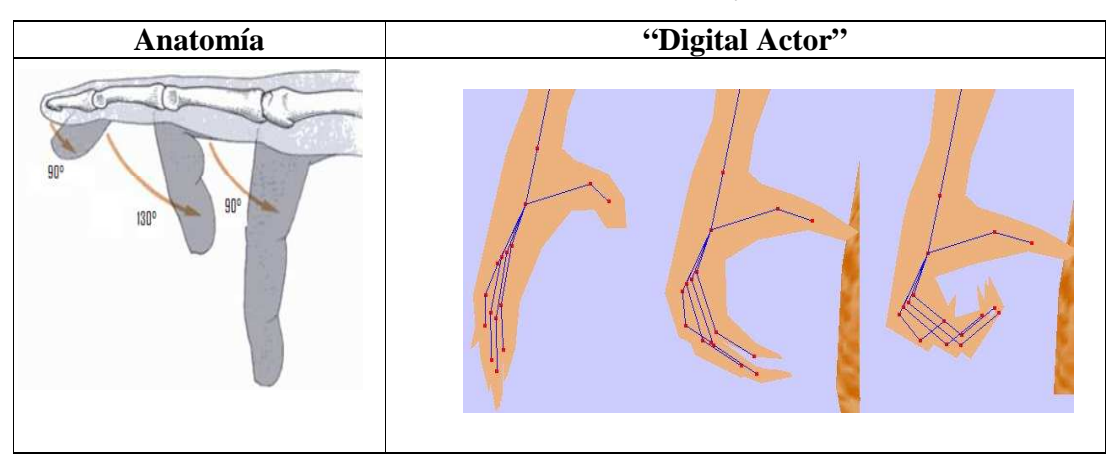

**Tabla 5.5** Resultado del movimiento flexión y extensión de la mano

## **5.6 Tórax**

**Movimiento Abducción y Aducción de cintura**.- Consiste en el movimiento lateral izquierdo y derecho de la cintura de 45°. Para el actor digital se manipula la articulación "Hip" y se genera una animación sobre el eje Y con rango de -45° a 45°. La Tabla 5.6 muestra este movimiento.

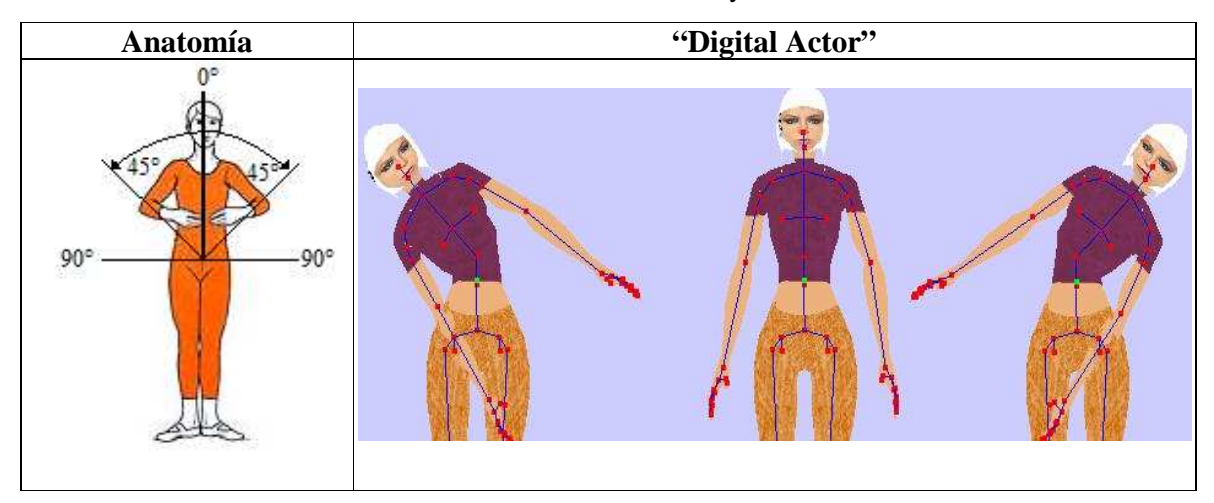

**Tabla 5.6** Movimiento abducción y aducción de cintura

## **5.7 Pierna**

**Movimiento abducción y aducción de ingle**.- Las ingles tienen la capacidad de moverse con un rango de movimiento lateral hacia la derecha de 50° y a la izquierda de 35°. Para el actor digital se manipula la articulación "Rleg0 y Lleg0" y se genera una animación sobre el eje *Y* de -35° a 50°.La Tabla 5.7 muestra el resultado.

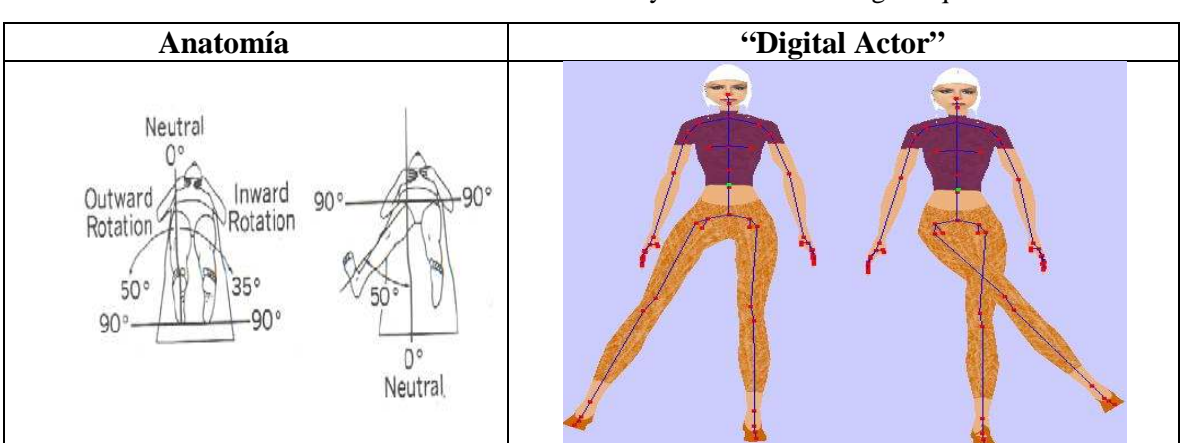

**Tabla 5.7** Movimiento abducción y aducción de la ingle izquierda

#### **5.8 Pie**

**Movimiento inversión y eversión activa de tobillo**.- Los tobillos del cuerpo tienen una rotación hacia la derecha de 45° o hacia la izquierda de 35°. Para el Actor digital se manipula la articulación "RT0 y LT0" y se genera una animación sobre el eje *Z* de -35° a 45°. La Tabla 5.8 muestra el resultado para ambos tobillos.

**Tabla 5.8** Resultado de movimiento inversión y eversión activa de ambos tobillos

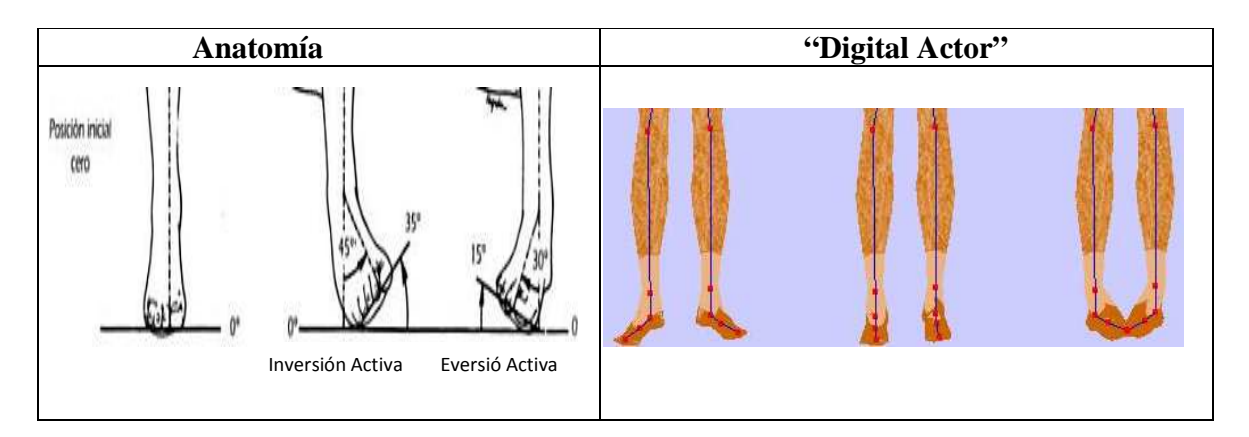

## **6. Conclusiones**

 *Digital Actor* es la simulación virtual de un robot físico humano con articulaciones que le permiten realizar movimientos. A través de una interfaz, el usuario puede interactuar con un actor digital.

 El proyecto requirió del análisis de la convención y algoritmo de Denavit-Hartenberg, así como de conceptos de unión revolutiva y de esfera y cavidad. Inicialmente, el modelo del actor digital se almacenaba en archivos con extensión .msd3, actualmente se emplean archivos de texto (extensión .txt), lo cual facilita la manipulación de las articulaciones porque se programaron rutinas para cada articulación. Las rutinas implementan conceptos de cinemática directa.

 El proyecto consta de 53 articulaciones de las cuales 14 ya fueron trabajadas por [1] y obteniendo un total de 10 DOF, por lo tanto se implementó el movimiento de 39 articulaciones de acuerdo al rango permitido por la anatomía humana obteniendo un total de 70 DOF. Los movimientos implementados se ven afectados por mallas las cuales dan un grado de deformación del movimiento. Por ejemplo, existe una deformación en el movimiento de flexión y extensión de tobillo que da otra interpretación del movimiento. En general, el trabajo realizado en el proyecto refleja el logro de los objetivos propuestos.

 Como trabajo futuro se proponen las siguientes líneas de acción: 1) manejo de mallas asociadas a cada joint para afrontar la deformación de las mayas de manera que el movimiento sea lo más cercano al de un humano, 2) realizar animaciones de músculos, ojos y piel, 3) incorporar cinemática inversa al actor digital con el propósito de que se desplace en un mundo virtual. La última línea de acción requerirá de técnicas de planificación de movimiento.

## **Referencias**

[1] Ademir W. 2006. Cinemática directa aplicada a un actor digital. Universidad Iberoamericana Puebla. Tesis de licenciatura. 2006.

[2] Arechavaleta G. Esteves C. y Lamound J-P. 2004. Planning fine motions for digital factotum. *Proceedings of the International Conference on Intelligent Robots and Systems* (IROS, Septiembre-Octubre, Sendai, Japan), 822-827.

[3] Baerlocher P. Boulic R. 2001. Parametrization and range of motion of the ball-andsocket joint. Publicacion Kluwer Academic.

 [4] Benítez A y Vallejo D. 2007. Diseño y Movimiento para Actores Digitales. http://www.itpuebla.edu.mx/Eventos/MemoriasyResSemanaInformatica2007/12- %20AntonioBenitezRuiz.pdf

[5] Benítez A y Vallejo D. 2007. Forward Kinematics for Virtual Agents. Engineering Letters. Vol. 15. Num. 2.10-20.

[6] Bodnar J. 2007, The Winapi (C Win32 API, No MFC) tutorial. http://www.zetcode.com/tutorials/winapi/

[7] Boulic R. Ulicny B y Thalmann D. 2004. Versatile walk engine. Journal of Game Development. Vol. 1. 1-15.

[8] Casillas S.2000. Robótica: Morfología y cinemática. Centro Universitario de Ciencias Exactas e Ingenierías. Universidad de Guadalajara. México.

[9] Cuesta B. y Méndez J. 2004. Simulación virtual de robots articulados. Universidad de la Laguna. Departamento de Ingeniería de Sistemas y Automática y arquitectura y Tecnología de Computadoras. España. http://www.isaatc.ull.es/simrob/doc/proyecto-0.htm

[10]Gowitzke A, Milner M. 2000. El cuerpo y sus movimientos: Bases científicas, Editorial Paidotribo. http://proton.ucting.udg.mx/materias/robotica

[11] Jocheim A , Gerke M y Bischoff A. 1999. Modelling and Simulation of Kinematic System. Sitio web de la University of Hagen. Curso de robótica. http://prt.fernunihagen.de/pro/richodl

[12] Kwon Y. Ball State University. 2008. Lab#2: Joint Range of Motion. http://www.bsu.edu/web/yknwon/pep294/lab2/rom\_lab.html

[13] Platt Rt. 2007. Introduction to Robotics. http://www-robotics.cs.umass.edu/~rplatt/

[14] Pozo S. y conclase.net. 2001. Usando el API de Windows en C y C++. Win API con Clase, cursos win api32. http://winapi.conclase.net/curso/index.php

[15] Rouvière H, Delmas A, Delmas V. 2005. Anatomía humana: Descriptiva, topográfica y funcional. Editorial El Servier, Edition: 11

[16] Sánchez C. y Sánchez G. 2000. Manipulación del espacio transformaciones y proyecciones OpenGL. Curso de informática gráfica de la Universidad D Salamanca. Biomedicina, Sistemas Inteligentes y Tecnología Educativa. España. http://gsii.usal.es/~corchado/igrafica

[17] Sánchez O. Robótica: Cinemática de manipuladores. Universidad de Huelva España, Profesores Omar Sánchez, Recursos robotica.http://www.uhu.es/omar\_sanchez/indexx.htm

[18] Sandoval R. 2007. Fundamentos de Robótica. http://cursos.itchihuahua.edu.mx/course/

[19] Xie M. 2003. Fundamentals of Robotics Linking Perception to Action. Editorial World Scientific.

## **Apéndice**

### **Algoritmo de Denavit-Hartenberg**

 El algoritmo de Denavit-Hartenberg es una solución para el problema de cinemática directa. Consiste de los siguientes pasos.

- **DH-1.-** Numerar los eslabones comenzando con 1 (primer eslabón móvil de la cadena) y acabando con n (último eslabón móvil). Se numerará como eslabón 0 a la base fija del robot.
- *DH-2.-* Numerar cada articulación comenzando por 1 (correspondiente al primer grado de libertad y acabando en n).
- *DH-3.-* Localizar el eje de cada articulación. Si ésta es rotativa, el eje será su propio eje de giro. Si es prismática, será el eje a lo largo del cual se produce el desplazamiento.
- *DH-4.-* Para *i* de 0 a *n*-1, situar el eje *Z*i, sobre el eje de la articulación *i*+1.
- *DH-5.-* Situar el origen del sistema de la base (*S0*) en cualquier punto del eje *z0*. Los ejes *x0* e *y0* se situarán de modo que formen un sistema dextrógiro con *z*0.
- *DH-6.-* Para *i* de 1 a *n*-1, situar el sistema (*Si*) (solidario al eslabón *i*) en la intersección del eje *z<sup>i</sup>* con la línea normal común a *zi*-1 y *z<sup>i</sup>* . Si ambos ejes se cortasen se situaría (*Si*) en el punto de corte. Si fuesen paralelos (*Si*) se situaría en la articulación *i*+1.
- *DH-7.-* Situar *x<sup>i</sup>* en la línea normal común a *zi*-1 y *z<sup>i</sup>* .
- *DH-8.-* Situar *y<sup>i</sup>* de modo que forme un sistema dextrógiro con *x<sup>i</sup>* y *z<sup>i</sup>* .
- *DH-9.-* Situar el sistema (*Sn*) en el extremo del robot de modo que *zn* coincida con la dirección de  $z_n$ -1 y  $x_n$  sea normal a  $z_n$ -1 y  $z_n$ .
- *DH-10.* Obtener  $\theta_i$  el ángulo que hay que girar en torno a  $z_i$ -1 para que  $x_i$ -1 y  $x_i$ queden paralelos.
- *DH-11.-* Obtener *d<sup>i</sup>* la distancia medida a lo largo de *zi*-1, que habría que desplazar ( $S_i$ -1) para que  $x_i$  y  $x_i$ -1 quedasen alineados.
- *DH-12.-* Obtener **a***<sup>i</sup>* como la distancia medida a lo largo de *x<sup>i</sup>* (que ahora coincidiría con *x*i-1) que habría que desplazar el nuevo (*Si*-1) para que su origen coincida con (*Si*).
- *DH-13.* Obtener  $\alpha$  como el ángulo que habría que girar en torno a *x<sub>i</sub>* (que ahora coincidiría con  $x_i$ -1), para que el nuevo  $(S_i)$ -1) coincida totalmente con  $(S_i)$ .
- *DH-14*.- Obtener las matrices de transformación  ${}^{i}A_i$ .
- *DH-15.-* Obtener la matriz de transformación que relaciona el sistema de la base con el del extremo del robot T =  ${}^{0}A_{1}$ ,  ${}^{1}A_{2}$ ...  ${}^{n-1}A_{n}$ .
- *DH-16.-* La matriz T define la orientación (submatriz de rotación) y posición (submatriz de traslación) del extremo referido a la base en función de las *n* coordenadas articulares.

## **Especificación de los archivos datos.txt y datos2.txt**

 Los archivos datos.txt y datos2.txt almacenan la información necesaria para graficar el actor digital. Los datos contenidos en el archivo datos.txt y su estructura es la siguiente:

- El primer renglón contiene el número total de vértices que es igual a 1930. En los siguientes 1930 renglones se define para cada vértice cuatro coordenadas de localización, seguido del identificador del hueso del vértice.
- El renglón 1932 indica el número total de triángulos (2275)
- Del renglón 1933 al 4408 (los siguientes 2275 renglones) contienen 18 datos. Los primeros 9 corresponden a la matriz 3 x 3 de normales (cada fila corresponde a un vector de 3 datos para un vértice del un triángulo), los siguientes 6 datos corresponden a los vectores m\_s y m\_t de la estructura del actor digital, los últimos 3 datos representan los vértices de un triángulo.

La Figura 8.1 ilustra la representación del formato de los triángulos.

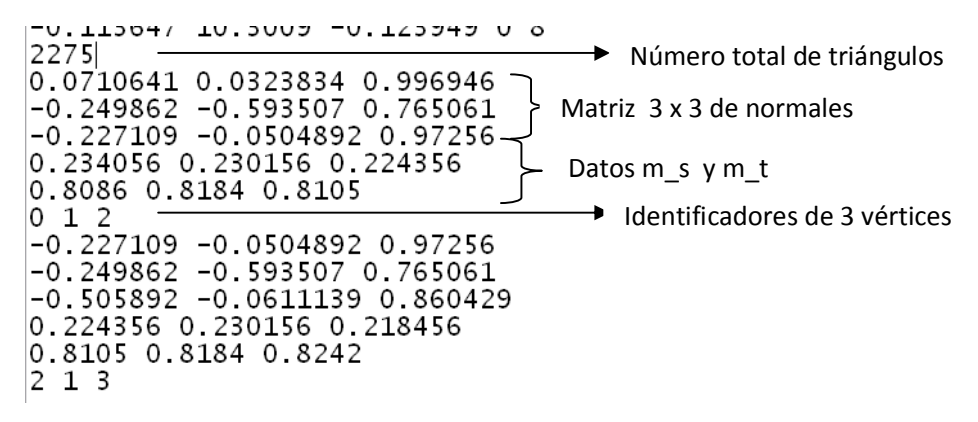

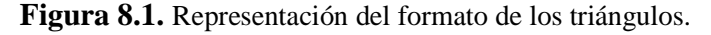

El archivo datos2.txt y su estructura es la siguiente:

- El primer reglón indica el número total de mallas (grupos) que es igual a 2, las cuales se describen por bloque
- El primer renglón de un bloque de malla tiene el índice del material de la malla, el segundo renglón contiene el número total de triángulos que usa la malla. Posteriormente, de acuerdo a este número, se encuentran almacenado el índice de cada triángulo

• Después de describir las mallas, se almacenan los datos de los materiales. Se define un renglón con el número total de materiales el cual tiene el valor de 1, en los siguientes renglones, se hallan 4 datos que corresponden a la luz ambiental (vector de luz ambiental de 3 elementos ), 4 datos que corresponden a la luz difusa (vector de luz difusa de 3 elementos ), 4 datos que corresponden a la luz especular (vector de luz especular de 3 elementos ), 4 datos que corresponden a la luz emisiva (vector de luz emisiva de 3 elementos ), un solo dato de brillo y por último, una cadena de caracteres que es el nombre de la textura o material, por ejemplo, cuerpo.bmp.

Después de los materiales, se localizan los datos de los joints (articulaciones), en un renglón está almacenado el número total de joints que es igual a 68. Para cada uno de los 68 joints se almacena el nombre del padre del joint, 3 coordenadas de rotación, 3 coordenadas de traslación, el nombre del joint y el número de joint padre. Existe una excepción en el primer joint almacenado, ya que éste es el joint padre el cual tiene asignado '#' como nombre del nodo padre y número -1. La Figura 8.2 ilustra la representación del material y joint padre.

```
\begin{array}{ll} 22/7 \\ 1 & 2 & 0.2 & 0.2 & 1 \\ 0.8 & 0.8 & 0.8 & 1 \\ 0 & 0 & 0 & 1 \\ 0 & 0 & 0 & 1 \\ 0 & 0 & 0 & 1 \\ 0 & 0 & 0 & 1 \\ 0 & 0 & 0 & 1 \\ 68 & 3.09651 & 0 & 0 \\ 7 & 3.09651 & 0 & 0 \\ 7 & 3.09651 & 0 & 0 \\ 8 & 1001 & 0 & 0 & 0 \\ 0 & 0 & 0 & 0 & 0 \\ 0 & 0 & 0 & 0 & 0 \\ 0 & 0 & \begin{array}{lll} 68 & +3.09651 & 0 & 0 & -0.001634 & 7.59853 & 0.800002 & \text{Bip01} & -1 & \longrightarrow & \text{Joint Padre} \\ \hline \texttt{Bip01 0 0 0 0 0 0 0.71965 } & \text{Hip 0} & 0 & -0.50812 & -0.131141 & \text{Sp0 1} \\ \text{Hip 1.43735 } & 0.003591 & 0 & 0 & -0.50812 & -0.131141 & \text{Sp0 1} \\ \text{Sp0 0 0
```
**Figura 8.2.** Representación del formato del material y joint padre.

| Articulación | Joint                                                                                                    | Numero de      | <b>Totales de</b> |
|--------------|----------------------------------------------------------------------------------------------------|----------------|-------------------|
|              |                                                                                                    | DOF por        | <b>DOF</b>        |
|              |                                                                                                    | articulación   |                   |
|              |                                                                                                    |                |                   |
| Cuello       | <b>Nec</b>                                                                                                    | $\overline{3}$ | $\overline{3}$    |
| Hombros      | RS0, LS0                                                                                                    | 3              | 6                 |
| Codos        | RA1,LA1                                                                                                    | $\overline{2}$ | $\overline{4}$    |
| Muñecas      | RA2,LA2                                                                                                    | $\overline{2}$ | $\overline{4}$    |
| Dedos mano   | RT0, RT1, RI0, RI1, RI2,<br>RM0, RM1, RM2, RR0, RR1,<br>RR2, RL0, RL1, RL2<br>LT0, LT1, LI0, LI1, LI2,<br>LM0, LM1, LM2, LR0, LR1<br>RL2, LL0, LL1, LL2 | $\overline{2}$ | 38                |
| Cintura      | Hip                                                                                                    | 3              | 3                 |
| Ingle        | RLeg0,LLeg0                                                                                                    | $\overline{2}$ | $\overline{4}$    |
| Rodillas     | RK1,LK1                                                                                                    | $\mathbf{1}$   | $\overline{2}$    |
| Tobillo      | RT0,LT0                                                                                                    | $\overline{2}$ | $\overline{4}$    |
| Dedos pie    | RF0,LF0                                                                                                    | $\mathbf{1}$   | $\overline{2}$    |
|              |                                                                                                    |                | Total=70          |

**Tabla 6.1** Grados de libertad de articulaciones de D*igital Actor* 

Degree of Freedom (DOF).- Grados de libertad